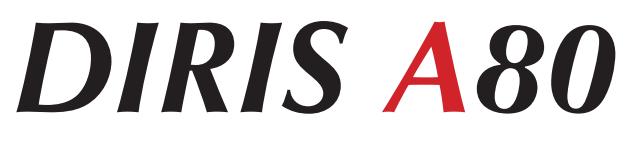

Bedienungsanleitung

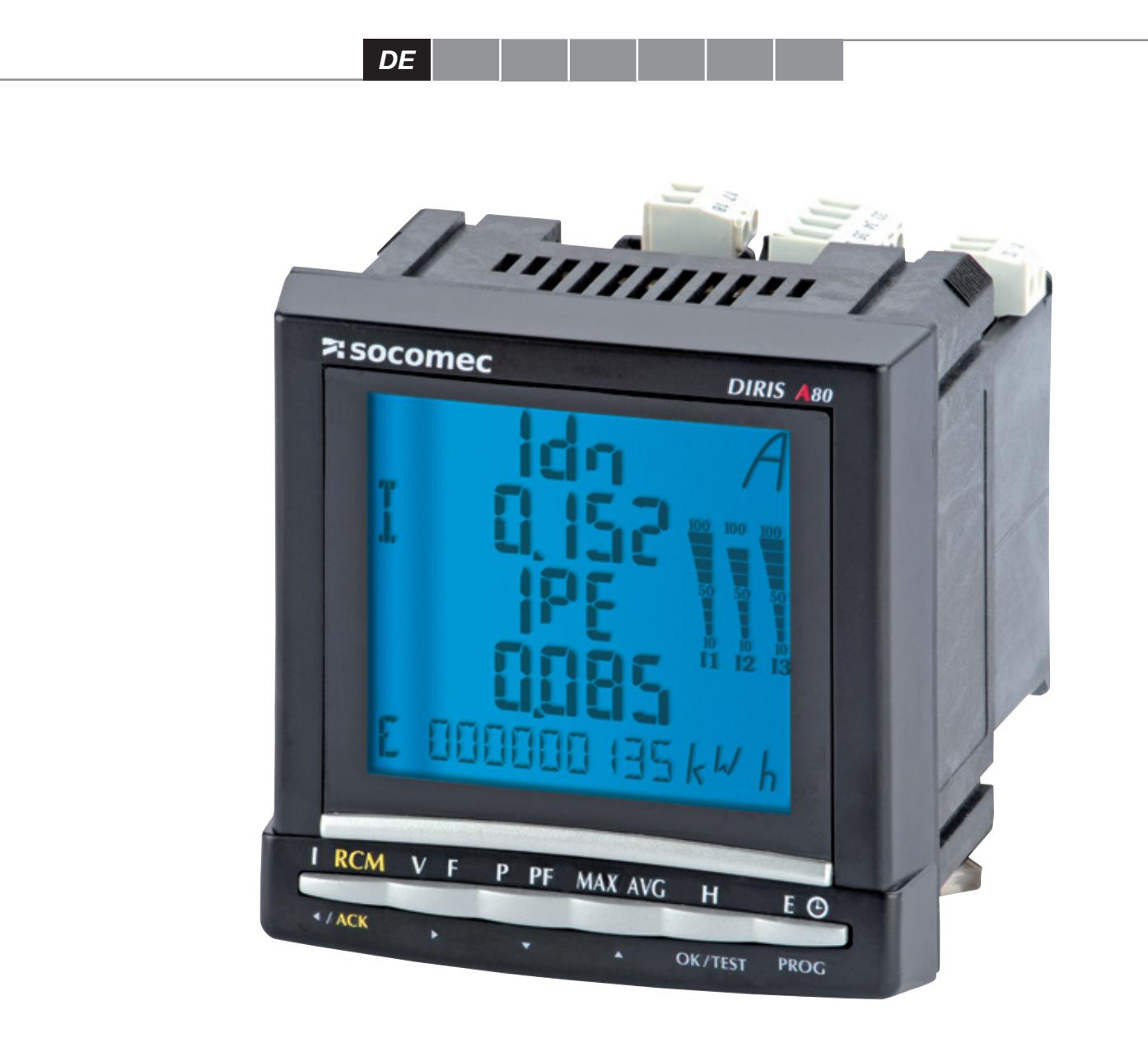

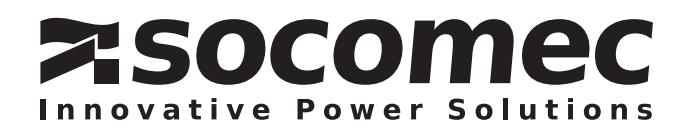

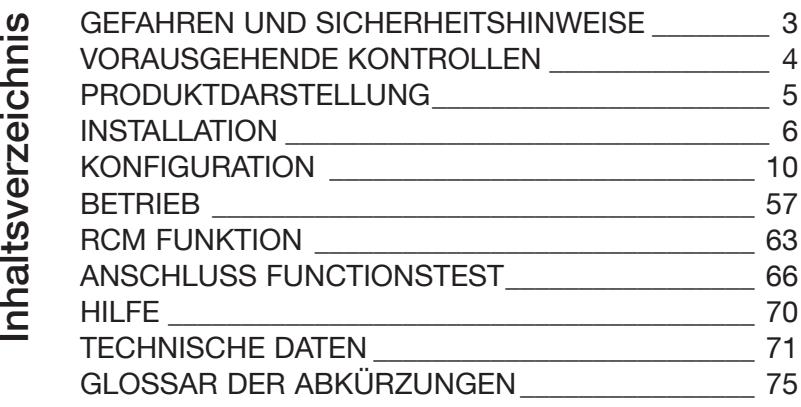

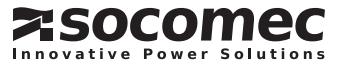

### GEFAHREN UND SICHERHEITSHINWEISE

Die Montage muss von einem Fachmann vorgenommen werden.

Eine Nichteinhaltung der vorliegenden Sicherheitshinweise befreit den Hersteller von seiner Haftung.

### Gefahr von Stromschlägen, Verbrennungen oder Explosionen

- • Die Installation und Wartung dieses Gerätes darf nur von Fachkräften vorgenommen werden.
- Vor jedem Eingriff am Gerät sind die Eingänge spannungslos zu schalten und die Sekundärseite jedes Stromwandlers (PTI SOCOMEC) kurzzuschließen und die Hilfsversorgung des Gerätes abzutrennen.
- •  Stets einen geeigneten Spannungsmesser verwenden, um sicherzugehen, dass keine Spannung anliegt.
- Alle Vorrichtungen, Türen und Deckel vor dem erneuten Einschalten des Gerätes wieder anbringen.
- Nur die vorgegebene Spannung zur Versorgung des Gerätes verwenden.

Eine Nichteinhaltung dieser Vorsichtsmaßnahmen kann zu schweren Verletzungen führen.

### Gefahr einer Beschädigung des Gerätes

### Bitte beachten Sie:

- Die Spannung der Hilfsversorgung,
- Die Netzfrequenz von 50 oder 60 Hz,
- Eine Höchstspannung an den Stromanschlus sklemmen von 700 V AC Phase/Phase oder 400 V AC Phase/Nullleiter,
- Einen maximalen Strom von 10 A an den Strom anschlussklemmen (I1, I2 und I3),
- Nur die von SOCOMEC empfohlenen Differenz stromwandler einsetzen.

### Umgebungsbedingungen

Dieses Produkt enthält einen Lithium-Knopfbatterie.

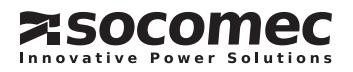

### GEFAHREN UND SICHERHEITSHINWEISE

Zum Schutz der Mitarbeiter und Anlagen muss der Inhalt dieser Bedienungsanleitung vor jeder Inbetriebnahme gut verstanden sein.

Beim Empfang des Pakets muss Folgendes überprüft werden:

- Zustand der Verpackung und des Produkts,
- Sind Transportschäden zu melden,
- Entspricht der Packungsinhalt Ihrer Bestellung,
- Die Verpackung umfasst das Produkt mit steckba ren Anschlussklemmen,
- Eine CD ROM mit der Bedienungsanleitung des Gerätes.

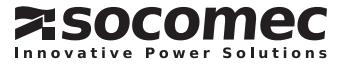

## PRODUKTDARSTELLUNG

- 1. 6 Drucktaster mit doppelter Funktionalität (Anzeige oder Konfiguration)
- 2. LCD-Anzeige von hinten beleuchtet
- 3. Phase
- 4. Werte
- 5. Einheit
- 6.  Aktivitätsanzeige Kommunikationsbus
- 7. Zeigel zur Erfassung der Wirkleistung
- 8. Anzeige des Stundenzähler und der Energiewerte
- 9. Alarm IΔn
- 10. Alarm  $I_{\text{per}}$

*DIRIS A80* kombiniert alle Funktionen eines leistungsfähigen Multifunktionsmessgeräts mit maßgeblichen RCM Einsatzmöglichkeiten.

ZusätzlichzudenFunktionvonderLeistungsverwaltung Erkennung von schädlichen Ereignissen für die lektroinstallation ermöglichst *DIRIS A80* die Überwachung von Fehlerströmen oder RCM (Residual Current Monitoring) in TNS und TT Systeme.

- 2 Bestell-Nummern:
- 4825 0213: Geräteversion mit 2 Ausgängen
- 4825 0214: Geräteversion mit 1 Eingang und 1 Ausgang.

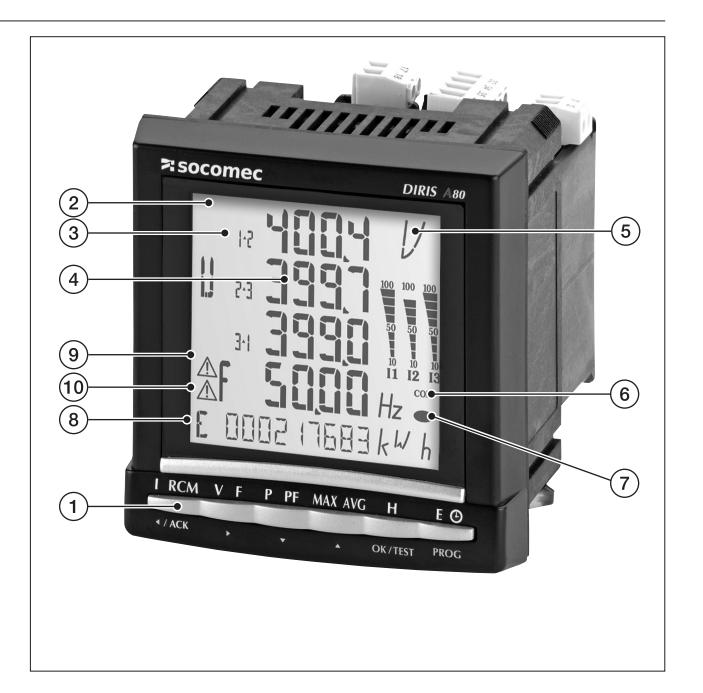

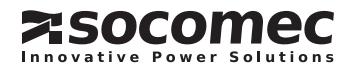

### **EMPFEHLUNGEN**

- Vermeiden Sie die Nähe von Systemen, die elektromagnetische Störungen erzeugen können.
- Vermeiden Sie außerdem mechanische Schwingungen mit Beschleunigungen von über 1 g bei Frequenzen unter 100 Hz.
- Mit den Kommunikationsmodulen wird Klasse B mit einem Ferrit Artikelnummer 4899 0011.
- Bei einer Umgebung mit starken elektromagnetis- chen Einflüssen empfehlen wir, *DIRIS A80* in ein geschirmtes Gehäuse einzubauen.

### AUSSCHNITTMASSE, MONTAGE

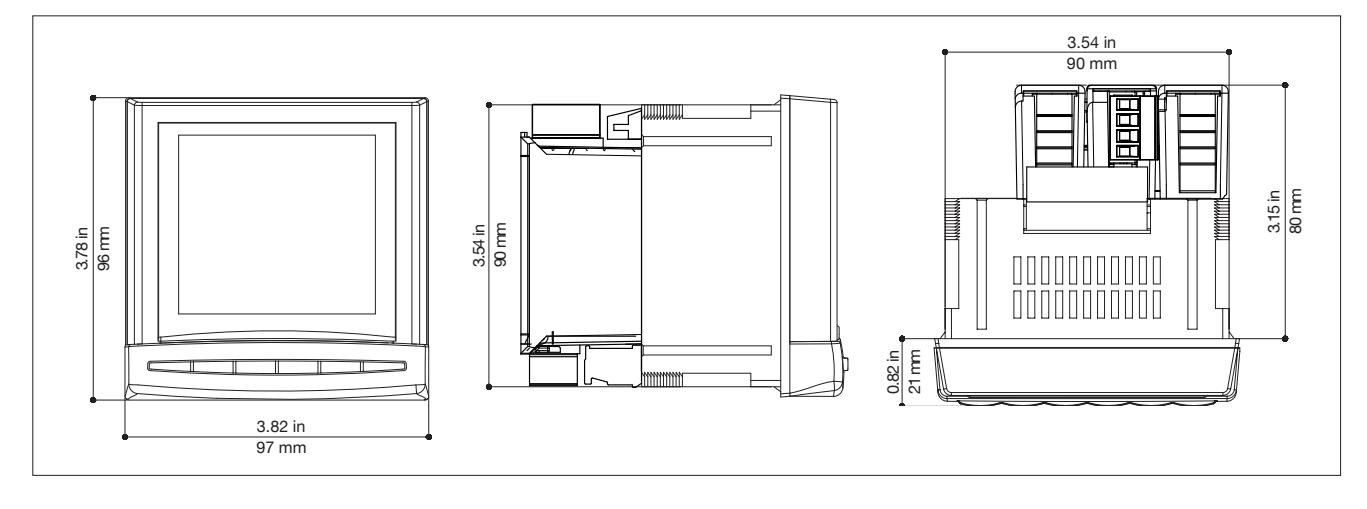

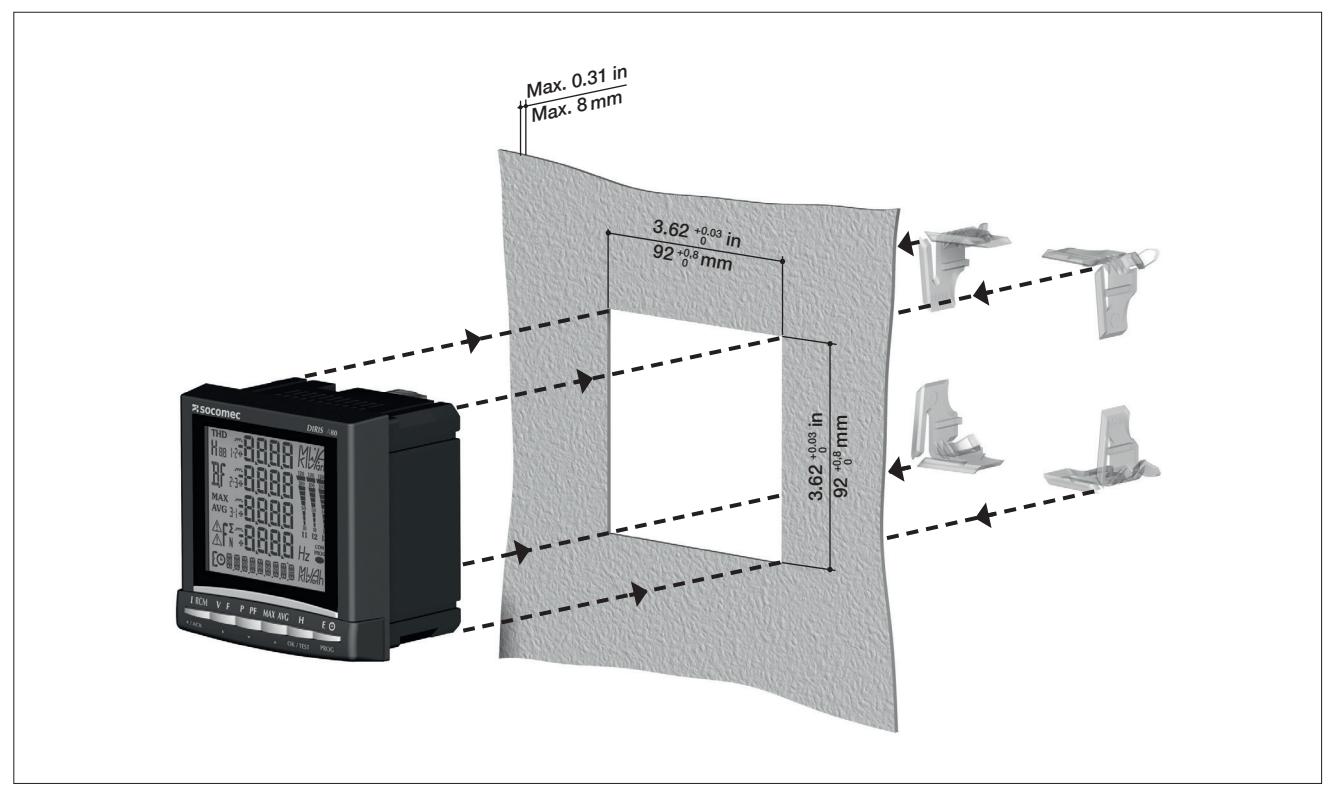

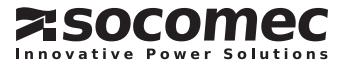

**INSTALLATION** 

### ANSCHLUSS

 Beim Abklemmen des DIRIS müssen die Sekundärklemmen jedes Stromwandlers kurzgeschlossen werden. Das kann mithilfe eines SOCOMEC Produktes automatis cherfolgen: Des PTI, (bitte anfragen).

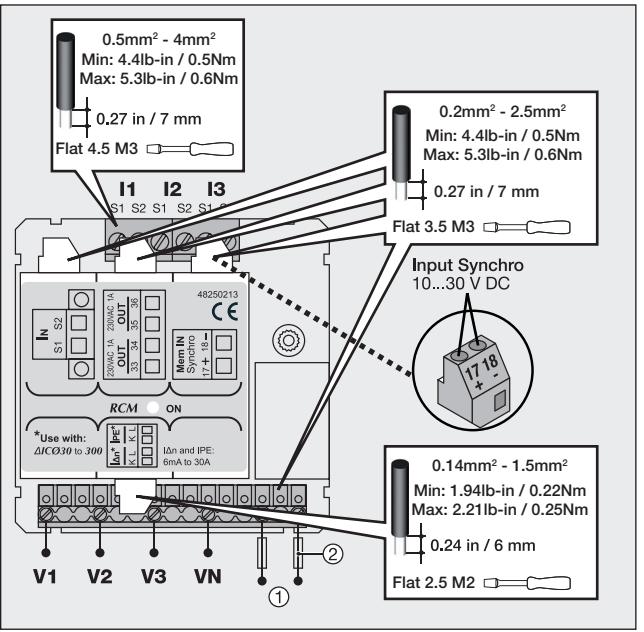

*DIRIS A80*

 Aux. : 110 … 400 V AC / 120 … 350 V DC Fus. : IEC 0,5 A gG / BS88 2 A gG / 0,5 A Klasse CC

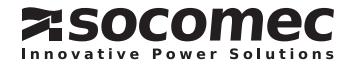

### INSTALLATION

### **OPTIONSMODULE**

 *DIRIS A80* wird mit folgenden Modulen geliefert:

- Steckplatz 1: In
- Steckplatz 2: RCM
- Steckplatz 3: MEM

Diese Module dürfen weder abgeschaltet noch entfernt werden.

Der freie 4. Steckplatz kann nur mit nachfol genden Optionsmodulen bestückt werden::

- Kommunikation JBUS/MODBUS ; Best.-Nr. : 4825 0092:

Serieller Anschluss RS485 JBUS/MODBUS im RTUModus mit einer Geschwindigkeit von 2400 bis 38400 bauds.

(Bedienerhandbuch Best.-Nr. : 536 103).

- Ethernet; Best.-Nr. : 4825 0203 : Verbindung über RJ45-Steckverbindung. MODBUS/TCP-Protokoll oder JBUS/ MODBUS RTU mit TCP. Webserver für die Anzeige der wichtigsten Größen und für die Diagnose. (Bedienerhandbuch Best.-Nr. : 536 181).

Ethernet/Gateway RS485; Best.-Nr. : 4825 0204:

Verbindung über RJ45-Steckverbindung. Gateway-Funktion MODBUS Master mit 3-Punkt Verbindung RS485. MODBUS/TCP-Protokoll oder JBUS/ MODBUS RTU mit TCP. Webserver für die Anzeige der wichtigsten Größen und für die Diagnose. (Bedienerhandbuch Best.-Nr. : 536 181).

### EINPHASENNETZ (1BL)

Geräteversion mit 1 Eingang und 1 Ausgang - Best.-Nr. 48250214

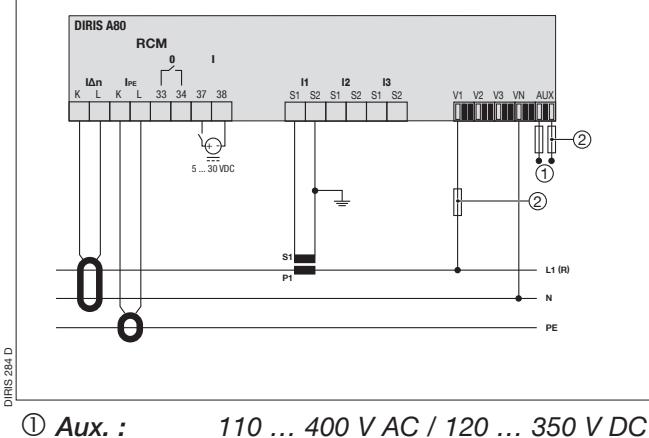

Fus. : IEC 0,5 A gG / BS88 2 A gG / 0,5 A Klasse CC

Geräteversion mit 2 Ausgängen - Best.-Nr. 48250213

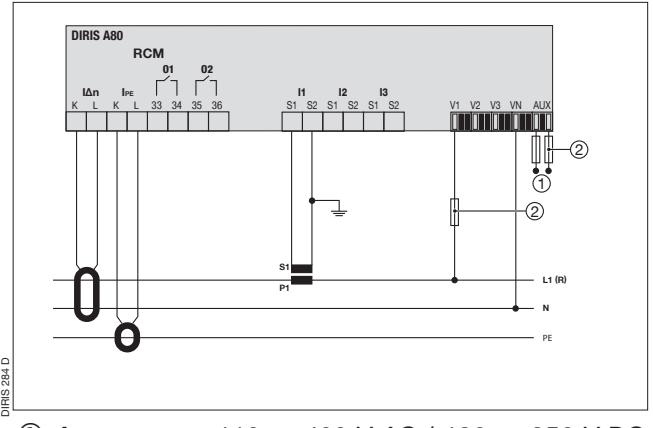

 Aux. : 110 … 400 V AC / 120 … 350 V DC Fus. : IEC 0,5 A gG / BS88 2 A gG / 0,5 A Klasse CC

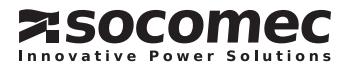

### ZWEIPHASENNETZ MIT UNGLEICHER BELASTUNG (2NBL)

Geräteversion mit 1 Eingang und 1 Ausgang - Best.-Nr. 48250214

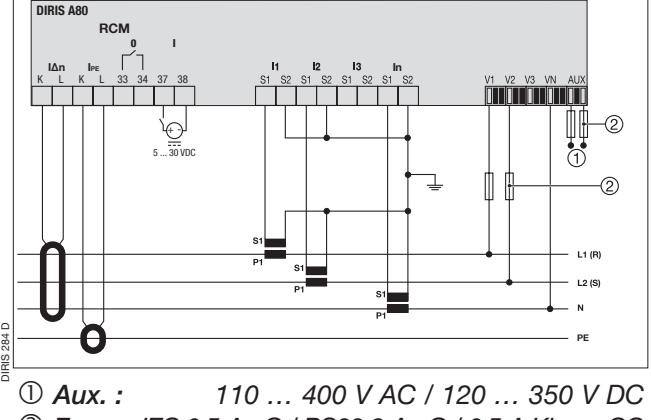

Fus. : IEC 0,5 A gG / BS88 2 A gG / 0,5 A Klasse CC

DREIPHASENNETZ MIT UNGLEICHER BELASTUNG (4NBL)

Geräteversion mit 1 Eingang und 1 Ausgang - Best.-Nr. 48250214

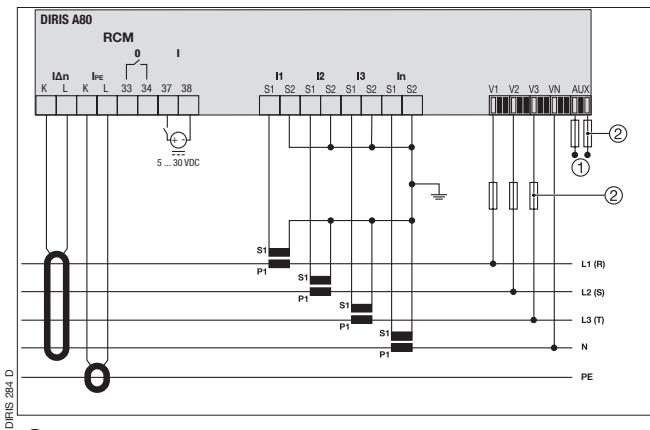

 Aux. : 110 … 400 V AC / 120 … 350 V DC Fus. : IEC 0,5 A gG / BS88 2 A gG / 0,5 A Klasse CC

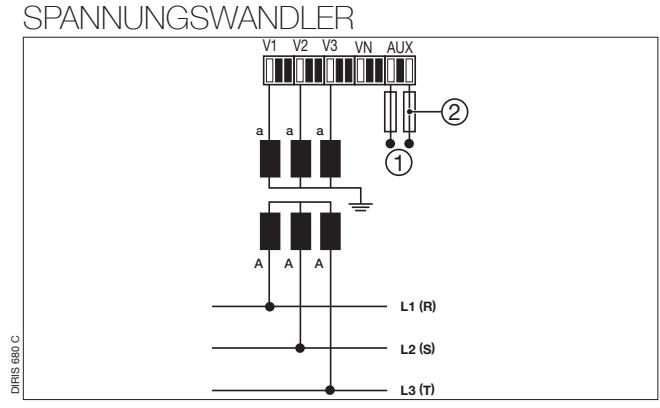

 Aux. : 110 … 400 V AC / 120 … 350 V DC Fus. : IEC 0,5 A gG / BS88 2 A gG / 0,5 A Klasse CC

Geräteversion mit 2 Ausgängen - Best.-Nr. 48250213 DIRIS A80 IPE In RCM O1 O2 I∆n

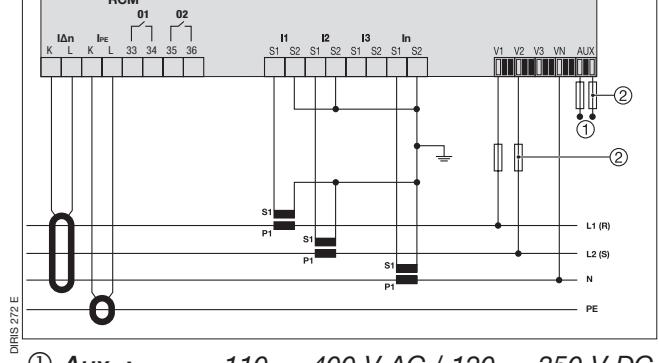

 Aux. : 110 … 400 V AC / 120 … 350 V DC Fus. : IEC 0,5 A gG / BS88 2 A gG / 0,5 A Klasse CC

Geräteversion mit 2 Ausgängen - Best.-Nr. 48250213

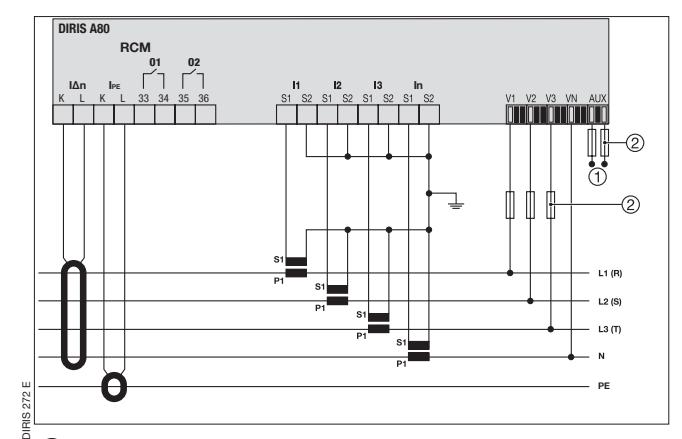

 Aux. : 110 … 400 V AC / 120 … 350 V DC Fus. : IEC 0,5 A gG / BS88 2 A gG / 0,5 A Klasse CC

### ZUR KONFIGURATIONSEBENE (COdE 100)

Der Aufbau des Konfigurationsmenüs gliedert sich wie folgt:

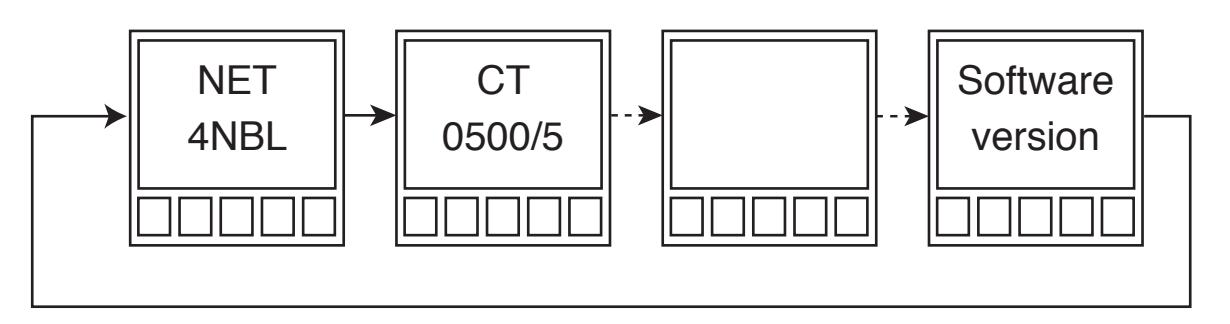

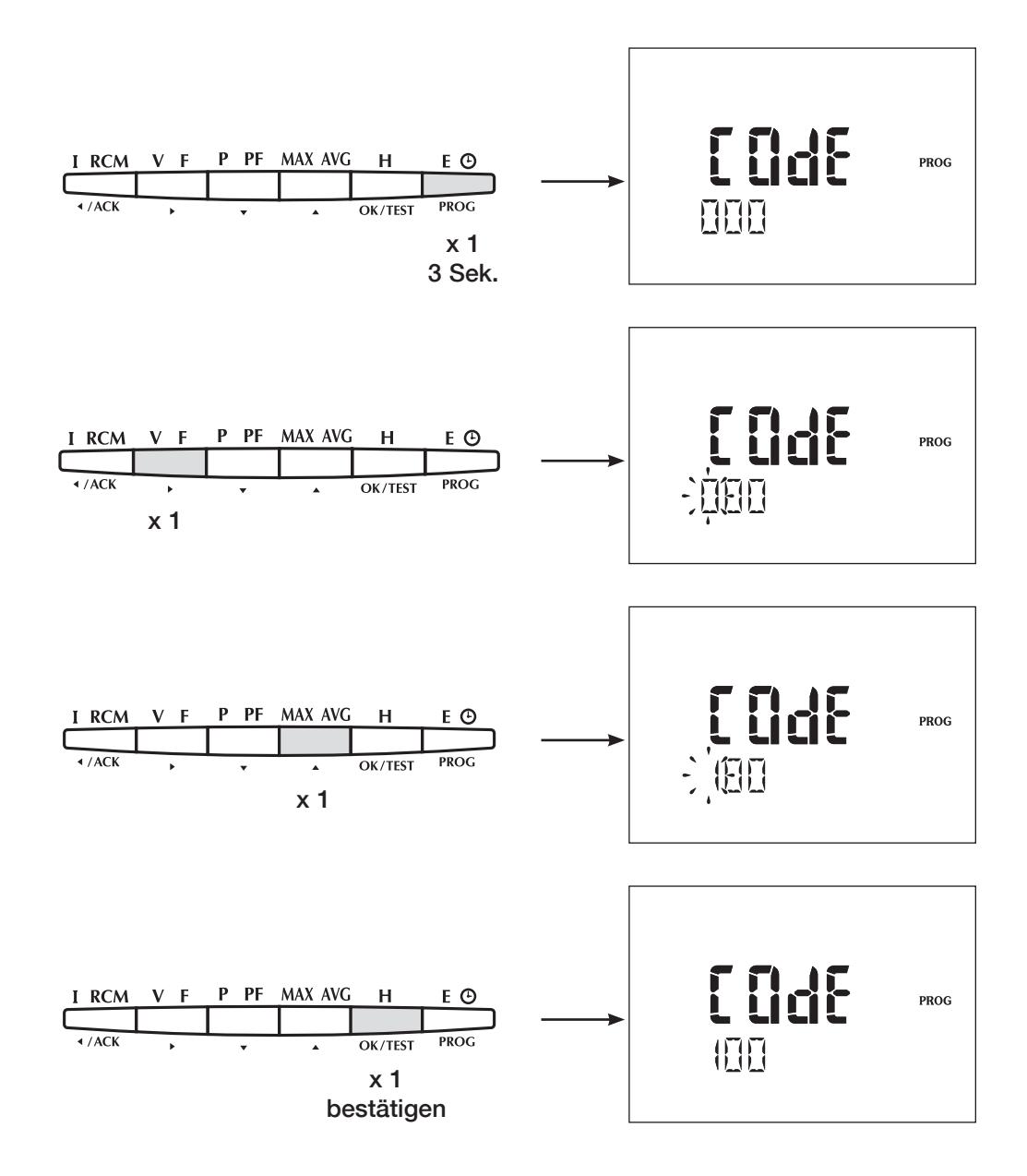

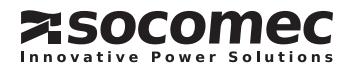

**KONFIGURATION** 

 $NETZ$  (Beispiel: NET = 1BL)

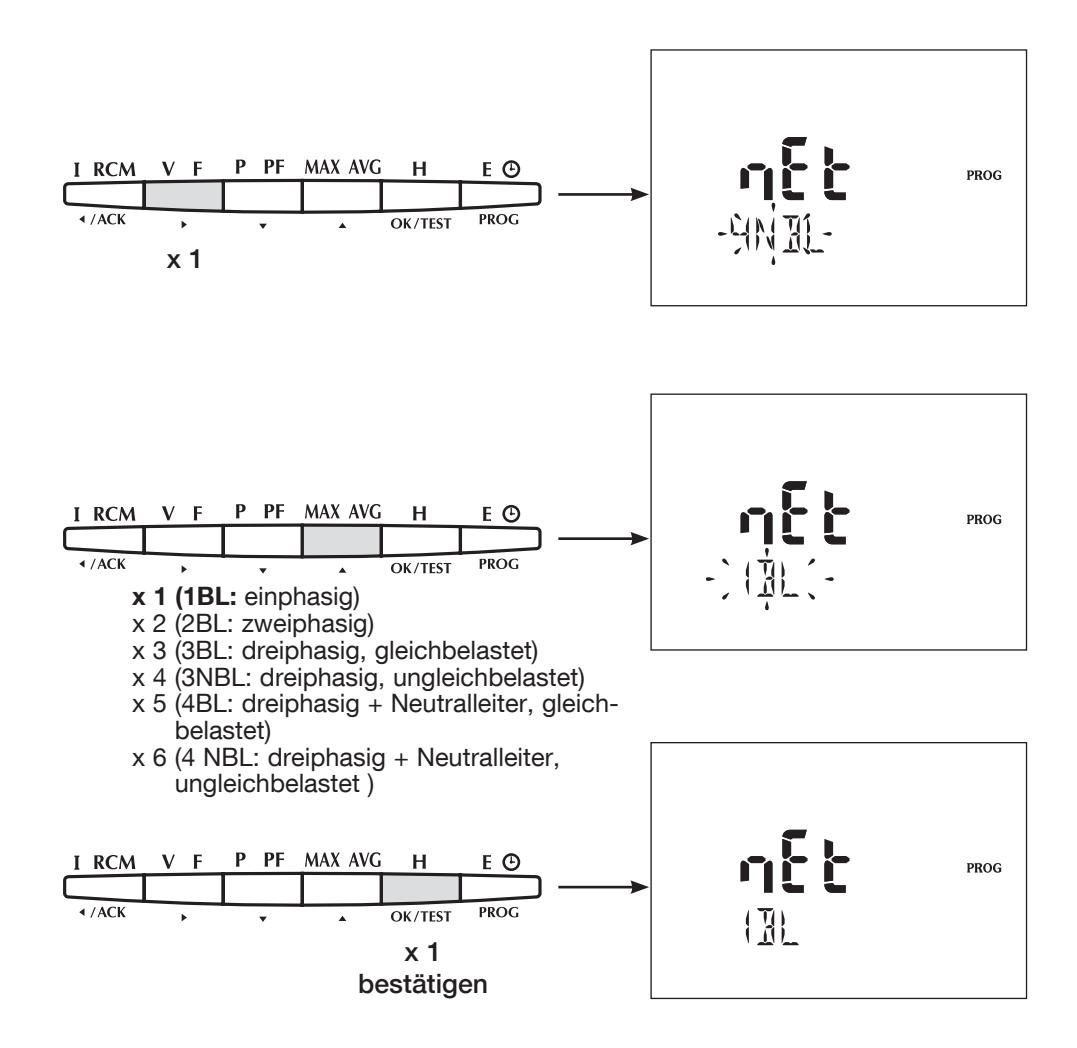

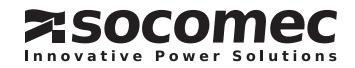

NENNSPANNUNG DES NETZES (Phase/Phase) (Beispiel: 4NBL : U=390 V)

Diese Spannung entspricht:

- 1BL: Phase/Neutralleiter Spannung
- 2BL / 3BL / 3NBL / 4BL / 4NBL: Phase-Phase Spannung

DieserWertdientzurFestlegungderReferenzspannung (Ureg) für die Ermittlung von Spannungseinbrüchen und –Unterbrechungen, sowie Überspannungen.

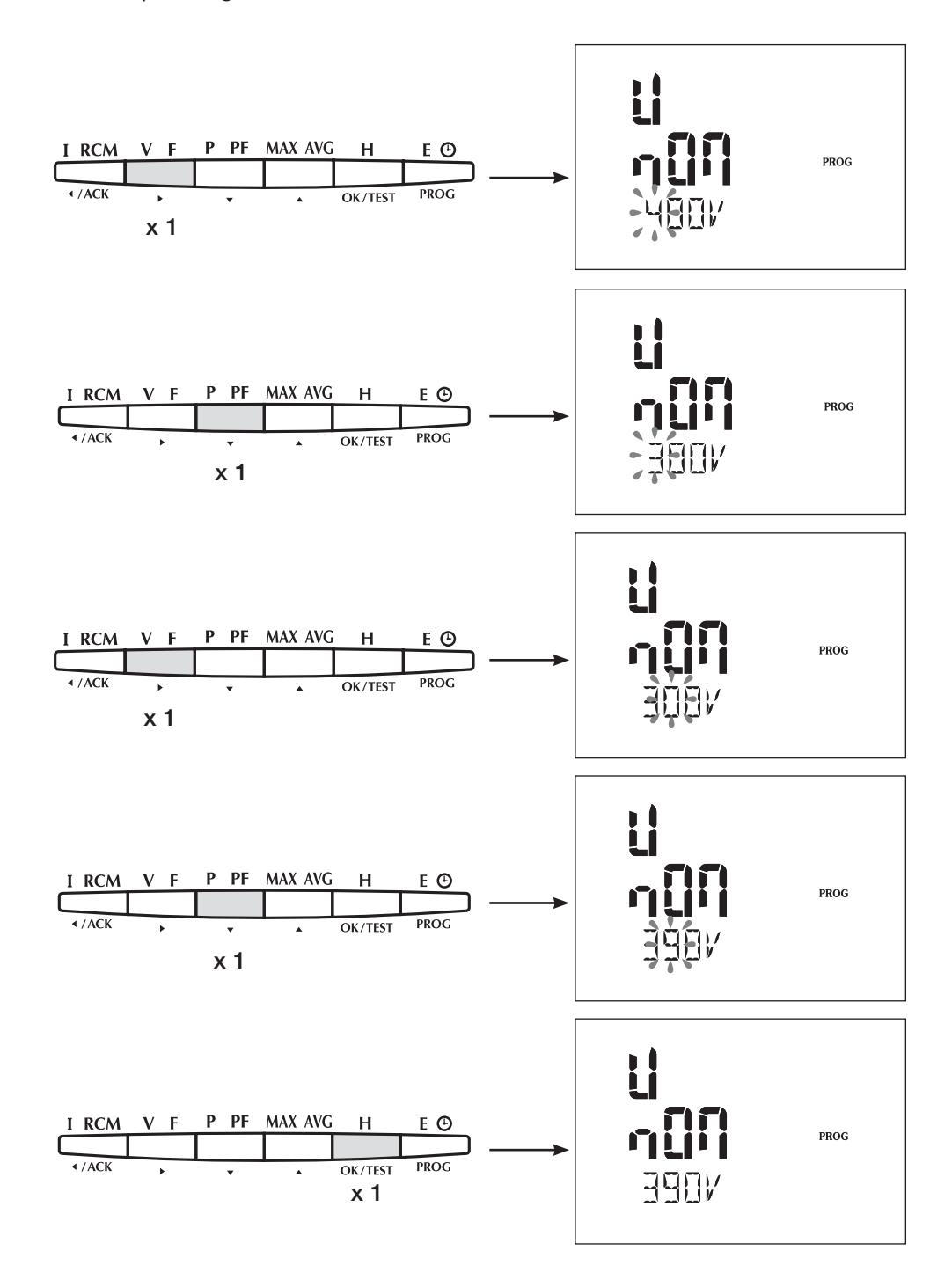

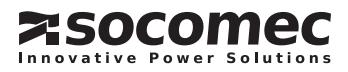

**KONFIGURATION** 

PHASENSTROMWANDLERS (Beispiel: CT = 1500 / 5 A). Max. 10000/5 oder 10000/1

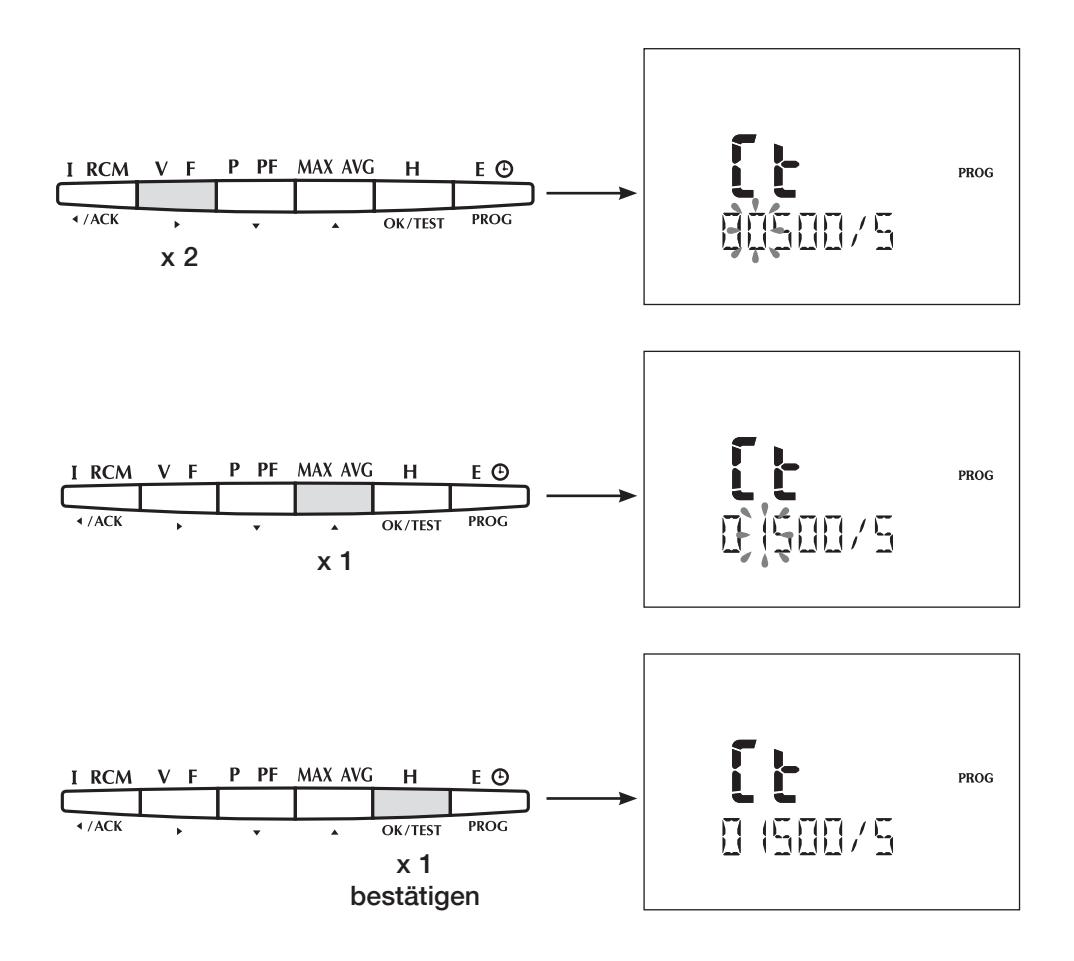

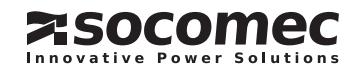

NEUTRALLEITER-STROMWANDLER (Beispiel: CT = 1500 / 5 A). Max. 10000/5 oder 10000/1

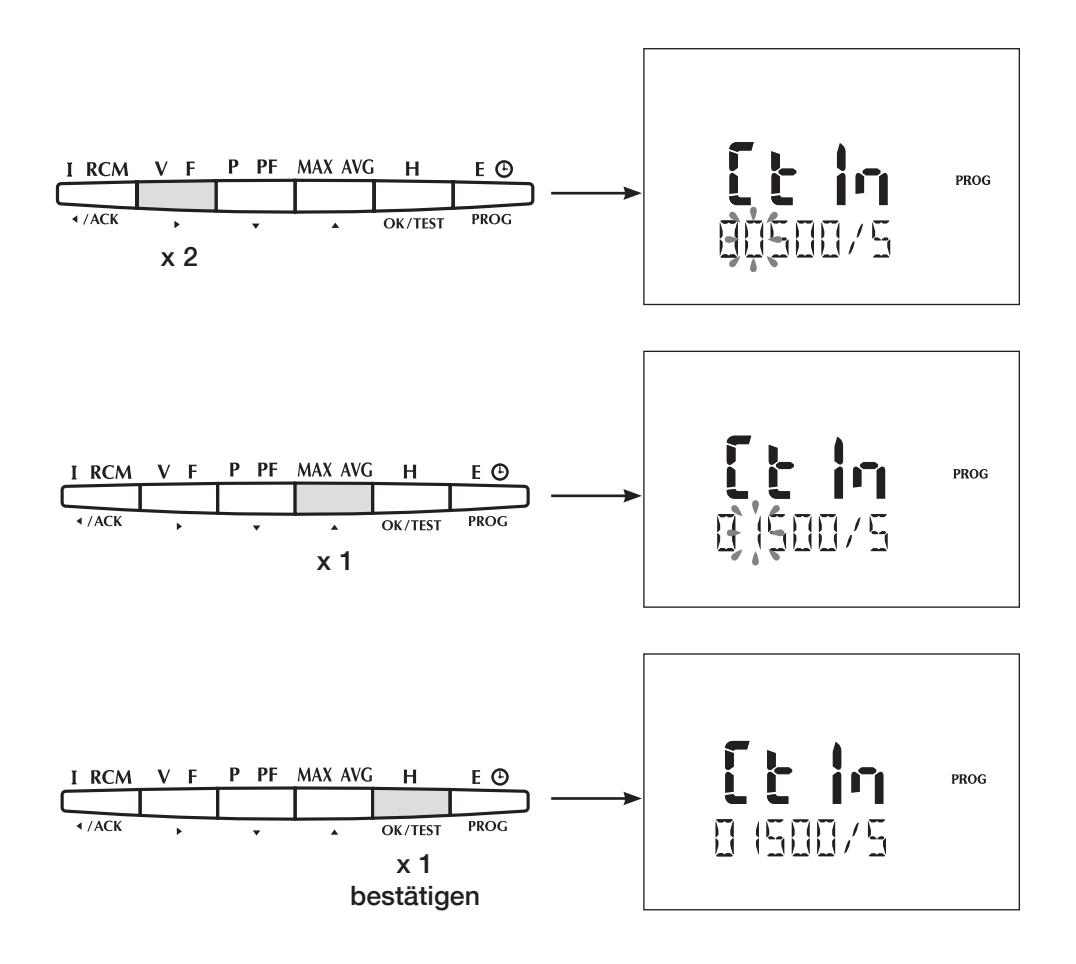

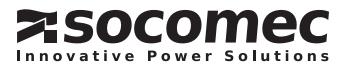

**KONFIGURATION** 

PHASENSTROMSPANNUNG (Beispiel: Ut = YES)

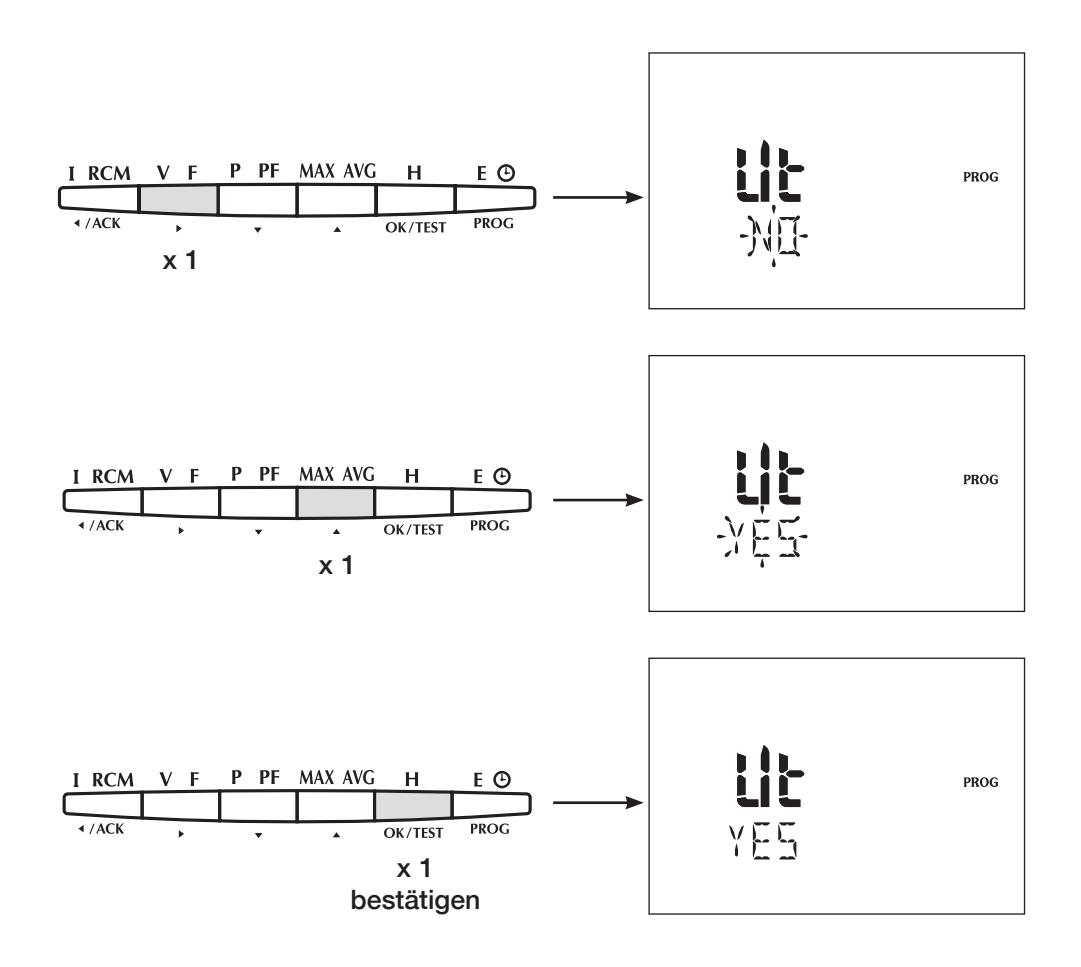

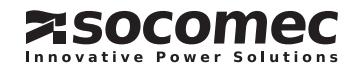

PHASENSTROMSPANNUNG PRIMÄRSEITE (Beispiel: PR = 20 000 V)

Max. 500 000 V

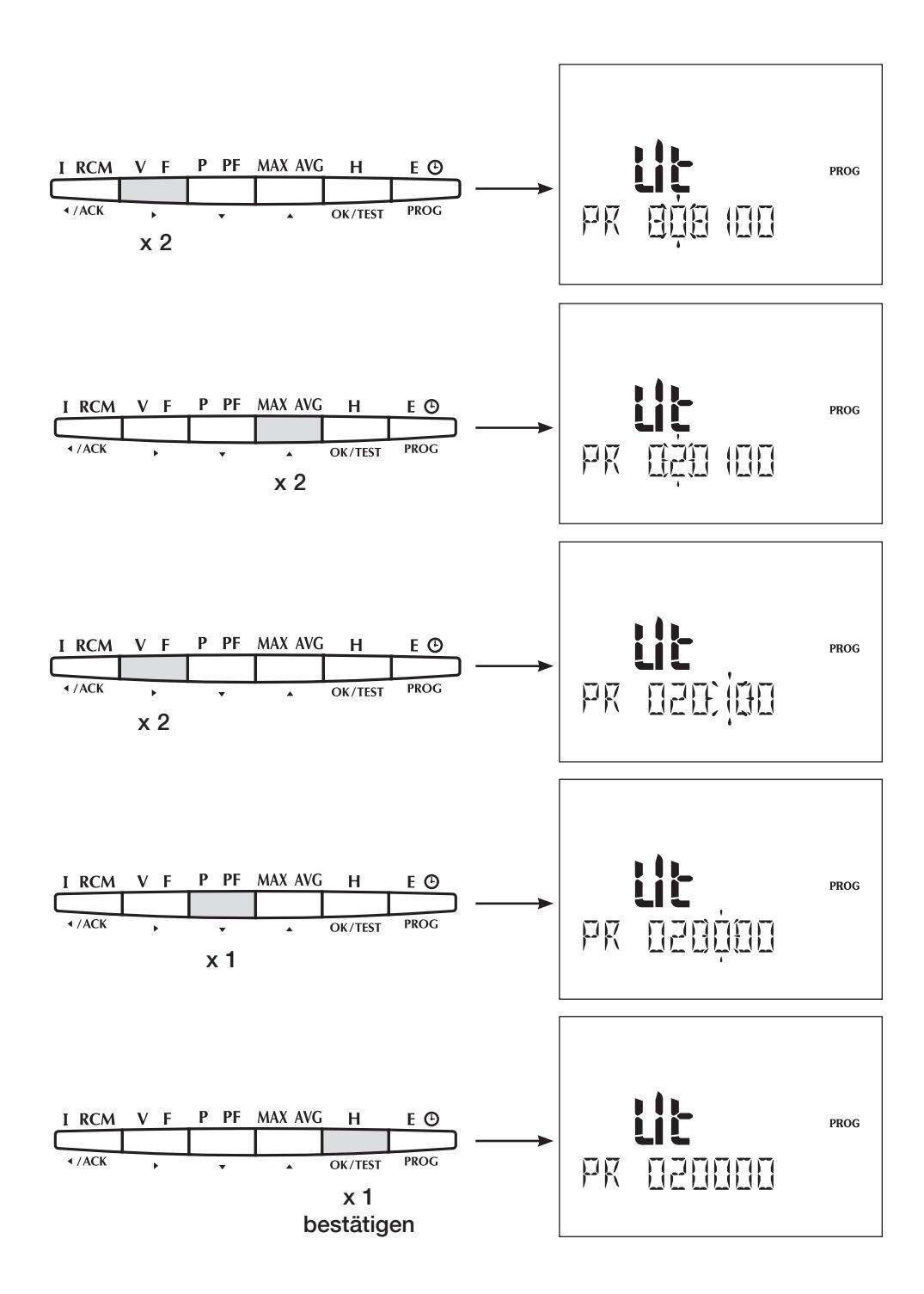

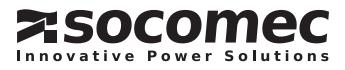

**KONFIGURATION** 

PHASENSTROMSPANNUNG SEKUNDÄRSEITE (Beispiel: SE = 110  V)

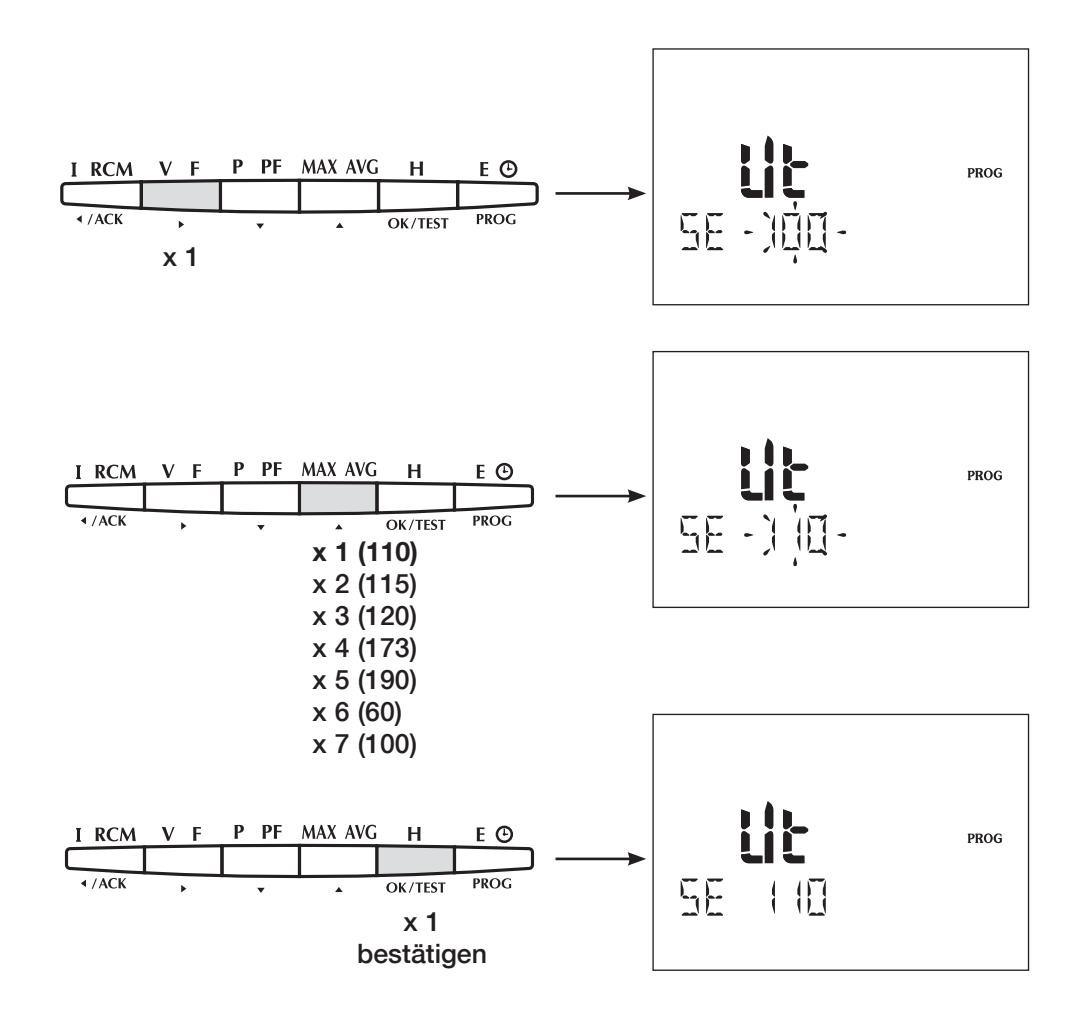

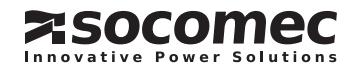

INTEGRATIONSZEIT DER DURCHSCHNITTS- UND MAXIMALSTRÖME (Beispiel: tIME 4I = 20 Min)

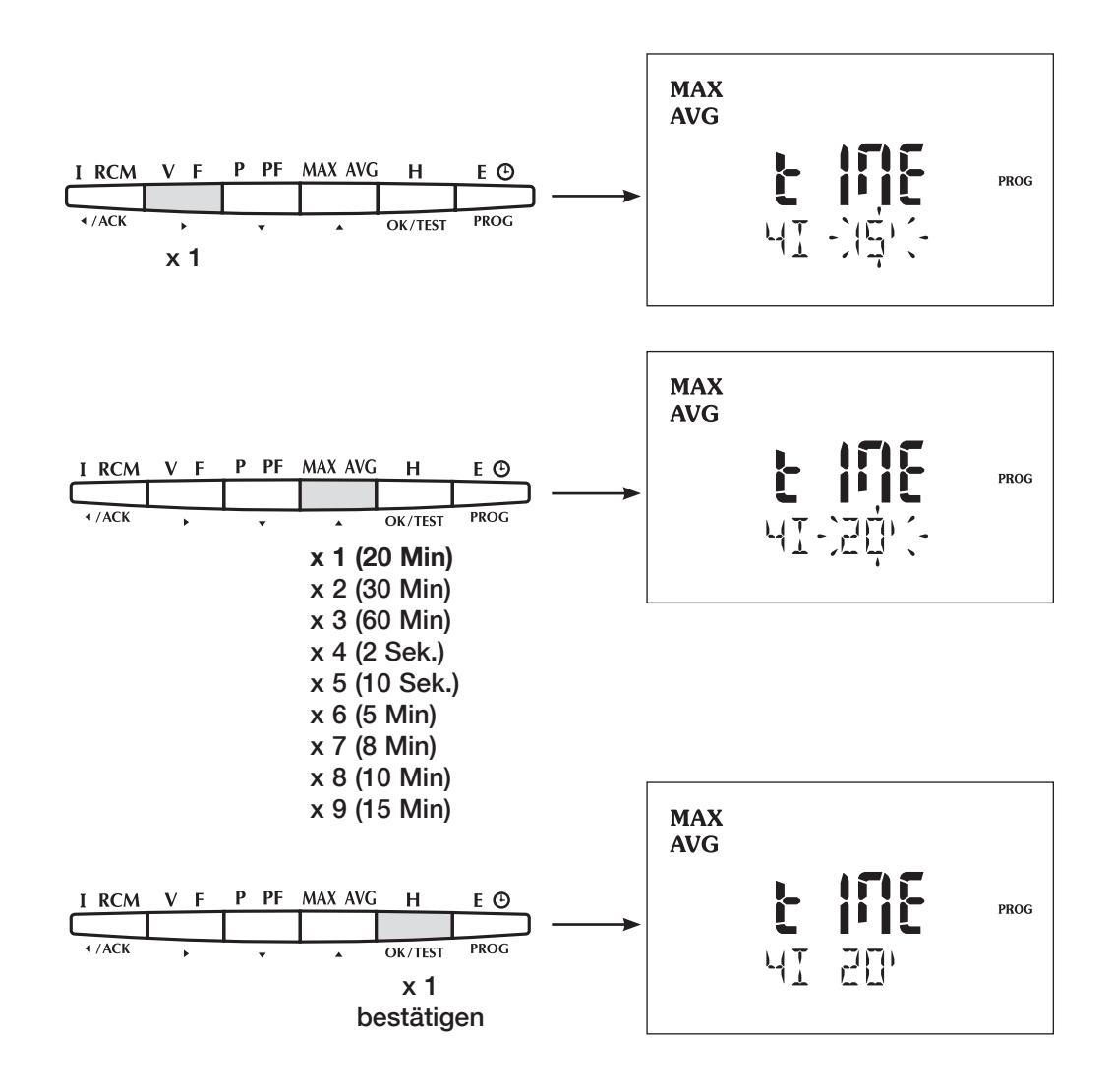

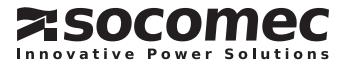

**KONFIGURATION** 

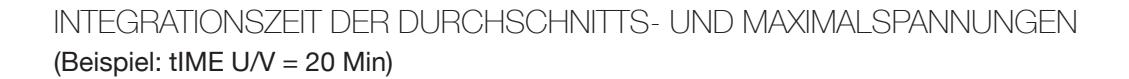

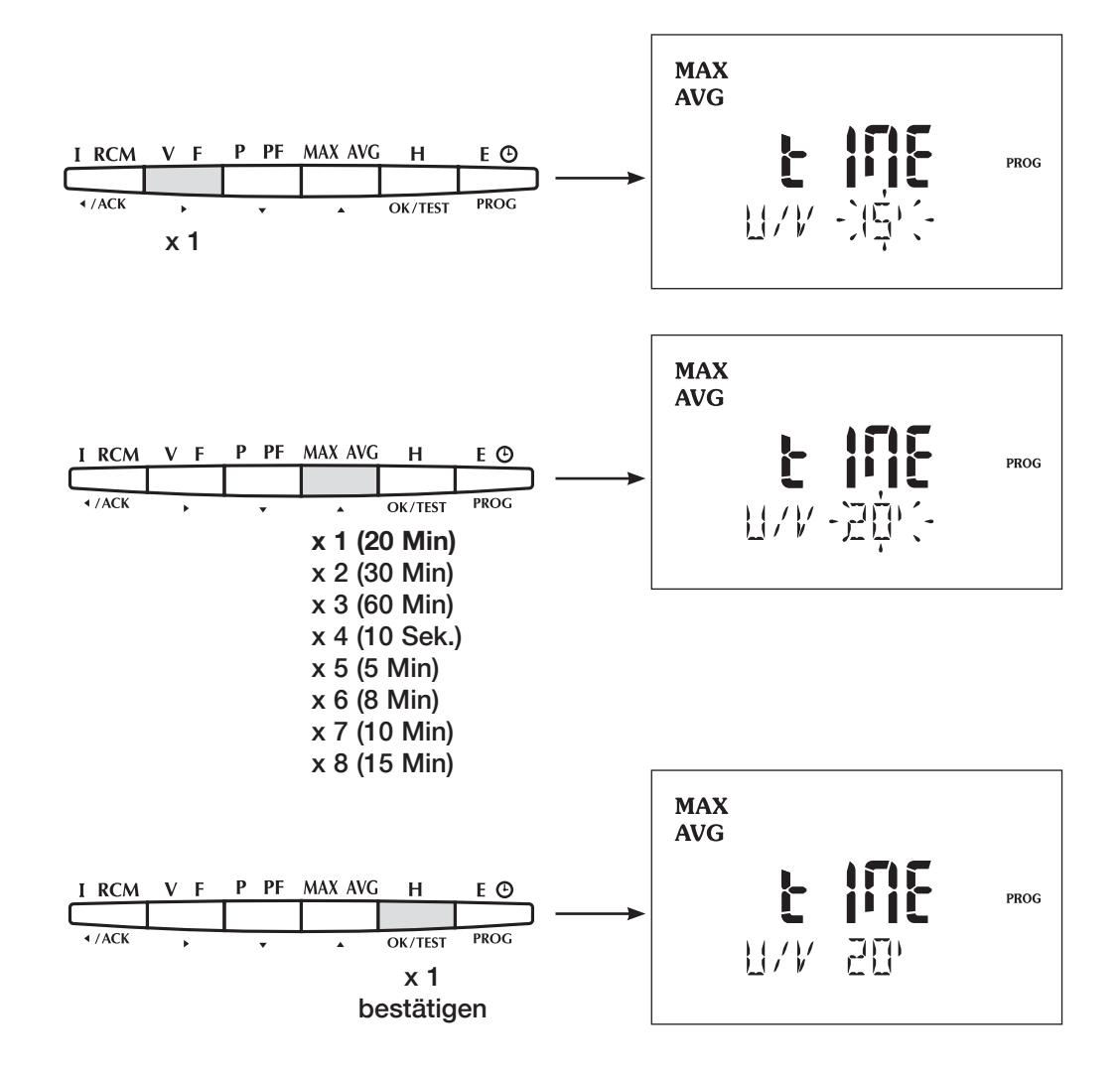

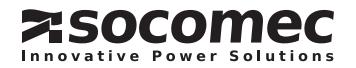

INTEGRATIONSZEIT DER DURCHSCHNITTS- UND MAXIMALFREQUENZEN (Beispiel: tIME F = 20 Min)

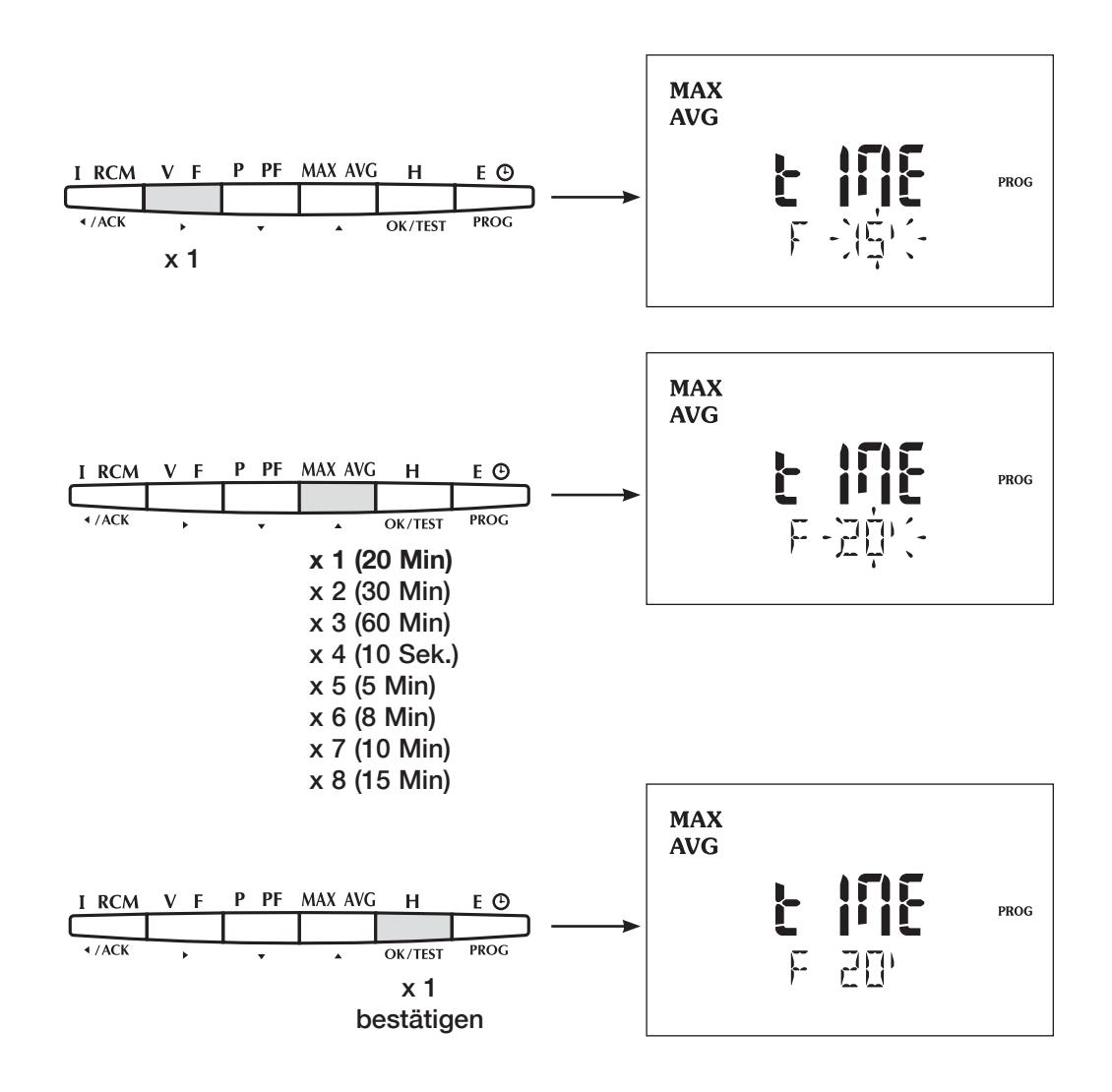

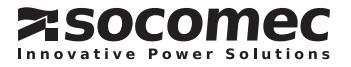

**KONFIGURATION** 

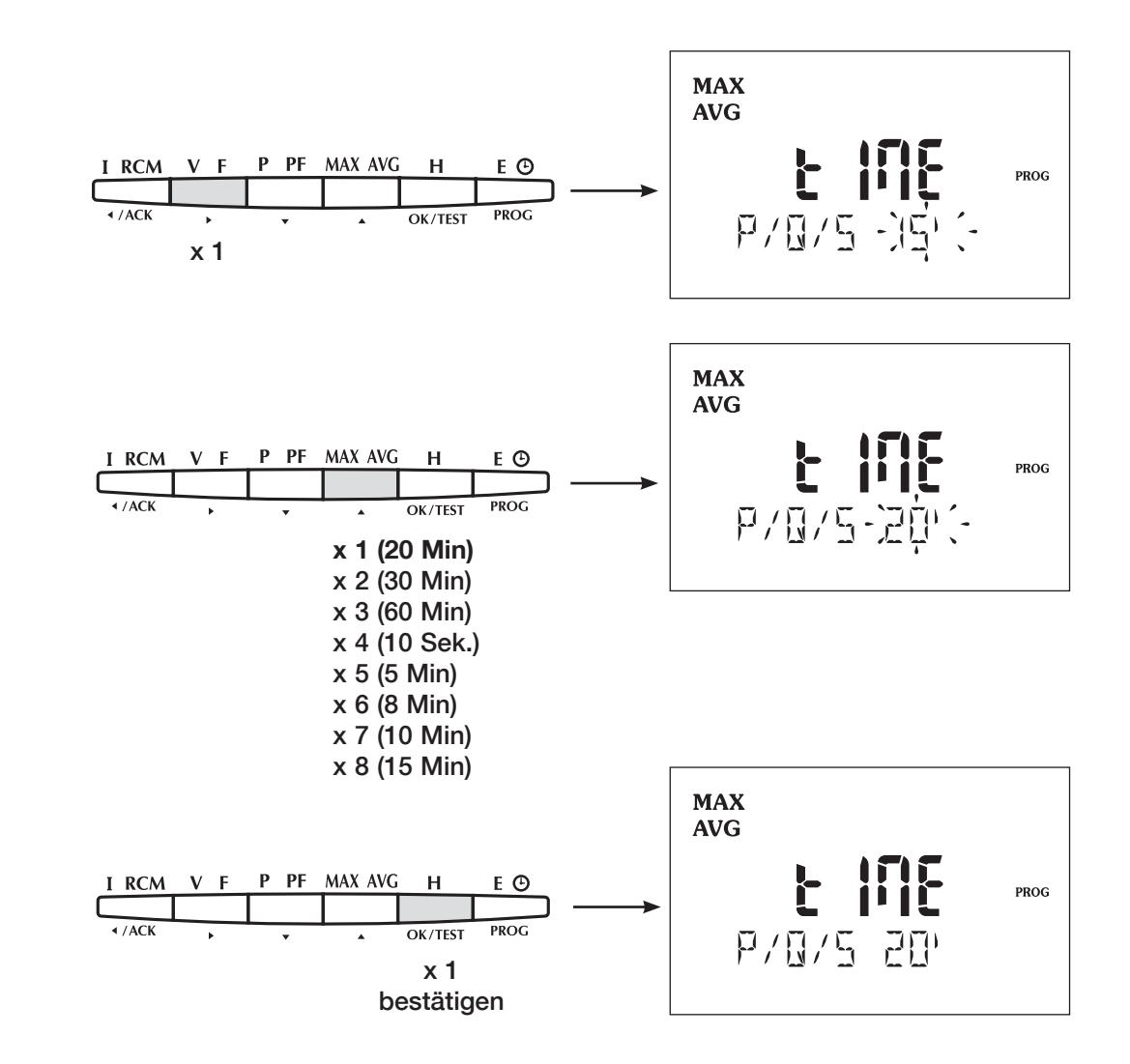

### INTEGRATIONSZEIT DER DURCHSCHNITTS- UND MAXIMALLEISTUNG (Beispiel: tIME P/Q/S = 20 Min)

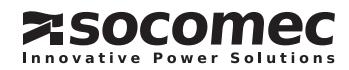

RÜCKSETZEN DER GESPEICHERTEN WERTE (Beispiel: Rücksetzen von Max. und Mittelleistungen)

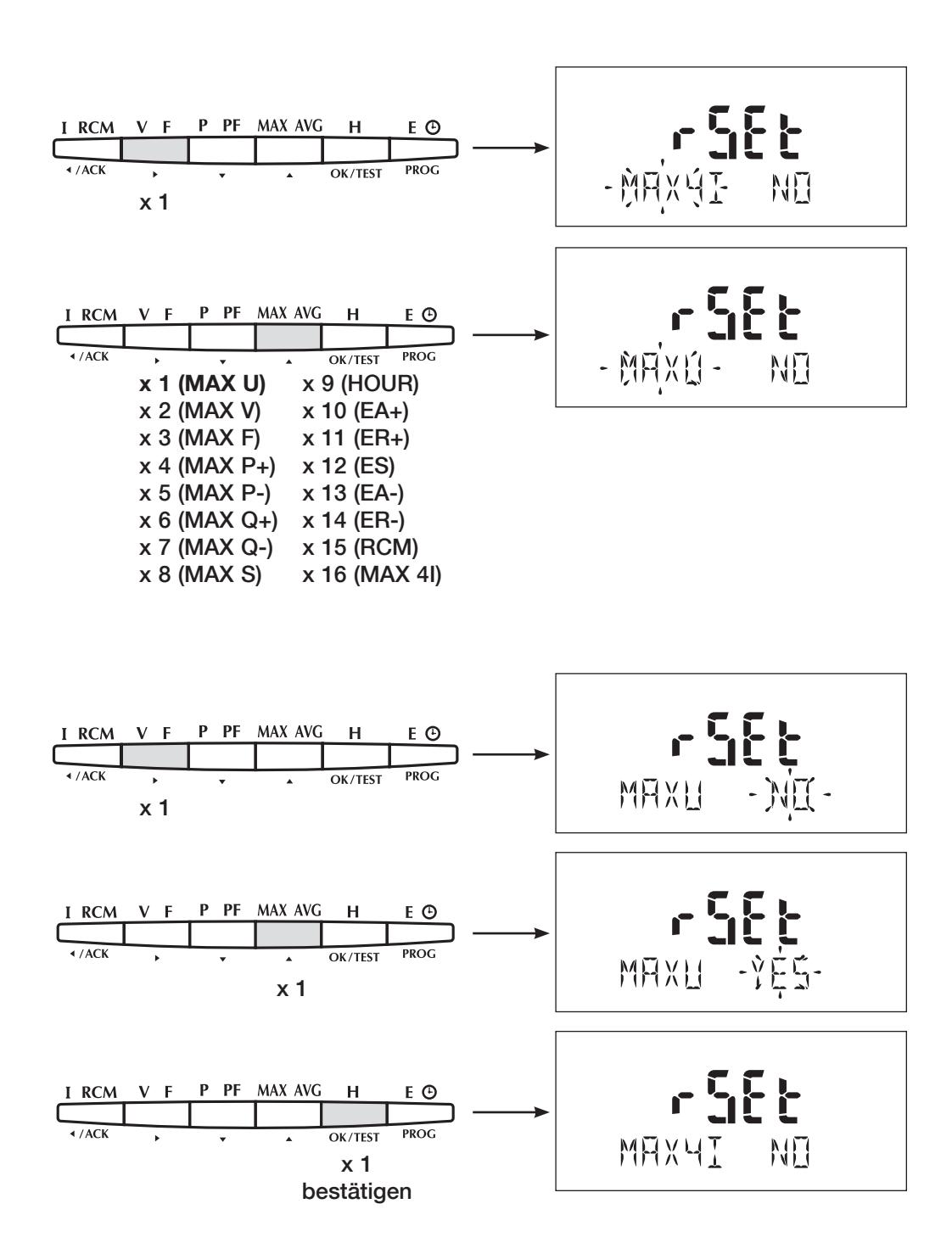

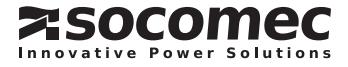

**KONFIGURATION** 

BETRIEBSART DER HINTERGRUNDBELEUCHTUNG (Beispiel: bACLIT = AUX)

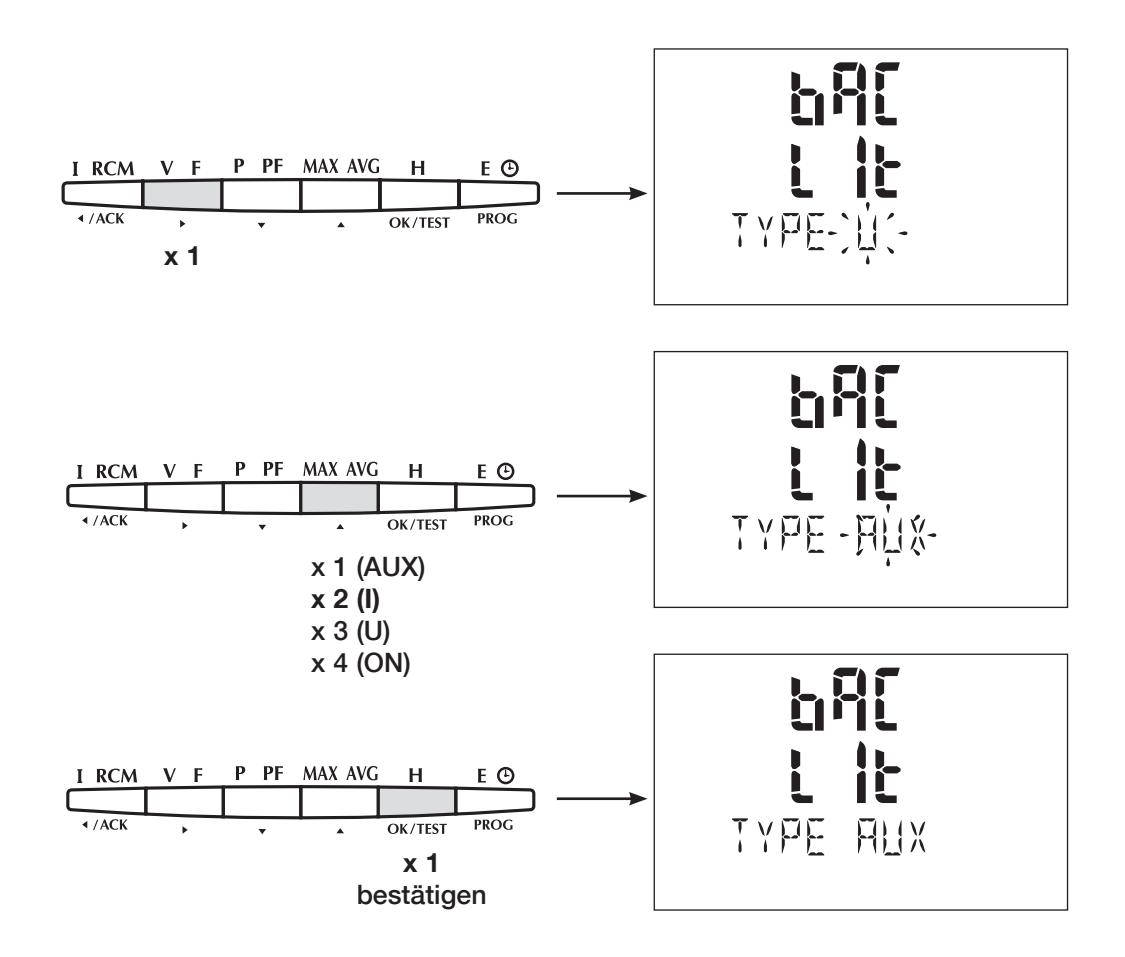

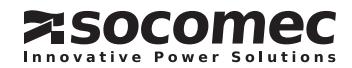

FUNKTIONSMODUS DES STUNDENZÄHLERS (Beispiel: Betriebsstundenzähler vom Strom abhängig mit Anlauf ab 1000 A)

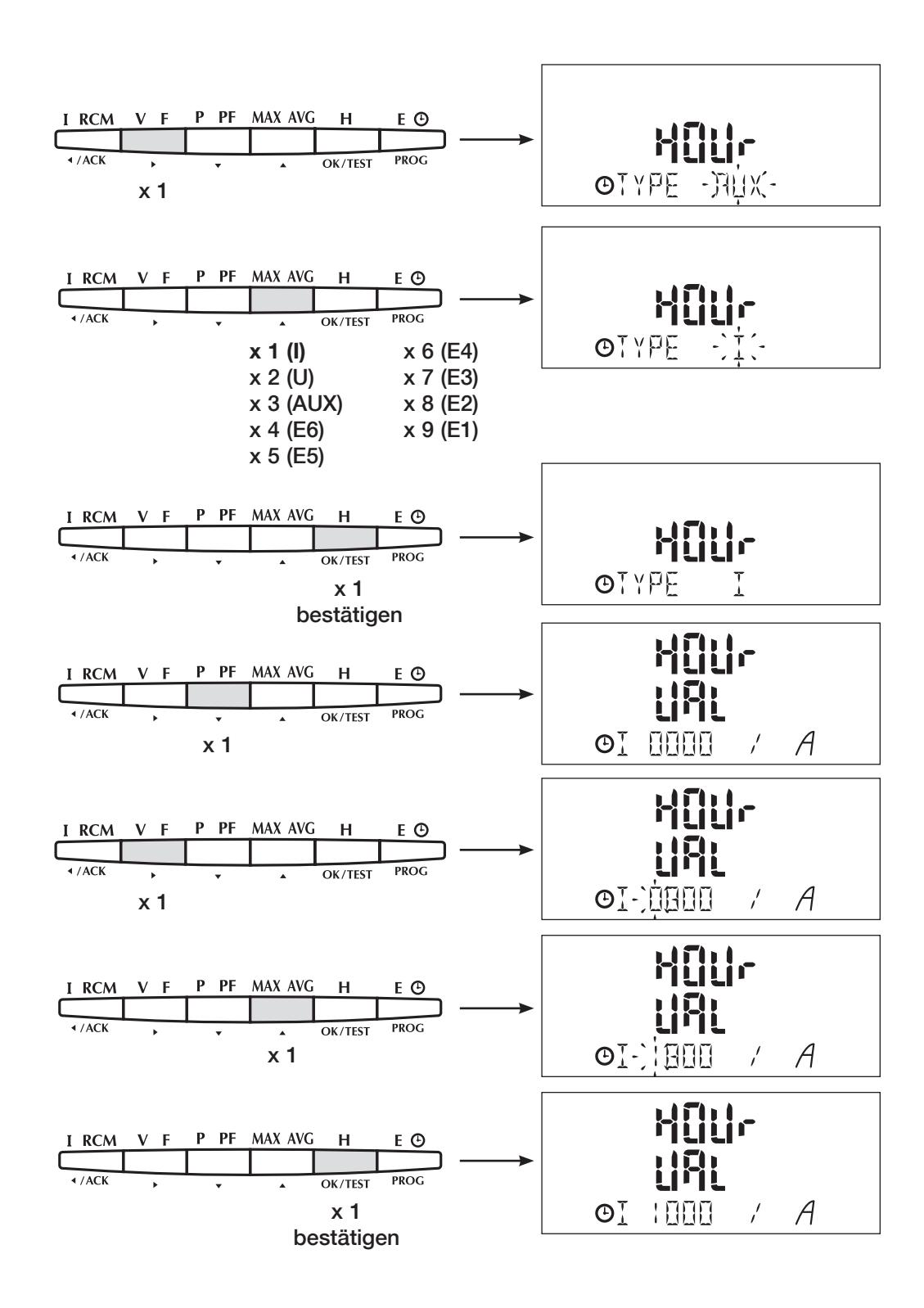

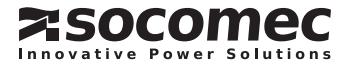

INTERNER ODER EXTERNER SYNCHRONISIERUNGSIMPULS (Beispiel: MEMO TOP = EXT)

Diese Funktion wird benutzt, um die Periode der Lastkurven mit: INTERNAL PULSE: Synchronisation über die interne Uhr des DIRIS.

EXTERNAL PULSE: Synchronisation über den Pulseingang des Moduls.

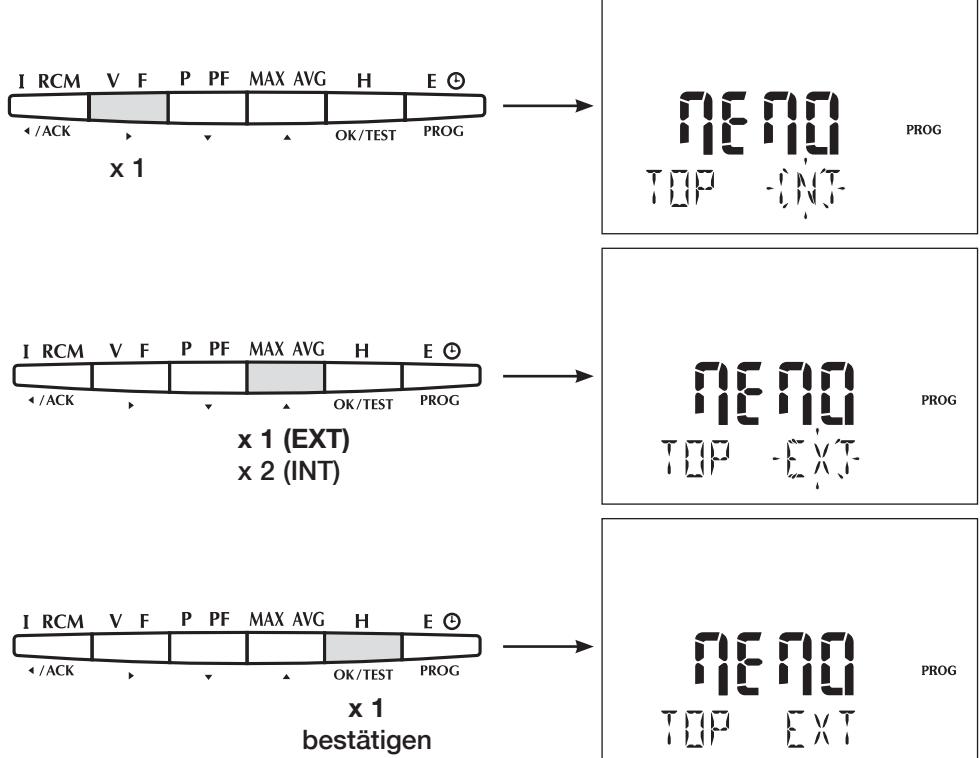

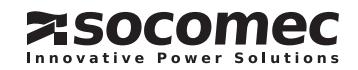

INTEGRATIONSZEIT DES SPEICHERMODULS (Beispiel: MEMO TIME = 10')

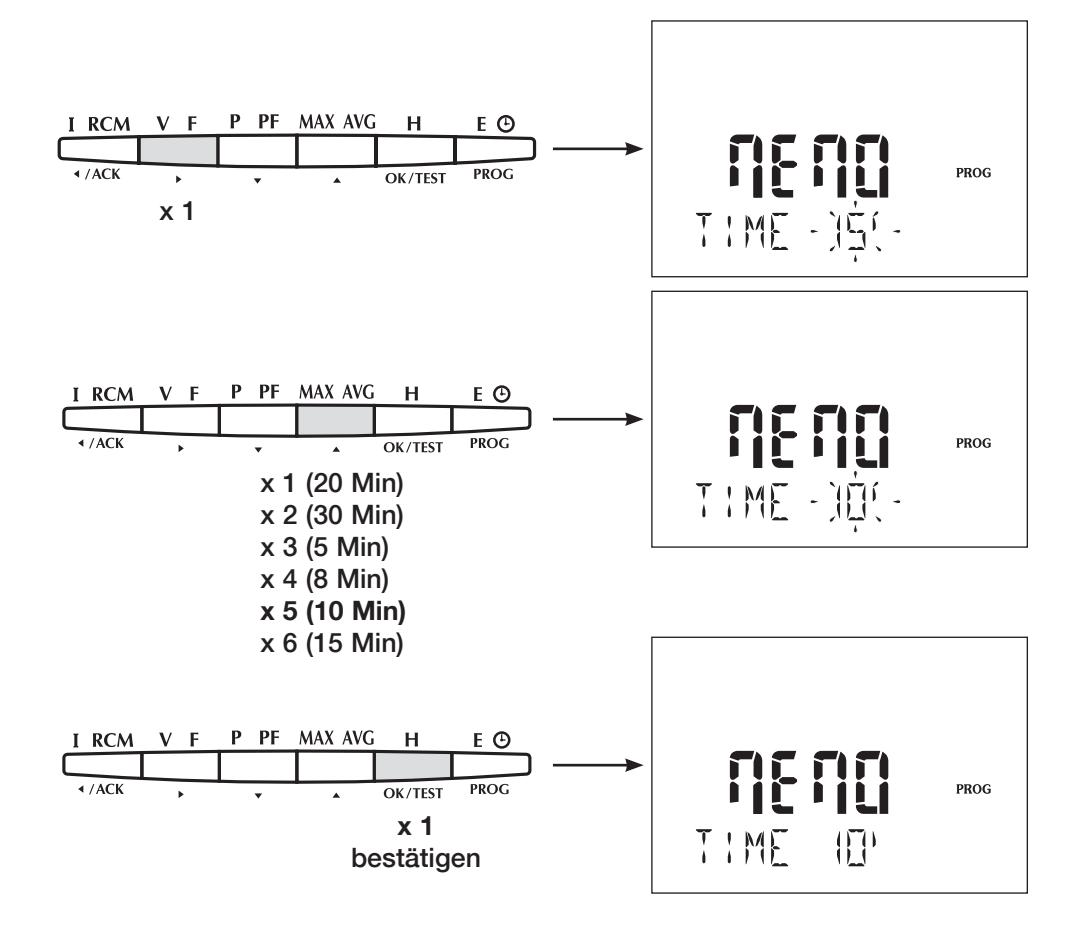

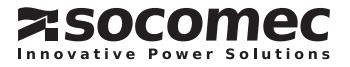

### IΔn UND IPE ALARM PRINZIP

Die Grenzwerte des Differenzstromfehlers IΔn (I1+I2+I3+In) und Erdstromfehler I<sub>PE</sub> können in Abhängigkeit der Anlagenlast eingestellt werden. Dafür benutzt *DIRIS A80* 2 Kurven (1 für IΔn, 1 für I<sub>PE</sub>), die die Anlage mit ein- oder ausgeschalteten Verbrauchern darstellen. Die Kurven können mit bis zu 6 Punkten gestaltet werden.

Wenn die Punkte definiert worden sind, setzt der Anwender für jeden Punkt ein Alarmgrenzwert fest.

Der Laststrom wird definiert durch: Laststrom =  $(11+12+13)/3$  in einem dreiphasigen Netz oder = 11 in einem einphasigen Netz.

Der Anwender kann auch eine Zeitverzögerung oder Hysterese eingeben, um ungewollte Alarme zu ver meiden.

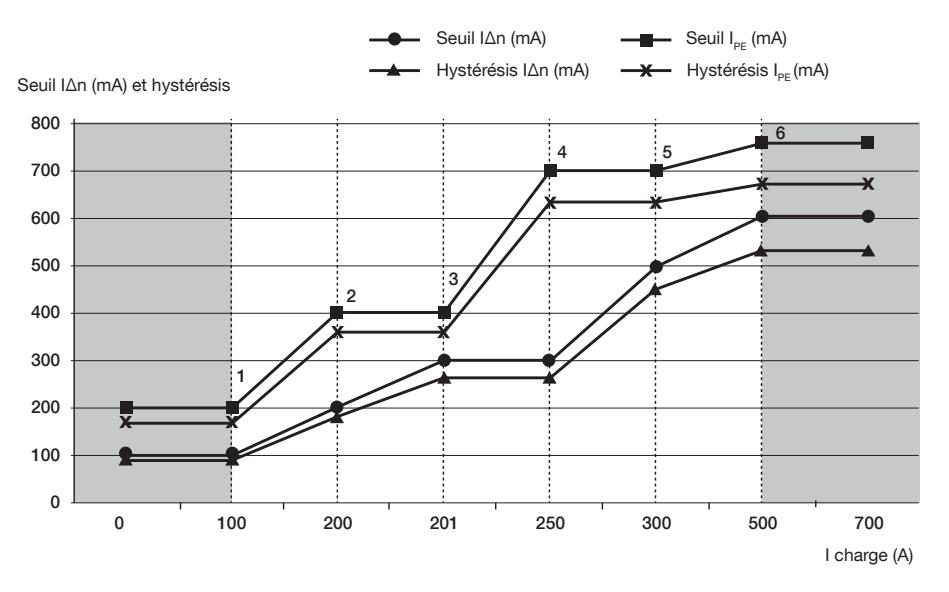

Beispiel: Alarmgrenzwertkurve mit 6 Punkten und 10 % Hysterese

Um die Vorgehensweise zu vereinfachen, kann der Anwender nur eine 2-Punkte-Kurve definieren. Zum Beispiel entspricht der 1. Punkte der Mindestlast und der 2. Punkt der maximalen Last der Anlage.

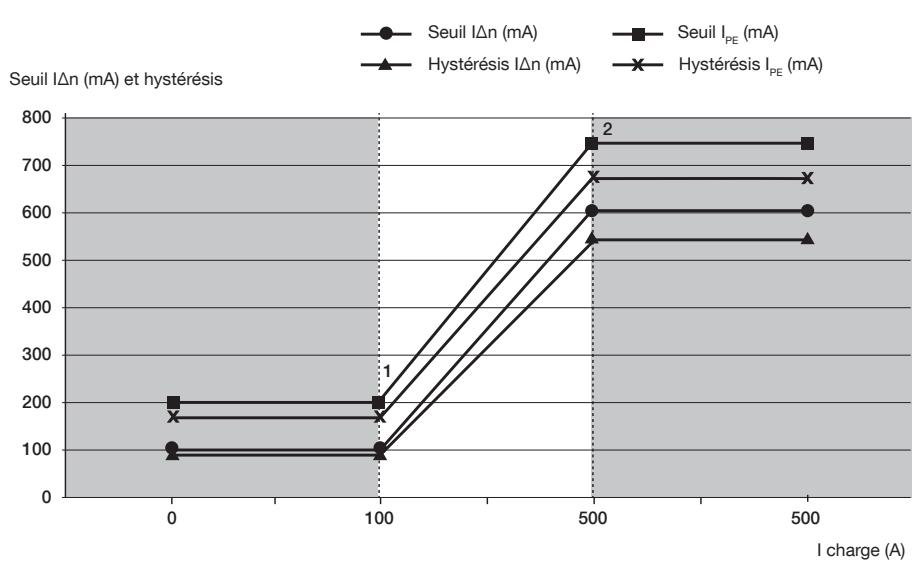

Beispiel: Alarmgrenzwertkurve mit 2 Punkten und 10 % Hysterese

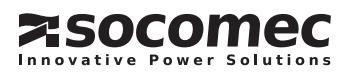

#### Einstellungssprinzip der Grenzwertkurven

Es gibt 2 Möglichkeiten, um diese Kurven zu para metrieren:

MANUELLER MODUS:

Bis zu 6 Punkte können konfiguriert werden, um eine Kurve zu definieren. Der Anwender muss für jeden Punkt 2 Werte eingeben:

- Pt LD => Wert des Laststroms
- Pt TH => Grenzwert des Differenzstrom

KONFIGURATIONSMODUS

#### AUTOMATISCHER SELBSTLERNEN-MODUS:

Der automatischer Selbstlernen-Modus misst den Nenndifferenzstrom in Bezug auf den Laststrom der Anlage.

Während des automatischen Selbstlernen-Prozesses muss der Benutzer das Lastniveau der Anlage umfangreich ändern können, um die Kurve des Nenndifferenzstroms in Bezug auf den Laststrom der Anlage zu gestalten.

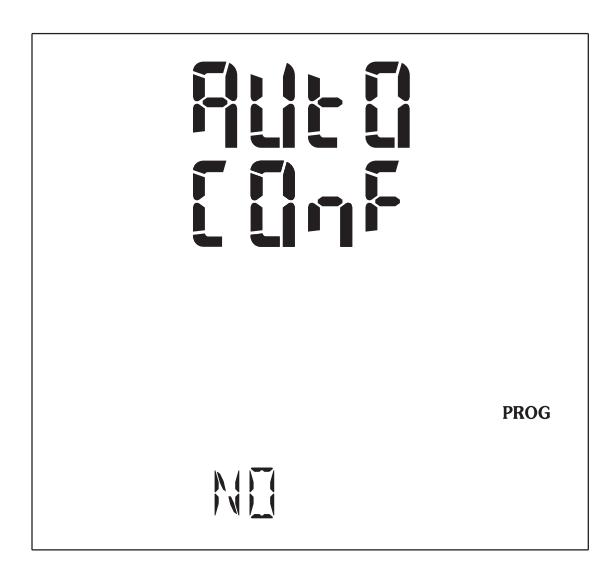

"NO" auswählen, um den MANUELLEN Modus zu konfigurieren: Siehe Kapitel "MANUELL MODUS", Seite 33.

"YES" auswählen, um den AUTOMATIK Modus zu konfigurieren: Siehe Kapitel "AUTOMATISCHER SELBSTLERNEN-MODUS", Seite 29.

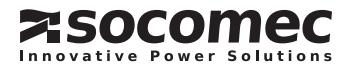

### AUTOMATISCHER SELBSTLERNEN-MODUS: IΔn UND I<sub>PF</sub> AUTOKONFIGURATIONSMODUS

#### Prinzip

Die Autokonfiguration-Funktion des *DIRIS A80* erlaubt es dem Anwender, I∆n und I<sub>PE</sub>Grenzwertkurven zu gestalten, die unmittelbar auf seiner Anwendung basie ren. Der integrierte automatische Selbstlernmodus des *DIRIS A80* ermöglicht dem Anwender die einfache Konfiguration der Schwellwertkurve.

Im Autokonfigurationsmodus werden die Punkte für IΔn und I<sub>PE</sub> mit den durch die Stromwandler direkt gemessenen Werten.gebildet.

Während des automatischen Selbstlernen-Prozesses muss der Benutzer das Lastniveau der Anlage umfangreich ändern können, um die Kurve des Nenndifferenzstroms in Bezug auf den Laststrom der Anlage zu gestalten.

Der Anwender fügt ein Ausgleichswert auf die IΔn und I<sub>PE</sub> gemessenen Werte hinzu.

Der Ausgleichswert stellt den Unterschied dar, zwischen dem normallen IΔn (oder I<sub>PE</sub>) Strompegel und einem Pegel, der ein Alarm auslöst. Standardmäßig ist der Ausgleichswert auf 0 gesetzt.

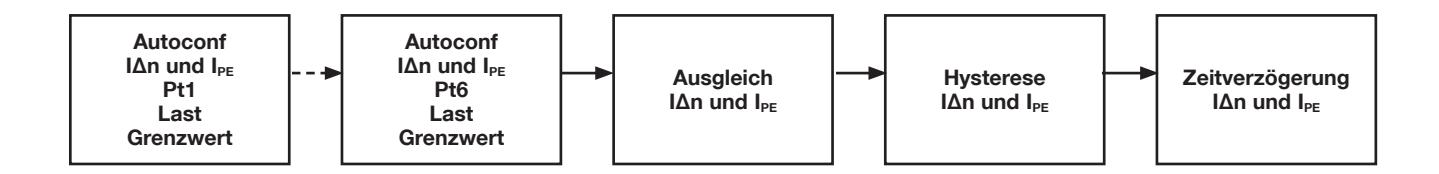

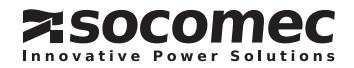

#### Stufen

Die Anzahl von Punkten, die akquiriert werden müs sen, wir auf diesem Bildschirm angezeigt:

- "Pt-1" bis "Pt-6": zwischen 1 und 6 Punkte wurden akquiriert.
- 2 Steps: "ACQU" (Punkt-Akquirieren) und "RSET" (Reset-Akquirieren).

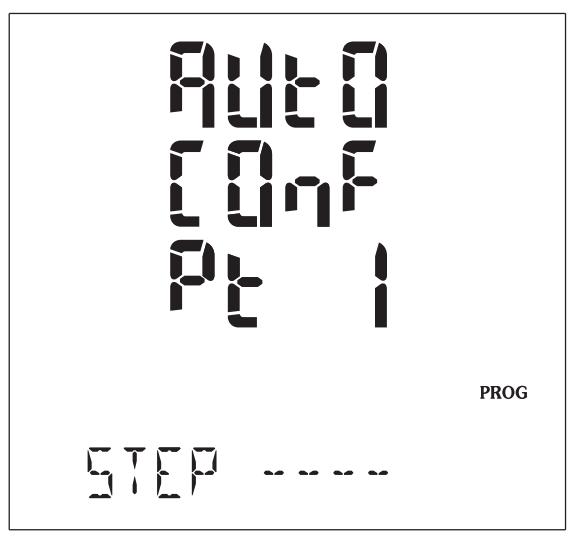

Um das Punkt-Akquirieren zu starten, "ACQU" mit der Taste ">" und dann "▼" oder "▲"auswählen. "OK" wenn die Punkte akquiriert worden sind.

Der nächste Punkt wird automatische angezeigt und mit derselben Vorgehensweise akquiriert.

Bis zu 6 Punkte können akquiriert werden.

Um den Prozess vor dem 6. Punkt zu beenden, ein mal auf die Taste "▼" drücken, um den IΔn-Grenzwert Bildschirm zu erreichen.

### I∆n Grenzwert

Wenn alle Punkte im vorherigen "STEP"Bildschirm akquiriertwordensind,einmalaufdie"▼"Tastedrücken, um nachfolgenden Bildschirm zu erreichen:

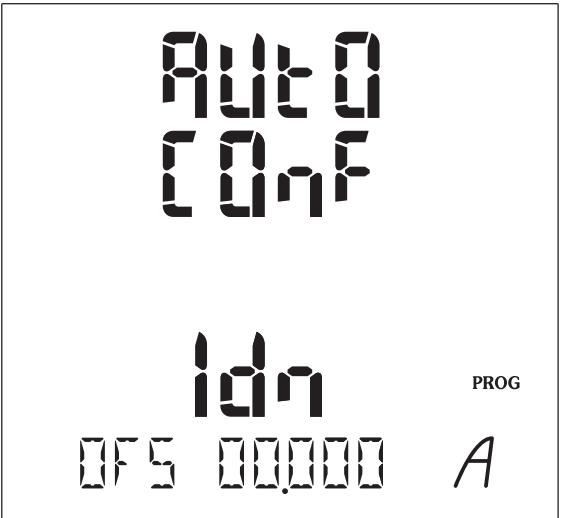

Den Ausgleichwert mit ">" und dann "▼" oder "▲" auswählen.

Der Wert ist ein Ausgleich vom IΔn gemessenen Wert.

Der Ausgleich wird der Alarmkurve automatisch zugewiesen, wenn der Anwender die Autokonfiguration auswählt.

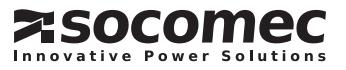

#### I<sub>PE</sub> Grenzwert

Auf die "▼" Taste drücken, um nachfolgenden Bildschirm zu erreichen:

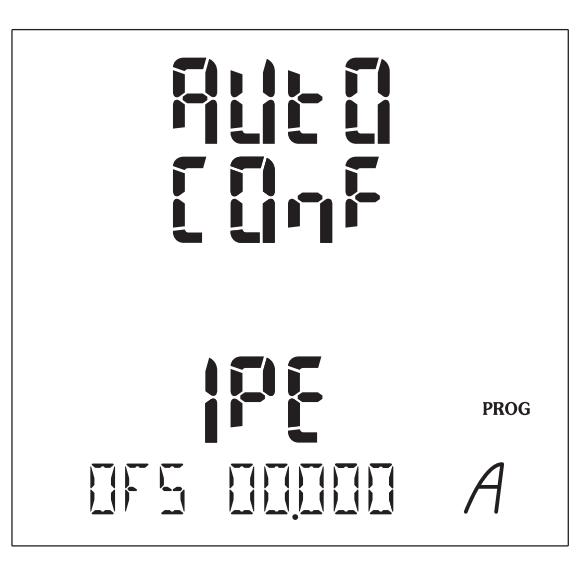

Den Ausgleichwert mit "<sup>"</sup>" und dann """ oder "<sup>"</sup> auswählen.

Der Wert ist ein Ausgleich vom I<sub>PE</sub> gemessenen Wert.

Die Hysterese wird der Auslösekurve automatisch zugewiesen,wennderAnwenderdieAutokonfiguration auswählt.

#### IΔn Hysterese

Auf die "▼" Taste drücken, um nachfolgenden Bildschirm zu erreichen:

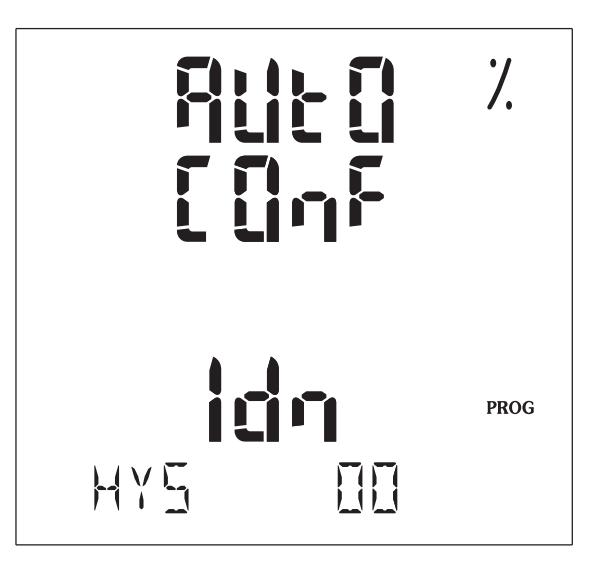

Den Hysteresewert mit "<sup>"</sup>" und dann """ oder "<sup>"</sup> auswählen.

Der Wert wird prozentual vom IΔn-Grenzwert ausgedrückt.

Die Hysterese wird der Auslösekurve automatisch zugewiesen,wennderAnwenderdieAutokonfiguration auswählt.

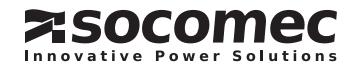

#### I<sub>PE</sub> Hysterese

Auf die "▼" Taste drücken, um nachfolgenden Bildschirm zu erreichen:

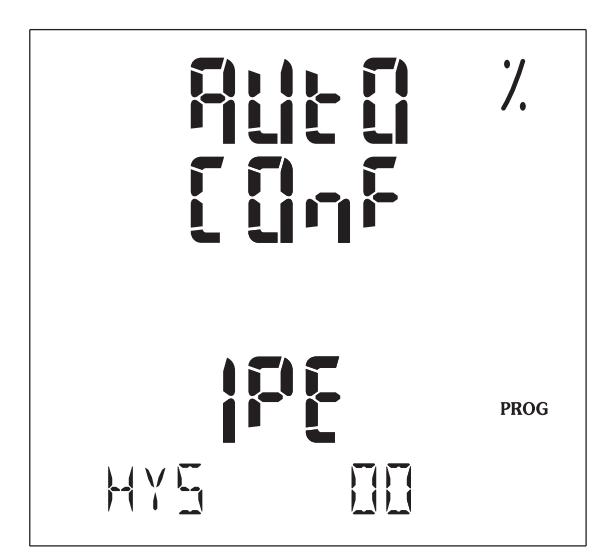

Den Hysteresewert mit "<sup>"</sup>" und dann """ oder "<sup>"</sup> auswählen.

Der Wert wird prozentual vom I<sub>PE</sub>-Grenzwert ausgedrückt.

Die Hysterese wird der Auslösekurve automatisch zugewiesen,wennderAnwenderdieAutokonfiguration auswählt.

### Auto Konfiguration Ende

Auf die "▼" Taste drücken, um nachfolgenden Bildschirm zu erreichen:

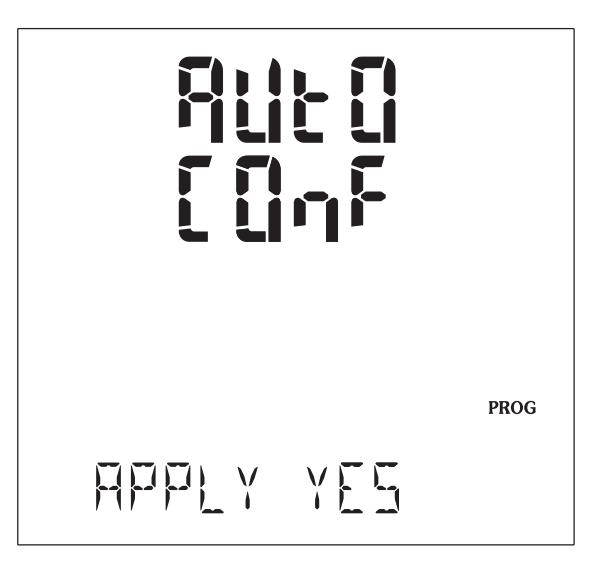

"YES" auswählen, um die Funktion Selbstlernen zu aktivieren; oder "NO", um diese Funktion zu unterdrücken.

Die akquirierten Punkte werden auf den folgenden Bildschirmen angezeigt.

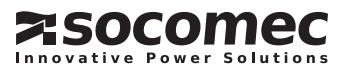

MANUELLER MODUS: IAn ALARMEINSTELLUNGEN

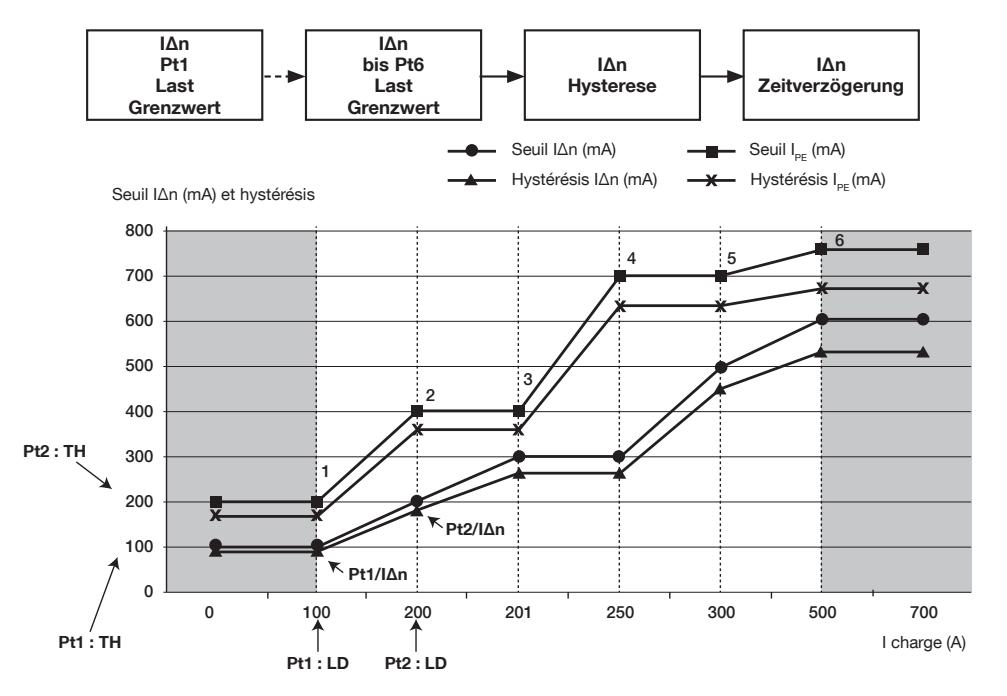

12 Anzeigen erlauben es dem Benutzer, die Werte des Laststroms (LD) und Grenzwerts (TH) zu ändern um die IAn Alarmkurve zu gestalten.

Auf die "▼" Taste drücken, um nachfolgenden Bildschirm zu erreichen:

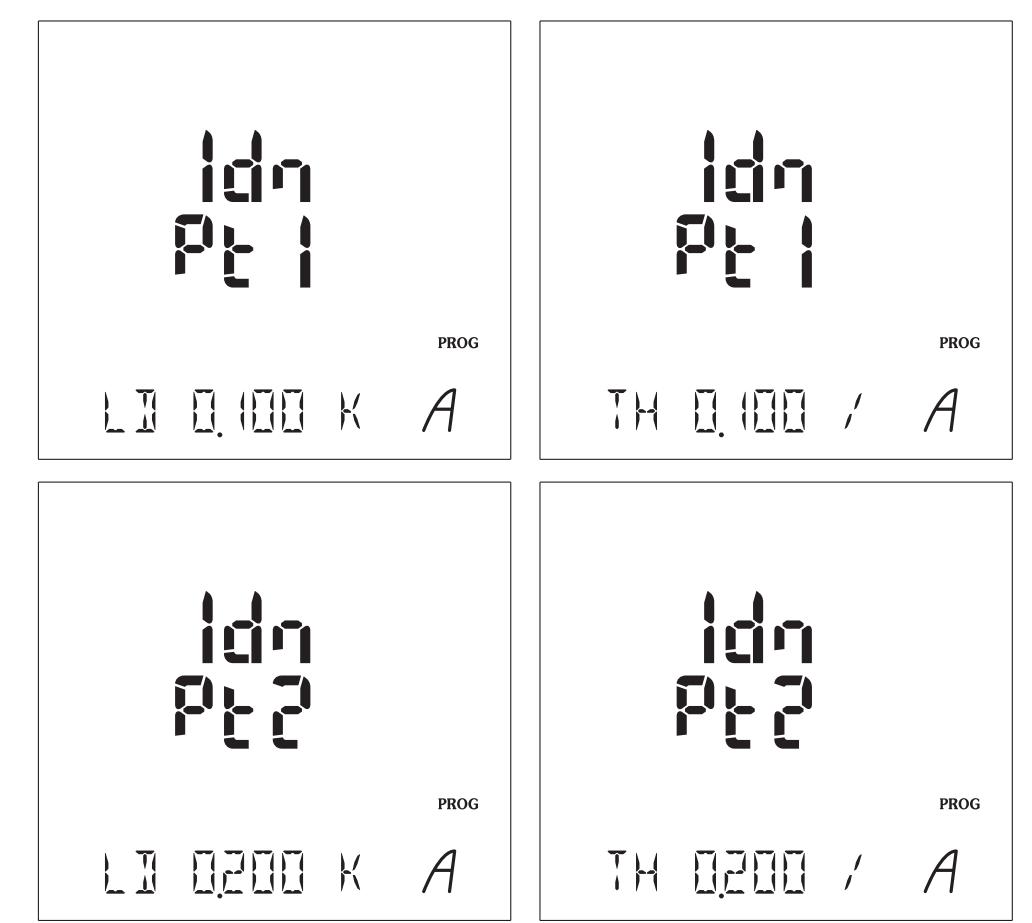

Bis zu 6 Punkte.

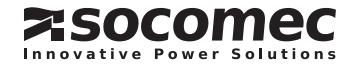

#### IΔn Laststrom

Der Laststrom definiert das Lastniveau der Anlage.

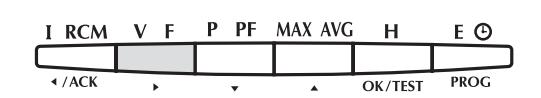

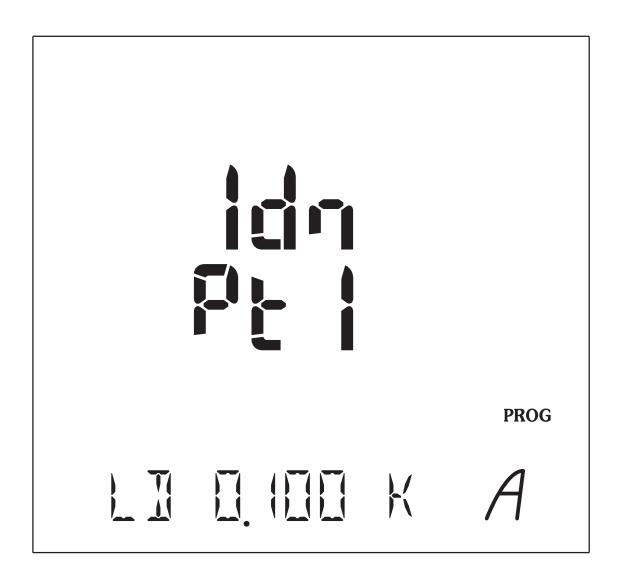

Den Laststrom mit "<sup>■</sup>" und auswählen und "LD" mit "▼" oder "▲" auswählen.

Den Laststromwert mit den Tasten "<sup>></sup>" und dann "▼" oder "▲" für jede Stelle und Bereich eingeben. Wenn der gewünschte Wert eingegeben ist, mit der Taste "OK" bestätigen.

#### I∆n Grenzwert

Das Grenzwert I∆n liegt das Fehlerstromniveau fest um einen Alarm auszulösen.

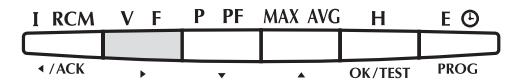

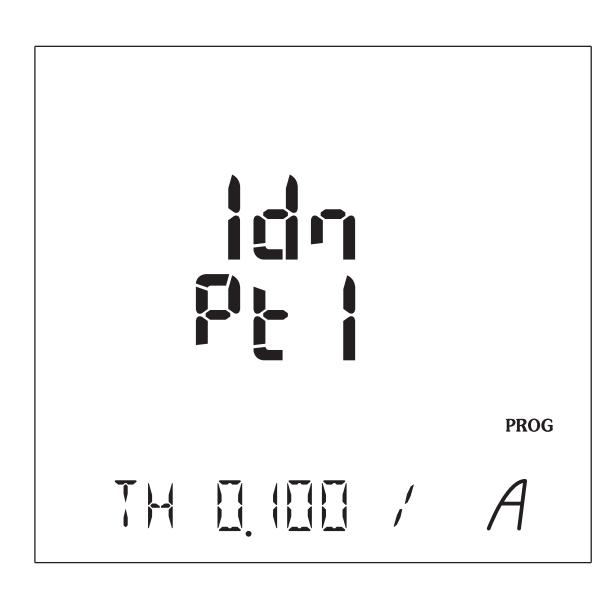

Das I∆n Grenzwert über die Taste ">" auswählen und "TH" über die Taste "▼" oder "▲".auswählen.

Den Wert mit den Tasten "<sup>></sup>" und dann "▼" oder "<sup>^</sup>" für jede Stelle und Bereich eingeben.

Wenn der gewünschte Wert eingegeben ist, mit der Taste "OK" bestätigen.

Für die Punkte 2 bis 6, IΔn über die Taste "▼" einstellen und der Vorgang für die Laströme und Grenzwerte jeder Punkt wiederholen.

Bemerkung: Wenn weniger als 6 Punkte benutzt werden, müssen die restlichen Punkte auf 0 gesetzt werden.

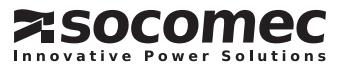

#### I∆n Hysterese

Die Hysterese wird einmalig für alle Punkte der Kurve<br>gesetzt. Die Hysterese auf Tastendruck "▼" einstellen:

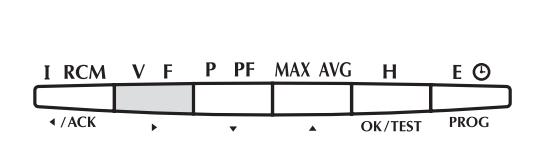

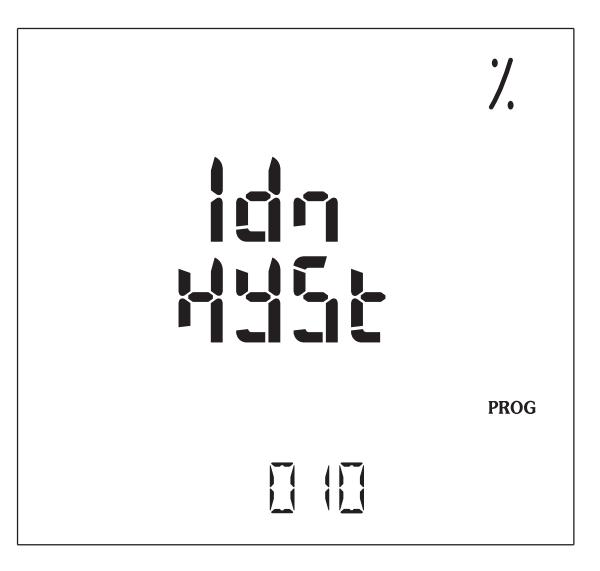

Den Wert mit den Tasten "▶" und dann "▼" oder "▲"<br>eingeben. Der Wert wird prozentual vom I∆n ausgedrückt.

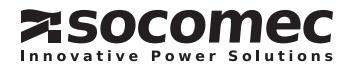

#### I∆n Zeitverzögerung

Auf die "▼" Taste drücken, um nachfolgenden Bildschirm zu erreichen:

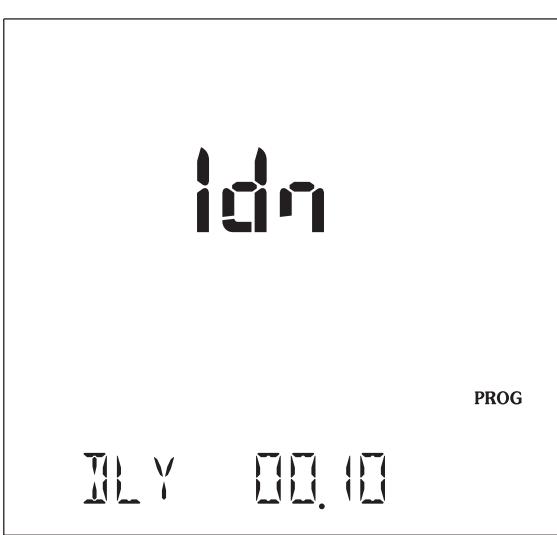

Den Zeitverzögerungswert mit der Taste " $\blacktriangleright$ " und dann "▼" oder "▲" für jede Stelle und Bereich eingeben. Die IΔn-Zeitverzögerung kann zwischen 0 bis 10 Sekunden eingestellt werden.

#### Standardwerte für Laststrom und I∆n-Grenzwert

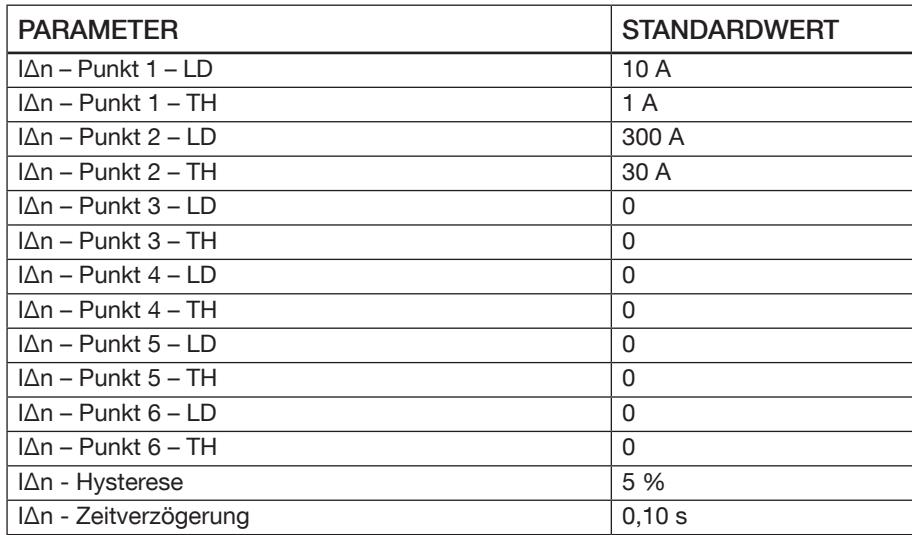

#### I I<sub>PE</sub> ALARMEINSTELLUNGEN

Die Vorgehensweise um den I<sub>PF</sub>-Alarm zu parametrieren ist identisch wie bei IΔn.

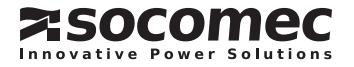
#### EINSTELLUNG DER EINGÄNGE

Diese Einstellungen sind nur bei DIRIS A80 mit 1 Eingang und 1 Ausgang verfügbar (Best.-Nr. 4825 0214).

#### Eingangstyp

Auf die "▼" Taste drücken, um nachfolgenden Bildschirm zu erreichen:

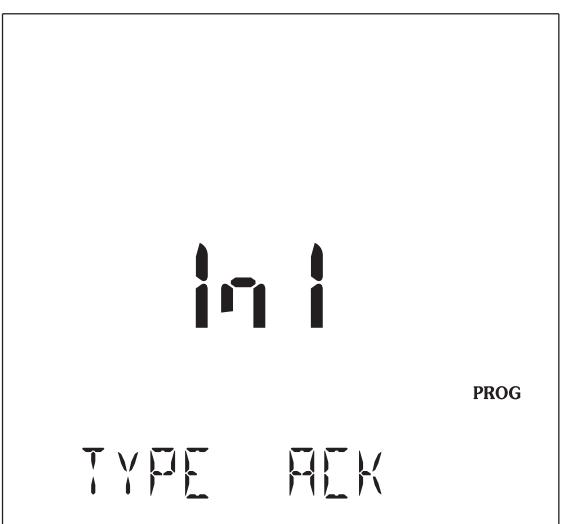

Den Zeitverzögerungswert mit der Taste ">" und da "▼" oder "▲" für jede Stelle und Bereich eingeben. Verschiedene Eingangstypen können ausgewählt werden.

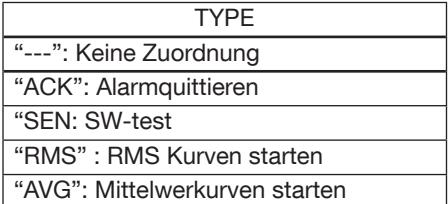

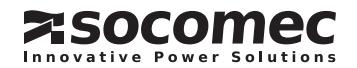

#### Eingangsstatus (state)

Auf die "▼" Taste drücken, um nachfolgenden Bildschirm zu erreichen:

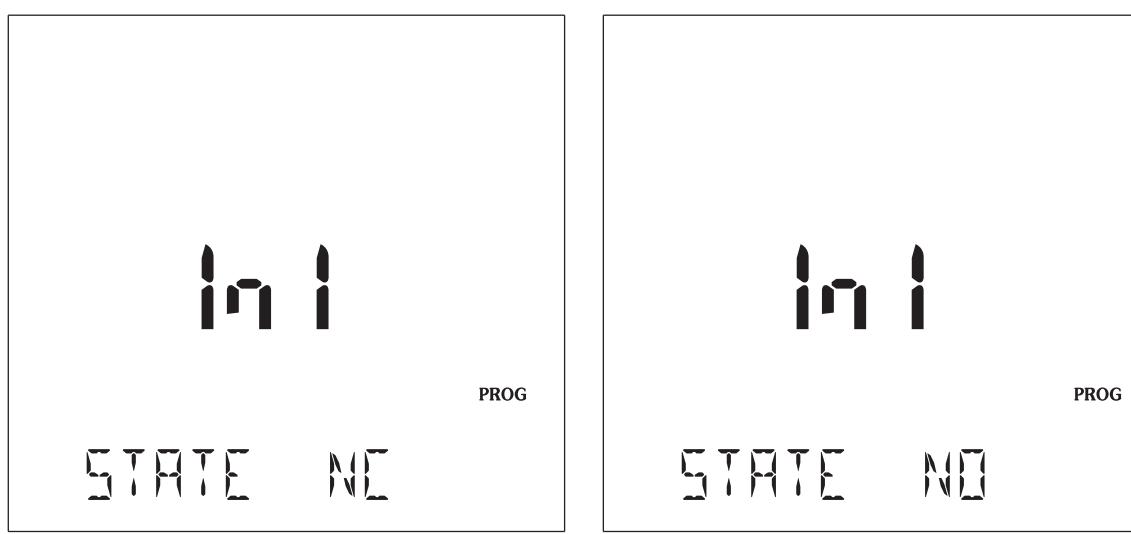

Den Wert mit den Tasten "<sup>></sup>" und dann "▼" oder "<sup>^</sup>" eingeben.

Der Status des Eingangsrelais kann als Schließer (NO) oder Öffner (NC) parametriert werden.

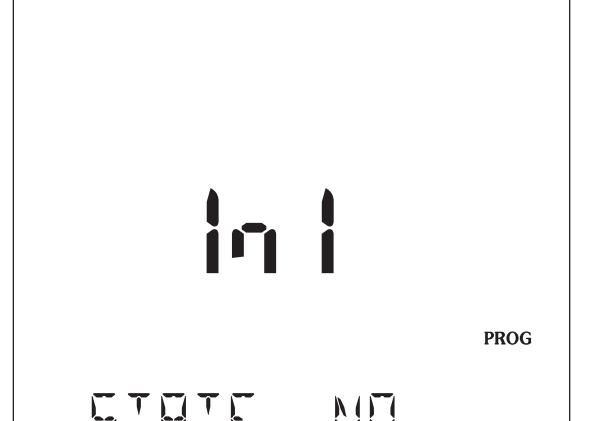

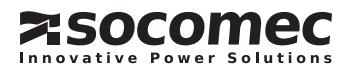

#### EINSTELLUNG DER AUSGÄNGE

Diese OUT2 Einstellungen sind nur bei *DIRIS A80* mit 2 Ausgänge verfügbar (Best.-Nr. 4825 0213)

#### Ausgangtyp

Auf die "▼" Taste drücken, um nachfolgenden Bildschirm zu erreichen:

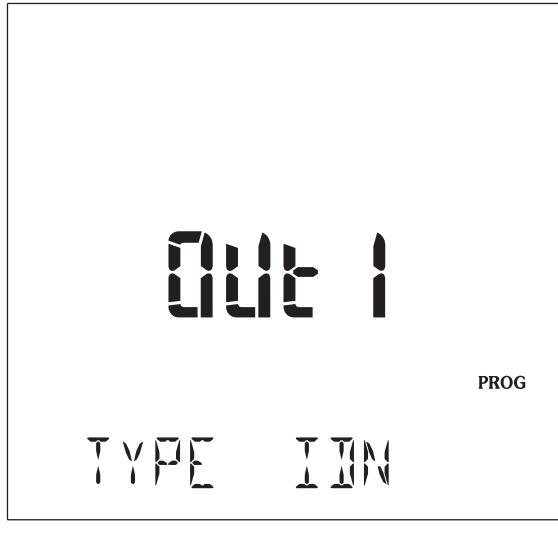

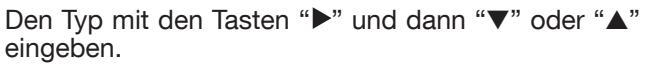

Verschiedene Ausgangstypen können ausgewählt werden.

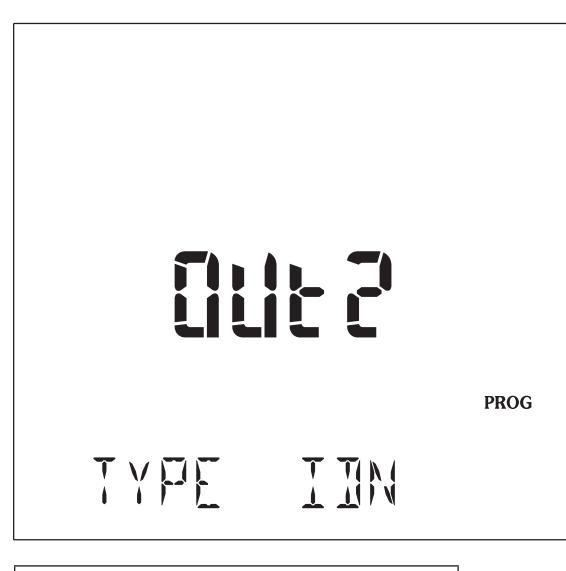

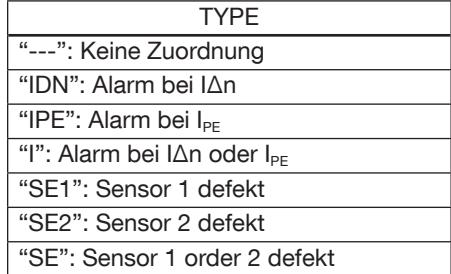

#### Ausgangsrelaisstatus

Der Status des Relais kann als Schließer (NO) oder Öffner (NC) definiert sein. Wenn DIRIS A80 ausges chaltet ist, sind die Relais offen.

Auf die "▼" Taste drücken, um nachfolgenden Bildschirm zu erreichen:

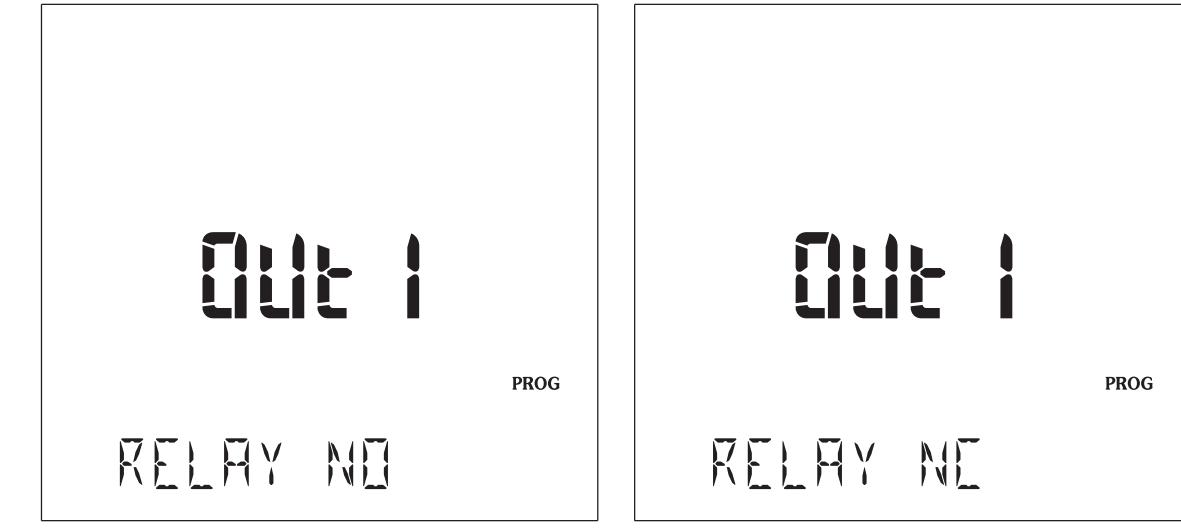

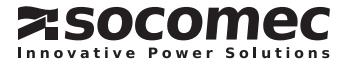

#### ANDERE EINSTELLUNGEN

#### 1. Synchronisierung der Ereignisse 2. Alarmquittierung

Auf die "▼" Taste drücken, um nachfolgenden Bildschirm zu erreichen:

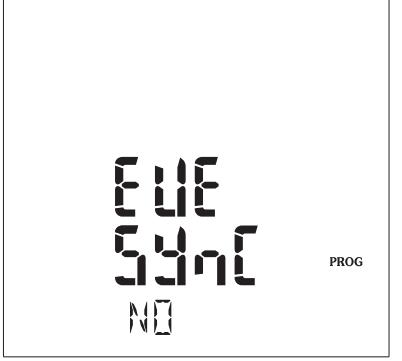

"YES" mit den Tasten "▶" und dann "▼" oder "▲" Mit den Tasten "▶" und dann "▼" oder "▲" eingeben. eingeben.

Alle Aufzeichnungen von RMS-Kurven des DIRIS A80 werden miteinander synchronisiert.

Auf die "▼" Taste drücken, um nachfolgenden Bildschirm zu erreichen:

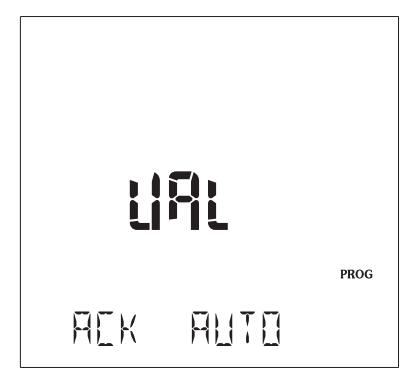

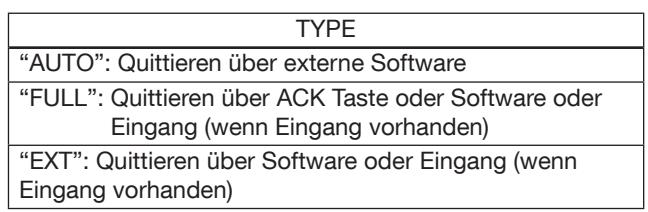

#### 3. Aktivierung des  $I_{PE}$  Stromwandlers

Auf die "▼" Taste drücken, um nachfolgenden Bildschirm zu erreichen:

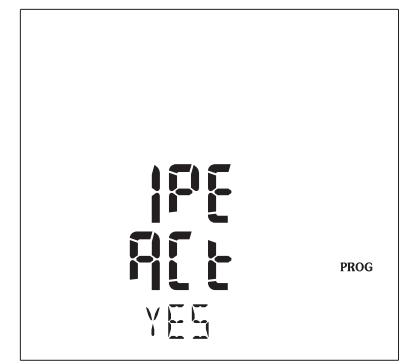

Mit den Tasten "<sup>></sup>" und dann "▼" oder "<sup>^</sup>" eingeben.

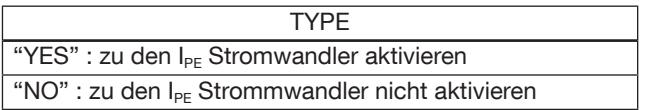

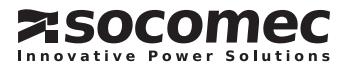

#### DEFINITION DER FUNKTIONEN ÜBERSPANNUNG, SPANNUNGSTIEF, SPANNUNGSUNTERBRECHUNGEN UND ÜBERSTRÖME.

Das *DIRIS A80* ermöglicht die Erkennung von Ereignissen wie:

- Spannungstiefs
- Überspannungen
- Spannungsunterbrechungen
- Überströmen

Jedem Ereignis ist ein Satz von 10 RMS-Kurven pro halbe Periode (I1, I2, I3, In, V1, V2, V3, U12, U23, U31) zugeordnet.

Bei 50Hz beträgt eine Grundperiode 20ms, eine 1/2 Periode beträgt 10 ms.

Eine RMS-Kurve pro halbe Periode besteht aus 120 Punkten. Bei einem Signal mit 50 Hz bedeutet dies eine Historie für 1,2 s (60 Hz von 1 s ). Ein konfigurierbarer Trigger (Pre-post Modus von 0 bis 100 %) ermö glicht die Verteilung der Punkte um das Ereignis (50  $%$  / 50  $%$  = 60 Punkte vor und 60 nach dem Ereignis).

FürSpannungstiefs,ÜberspannungenundÜberströme beginnt ein Ereignis, wenn eine der Größen den festgelegten Grenzwert überschreitet. Es wird beendet, wenn alle Größen wieder normalwerte angenommen haben (Hysterese).

Bei Spannungsunterbrechungen beginnt ein Ereignis, wenn alle Größen den festgelegten Grenzwert überschreiten. Es wird beendet, wenn eine der Größen wieder normale Werte erreicht.

Je nach Dauer werden die Ereignisse wie folgt gespeichert:

- Ereignis < 1,2 Sek. (50 Hz), 1 Bündel von 10 Kurven über 1,2 Sek.
- 1,2 Sek. > Ereignis < 2,4 Sek. (50 Hz), 2 Bündel von 10 Kurven in Folge, d.h. 2,4 Sek.
- Ereignis  $> 2.4$  Sek. (50 Hz), 1 Bündel von 10 Kurven für den Ereignisbeginn, 1 Bündel von 10 Kurven für das Ereignisende.

Zwischenwerte sind nicht verfügbar.

#### > Speicher (FIFO) :

- Datum und Uhrzeit von bis 60 Ereignissen
- Registrierung von bis 43 Kurven

#### > Spannungstiefs und Überspannungen

Diese werden gemäß IEC 61000-4-30 und EN50160 nach der Messmethode Klasse B gespeichert.

#### > Abschaltungen

Mögliche Konfiguration der Abschaltgrenzwerte (in % von Un), es muss jedoch die Grenze des Messbereichs am *DIRIS A80* berücksichtigt werden (29 V AC Phase-Nullleiter und 50 V AC Phase/Phase).

#### > Überströme

Der Grenzwert wird in % des SW-Wertes konfi guriert. Die Erkennung funktioniert wie bei den Überspannungen.

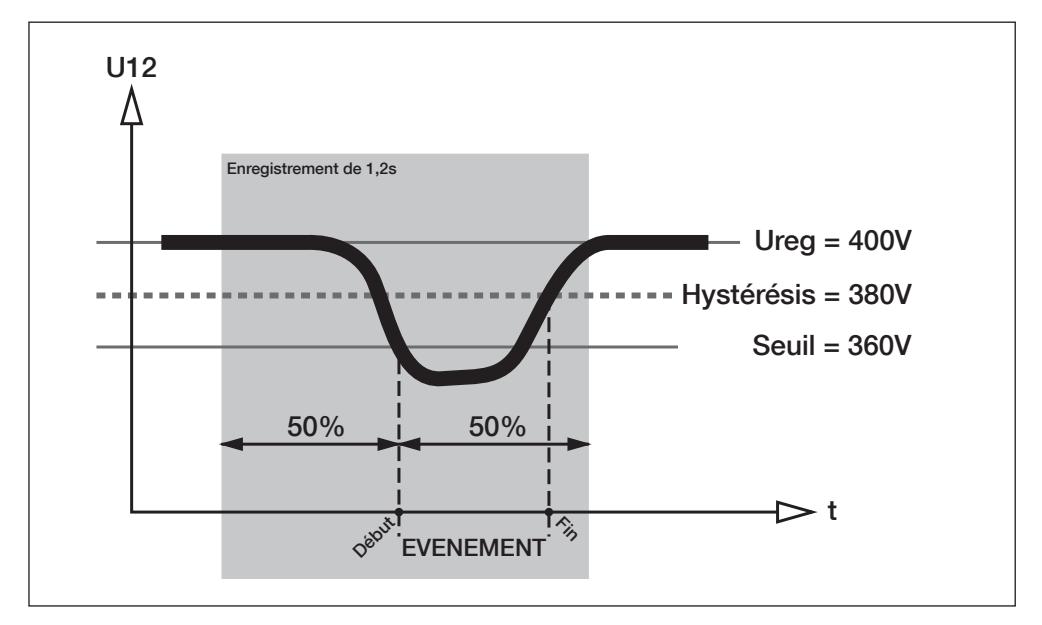

Beispiel: Spannungstief mit einer Spannungsschwelle von 90 % und einer Hysterese von 5 %.

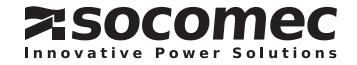

ERKENNUNGSGRENZWERT DES SPANNUNGSTIEFS (SAG) (Beispiel: dAtA SAG = 90 %)

% der Restspannung.

Beispiel: 90 % für 400 V, als SAG < 360 V.

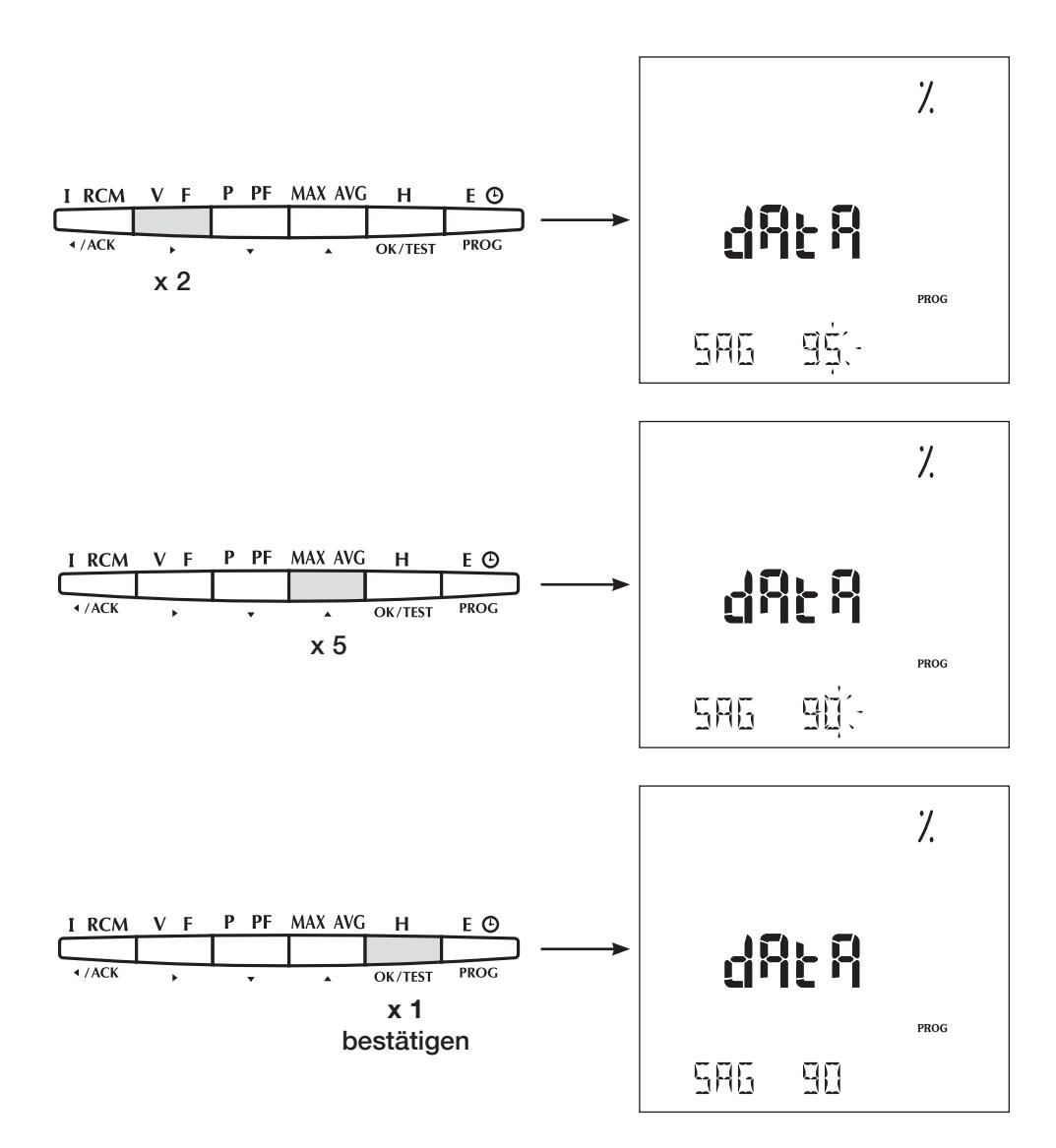

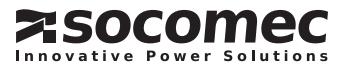

**KONFIGURATION** 

HYSTERESE DES SPANNUNGSTIEFS (Beispiel: dAtA HySt SAG = 5 %)

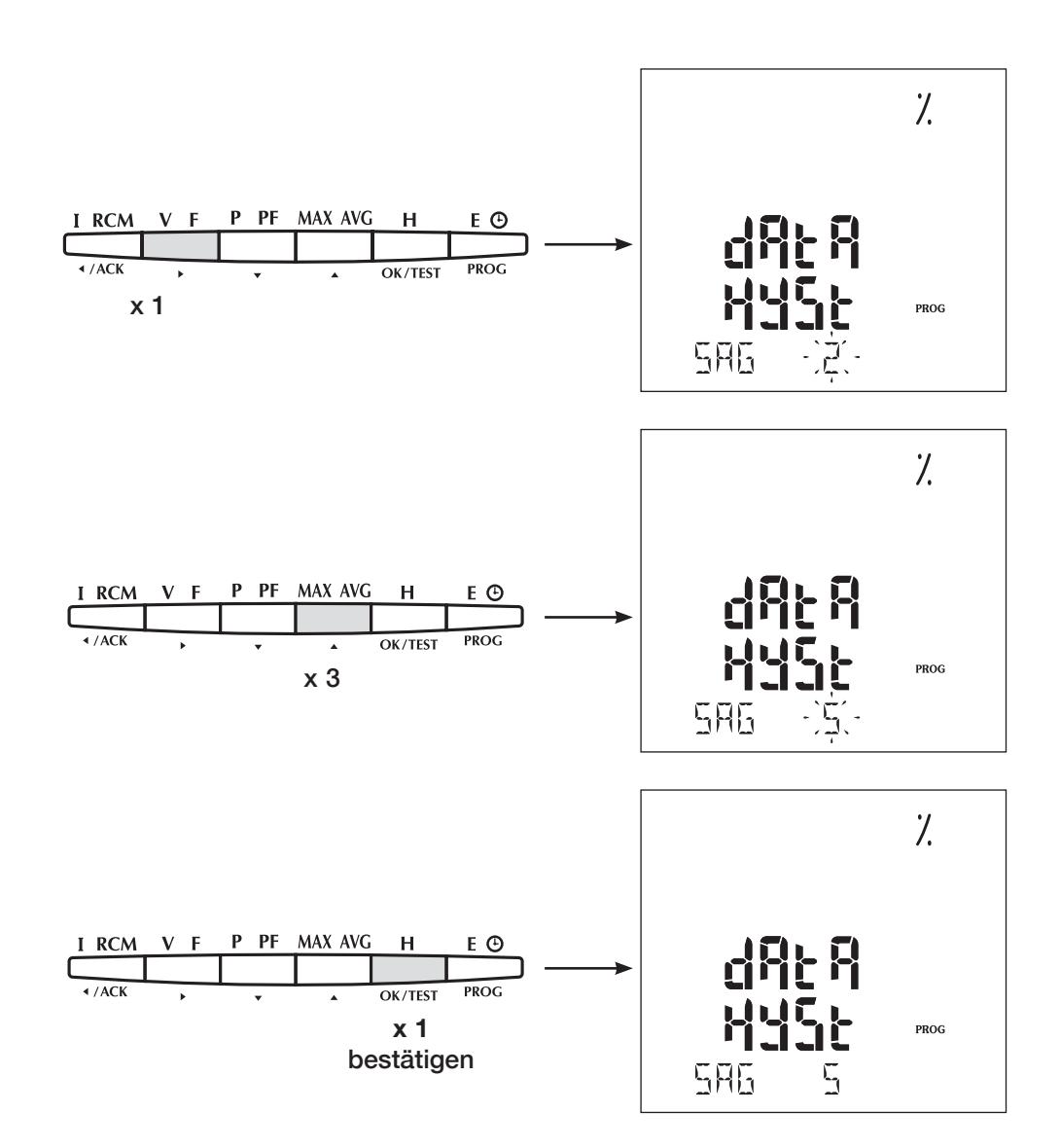

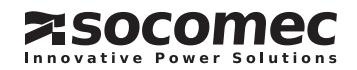

GRENZWERT DER SPANNUNGSUNTERBRECHUNGEN (INTER) (Beispiel: dAtA INTER = 13 %)

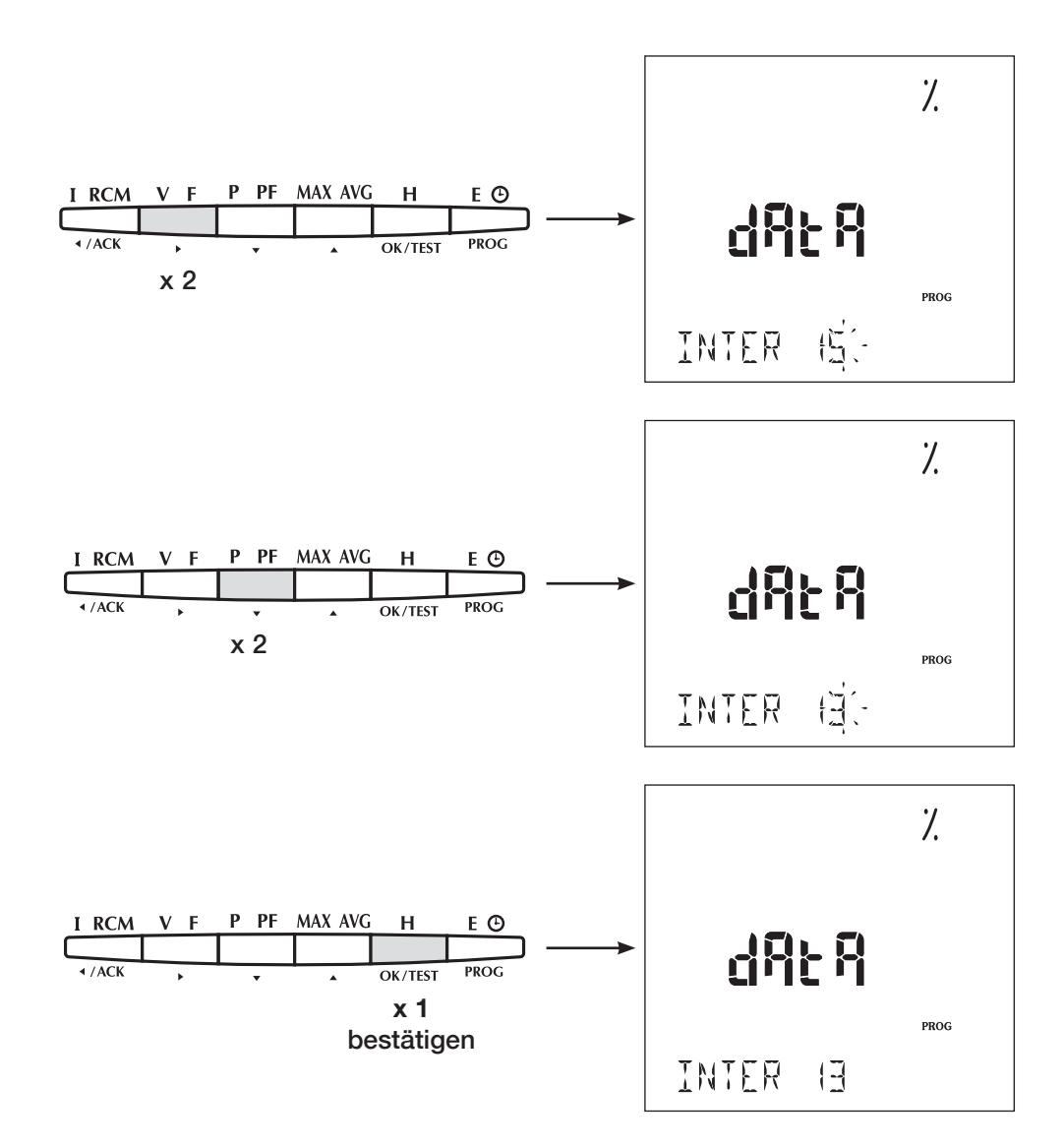

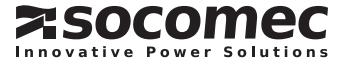

**KONFIGURATION** 

HYSTERESE DER SPANNUNGSUNTERBRECHUNGEN (INTER) (Beispiel: dAtA HySt INTER = 5 %)

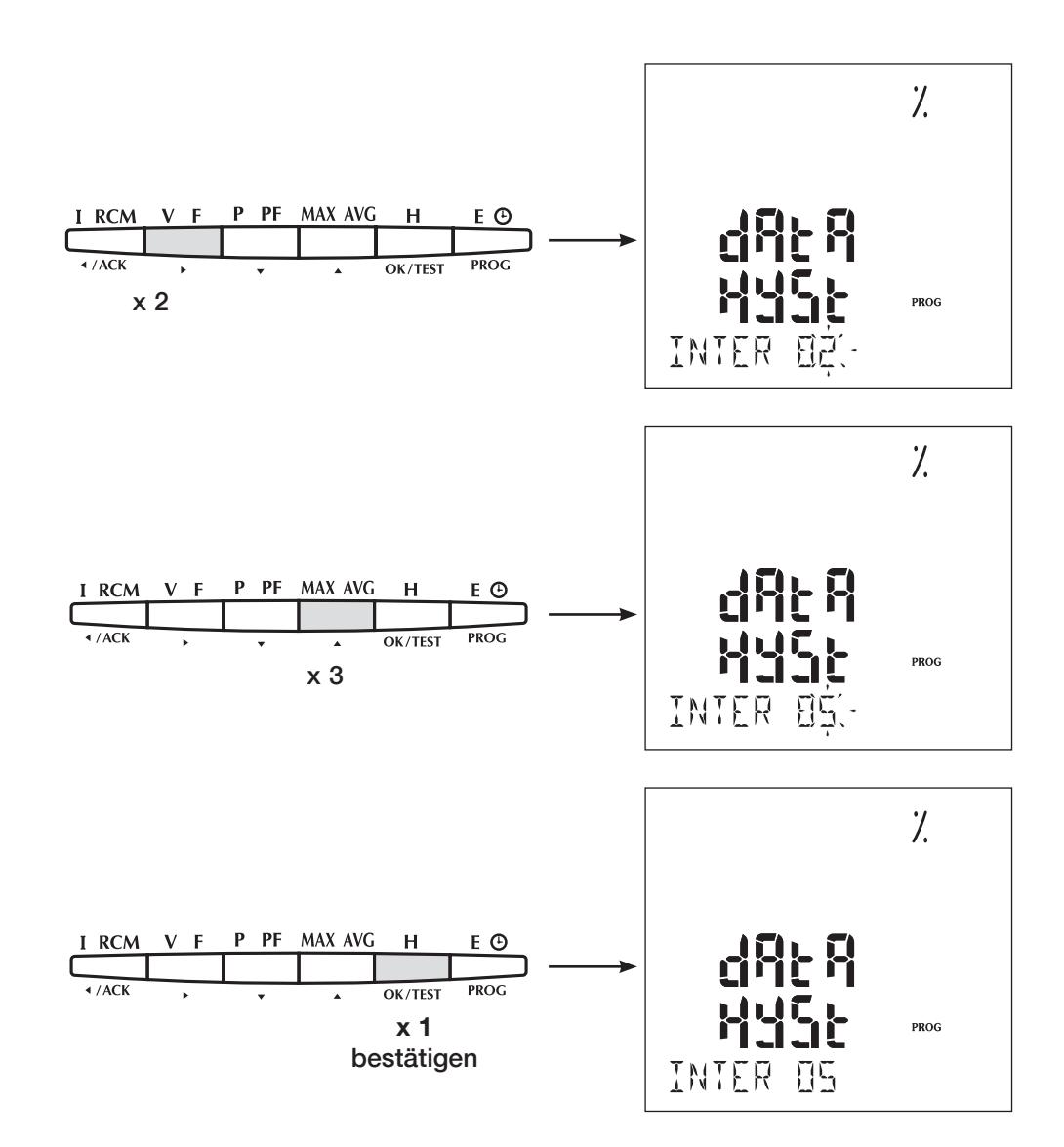

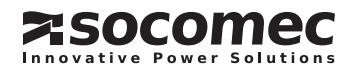

GRENZWERT DER ÜBERSPANNUNGEN (SWELL) (Beispiel: dAtA SWELL = 115 %)

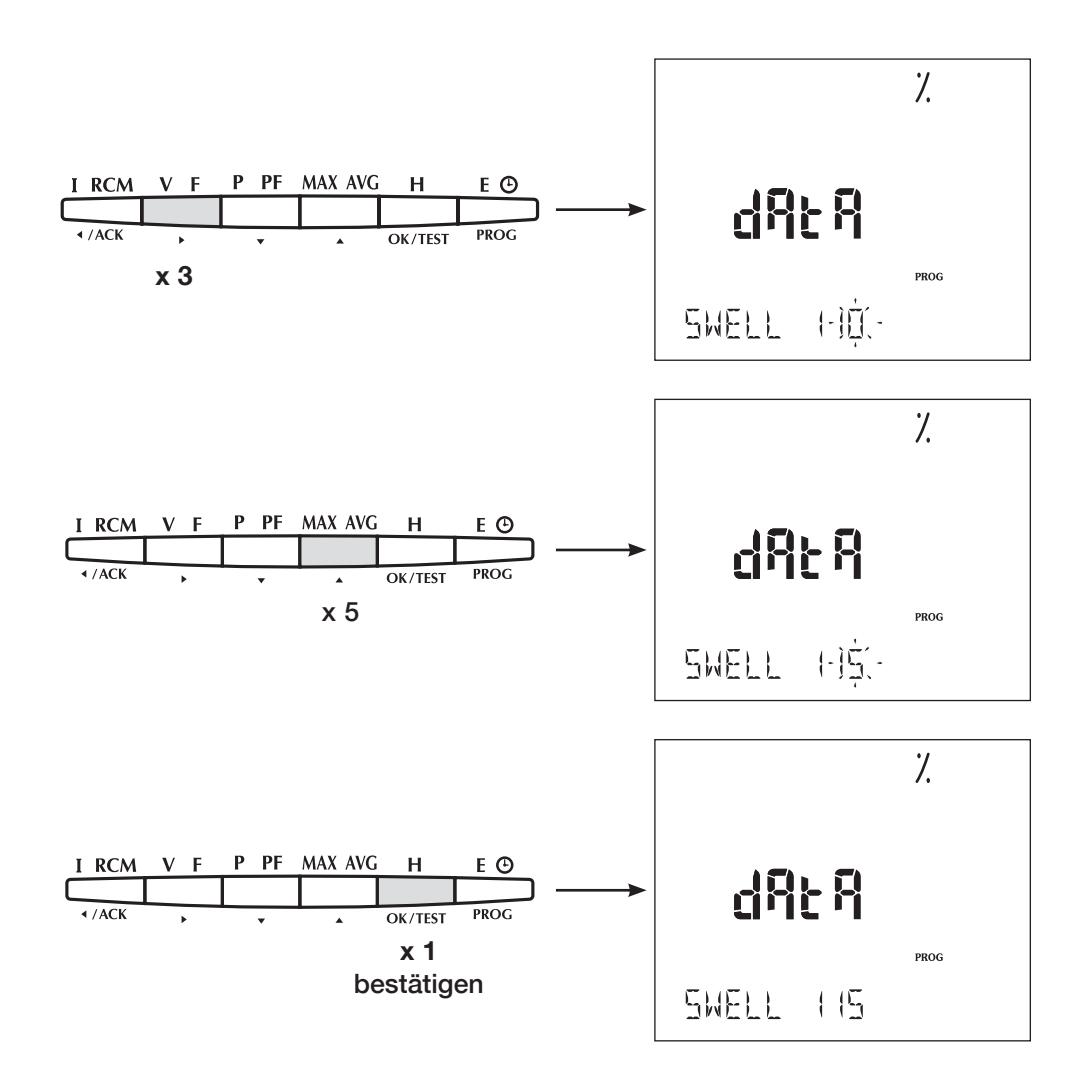

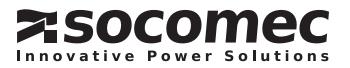

**KONFIGURATION** 

HYSTERESE DER ÜBERSPANNUNGEN (SWELL) (Beispiel: dAtA HySt SWELL = 5 %)

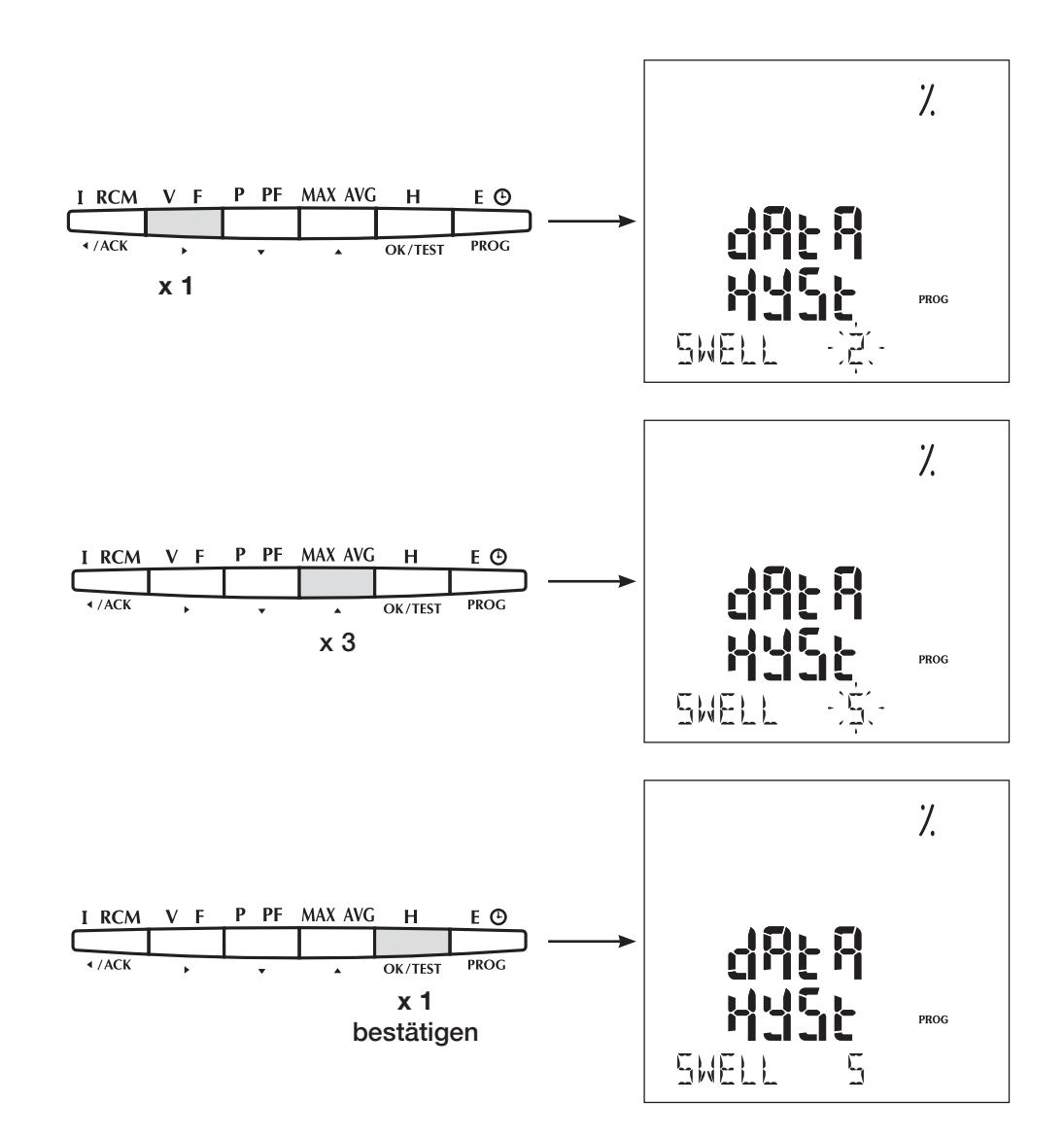

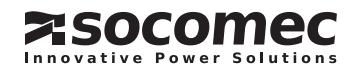

GRENZWERT DER ÜBERSTRÖME (OVER) (Beispiel: dAtA OVER I = 115 %)

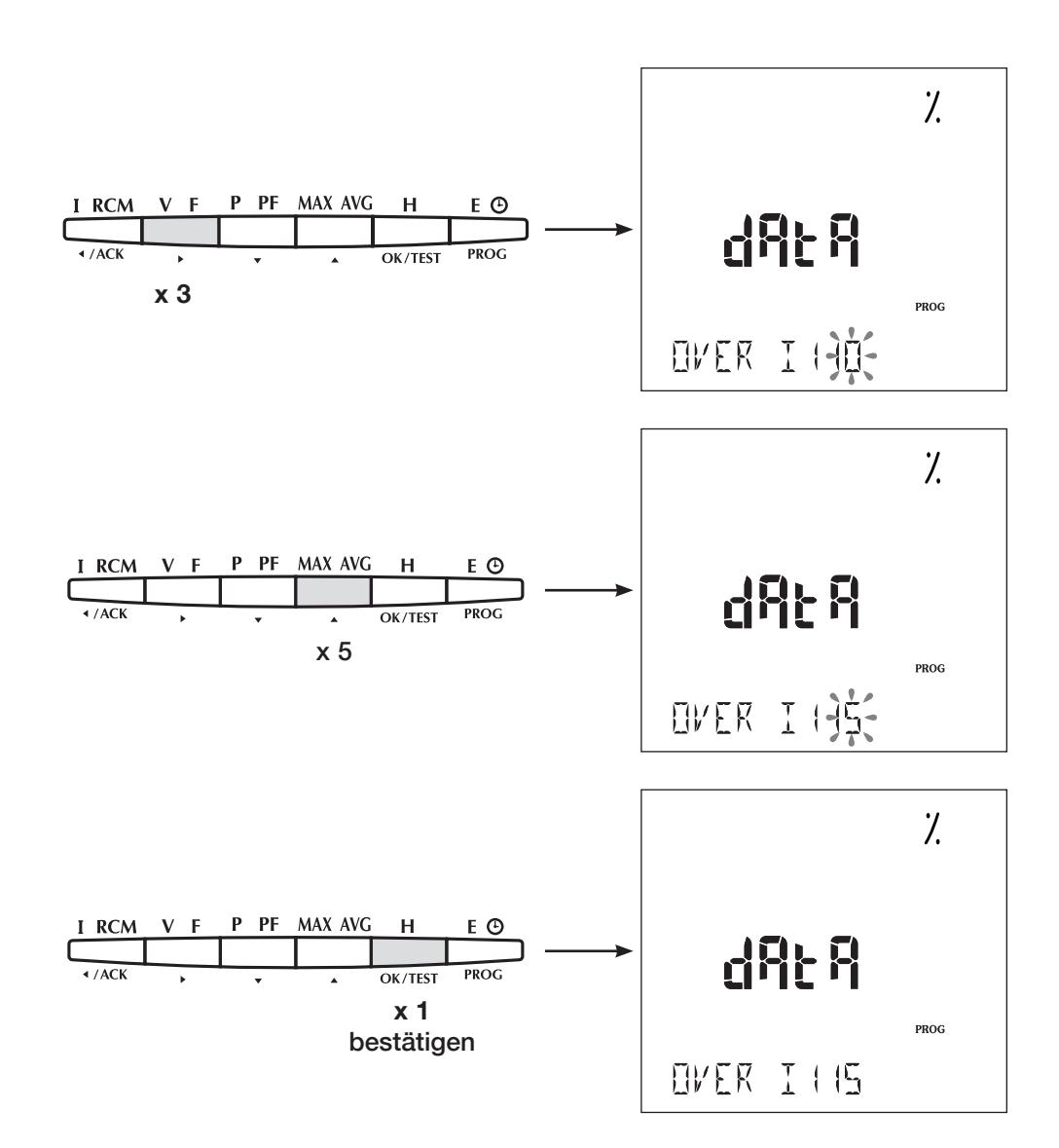

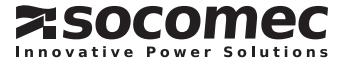

**KONFIGURATION** 

HYSTERESE DER ÜBERSTRÖME (Beispiel: dAtA HySt I = 5 %)

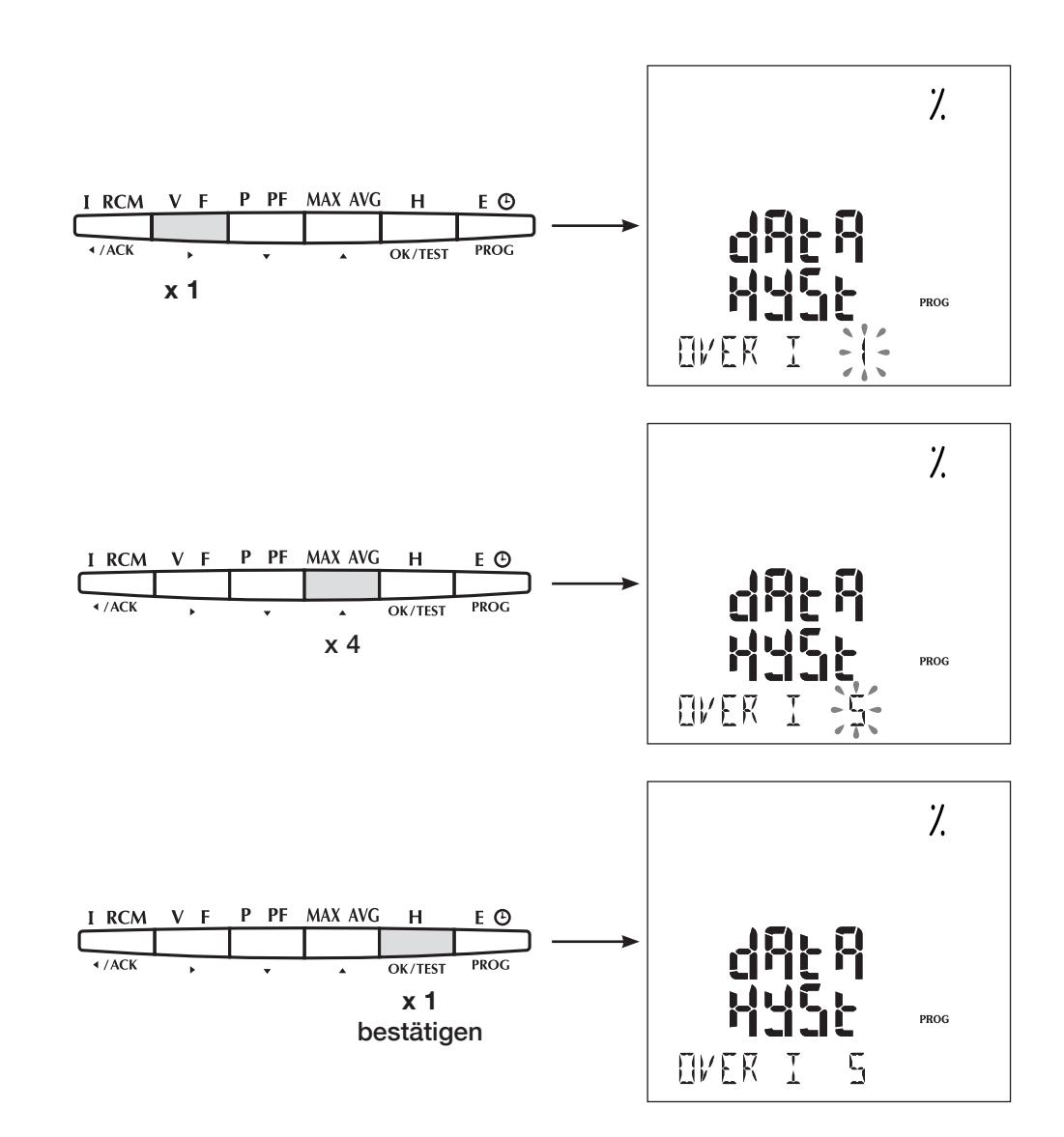

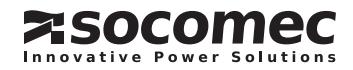

KONFIGURIERBARER TRIGGER FÜR DIE RMS-KURVEN HALBE PERIODE (Beispiel: MOdE PRE-POST = 30 % - 70 %)

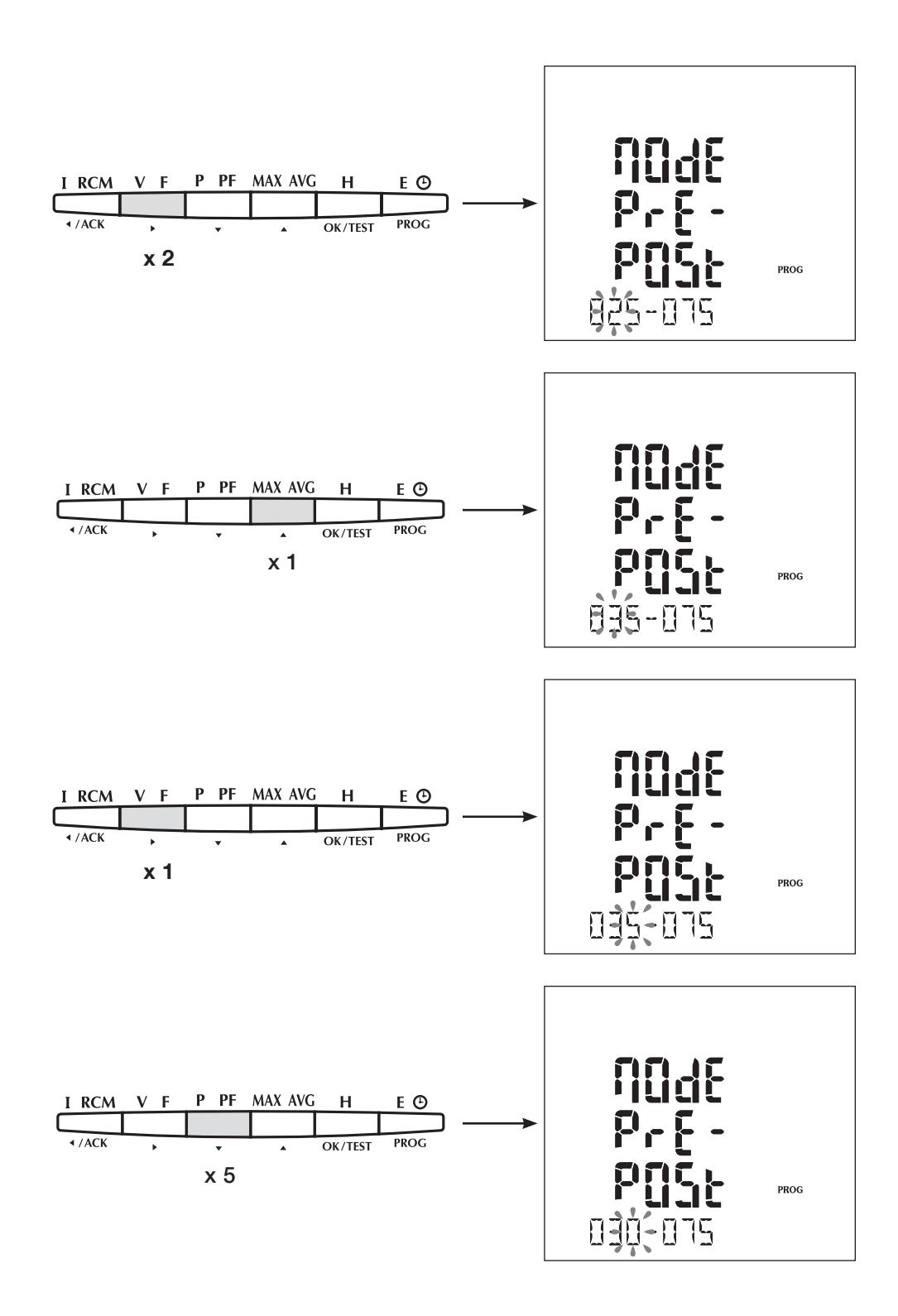

**KONFIGURATION** 

KONFIGURIERBARER TRIGGER FÜR DIE RMS-KURVEN HALBE PERIODE (Beispiel: MOdE PRE-POST = 30 % - 70 %)

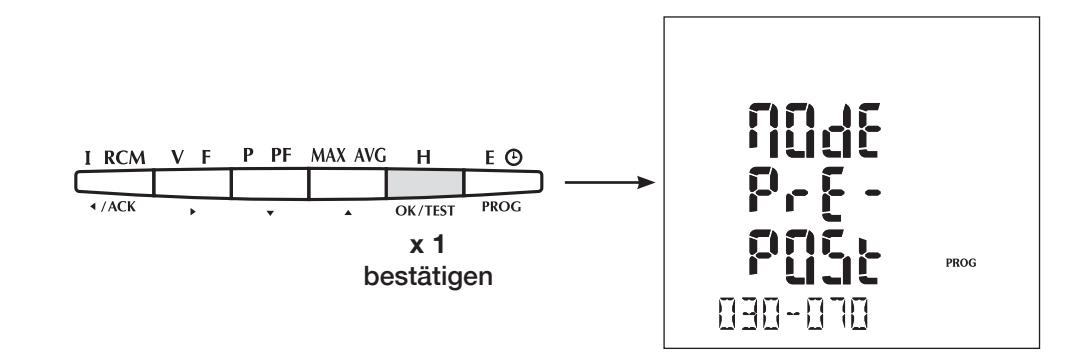

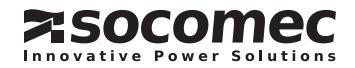

ÄNDERUNG DER FUNKTION DATUM / STUNDE : JA / NEIN (Grundeinstellung: kein Zeitstempel)

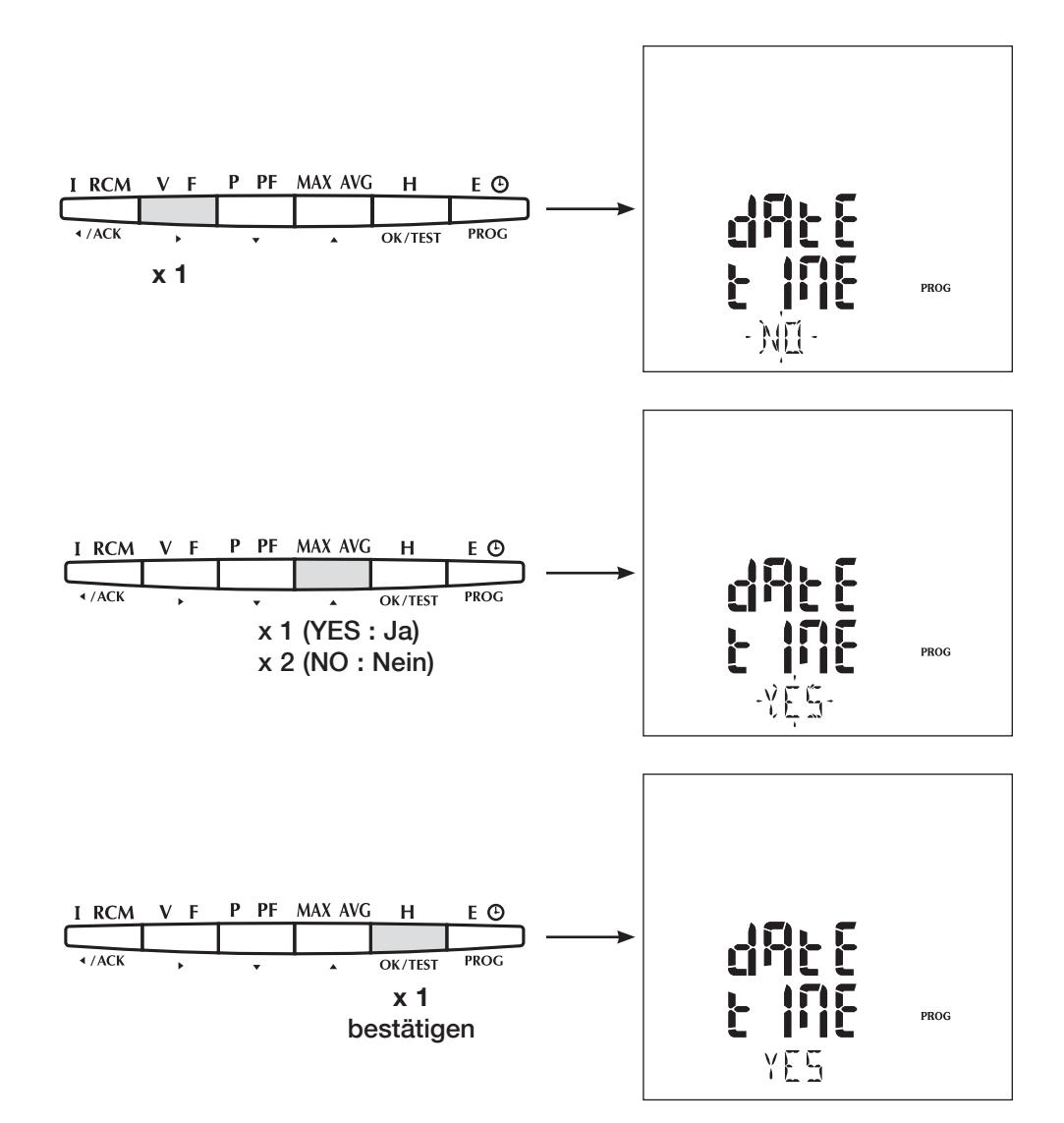

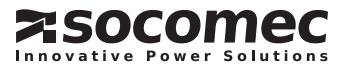

**KONFIGURATION** 

DATUMSEINSTELLUNG (Beispiel: dAtE = DD-MM-YY)

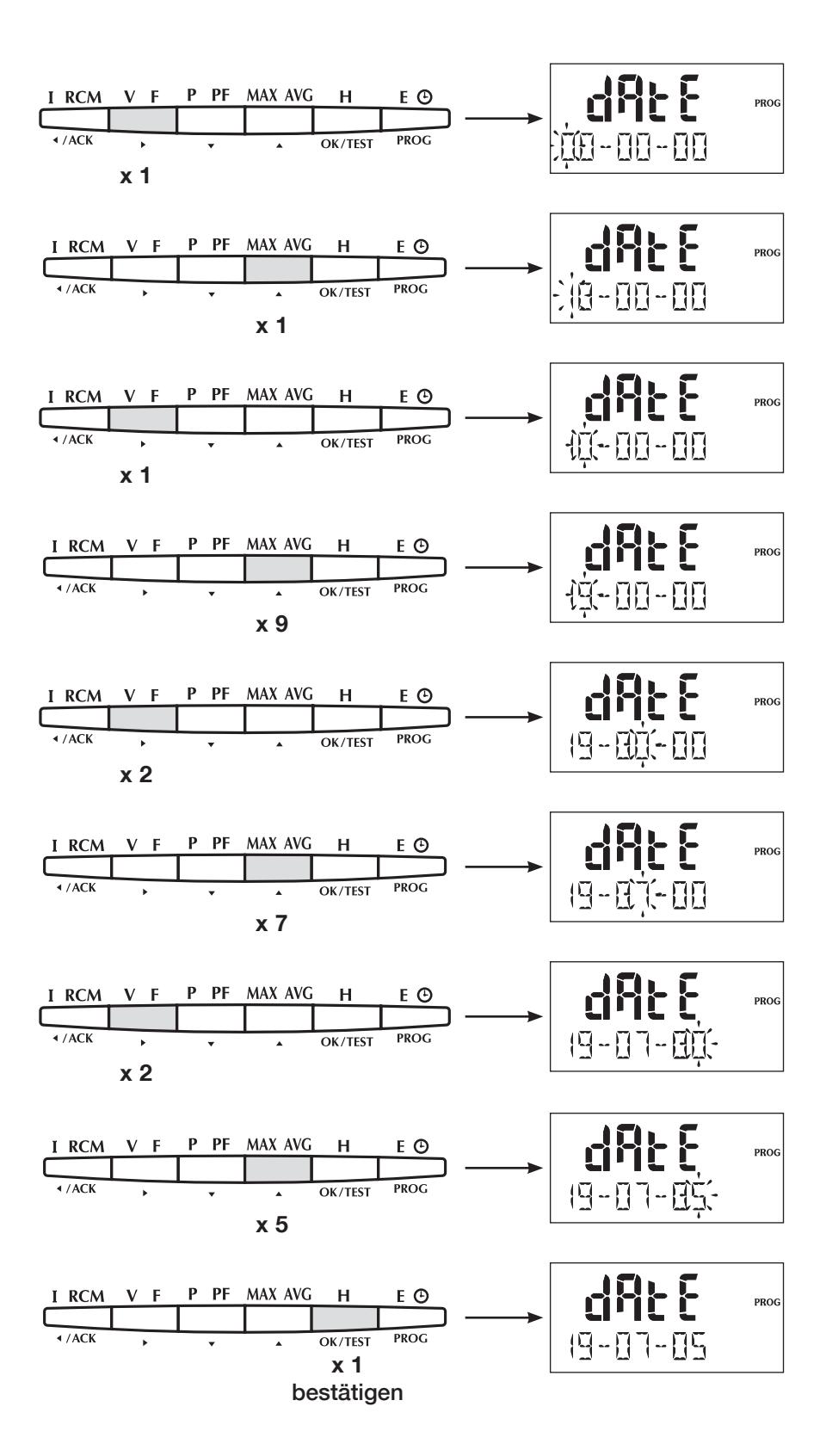

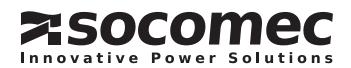

UHRZEITEINSTELLUNG (Beispiel: tIME 14h02'30")

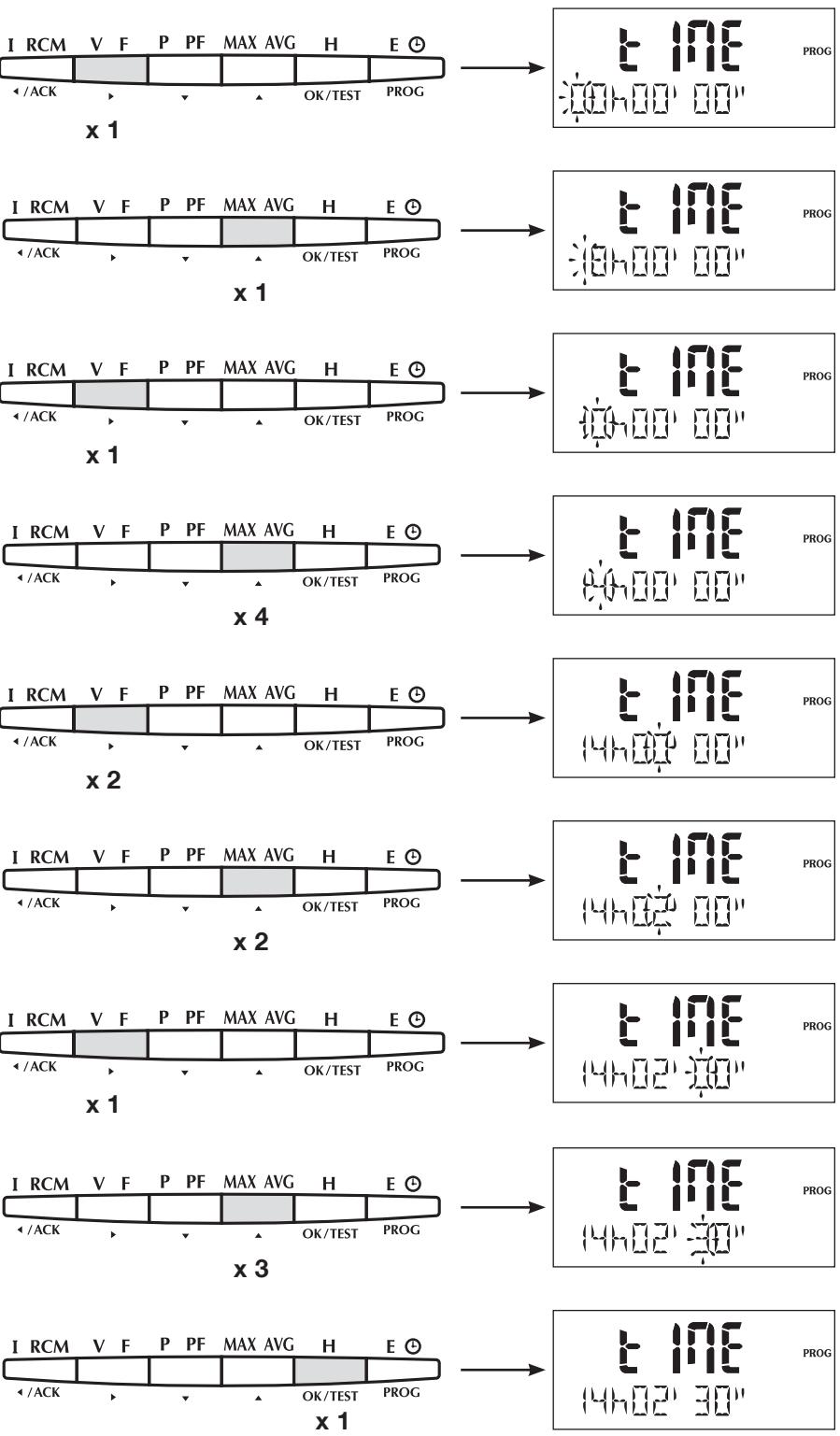

bestätigen

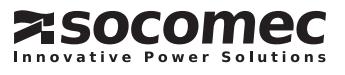

**KONFIGURATION** 

ÄNDERUNG DES ZUGRIFFSCODES AUF DAS KONFIGURATIONSMENÜ (Beispiel: COdE = 200)

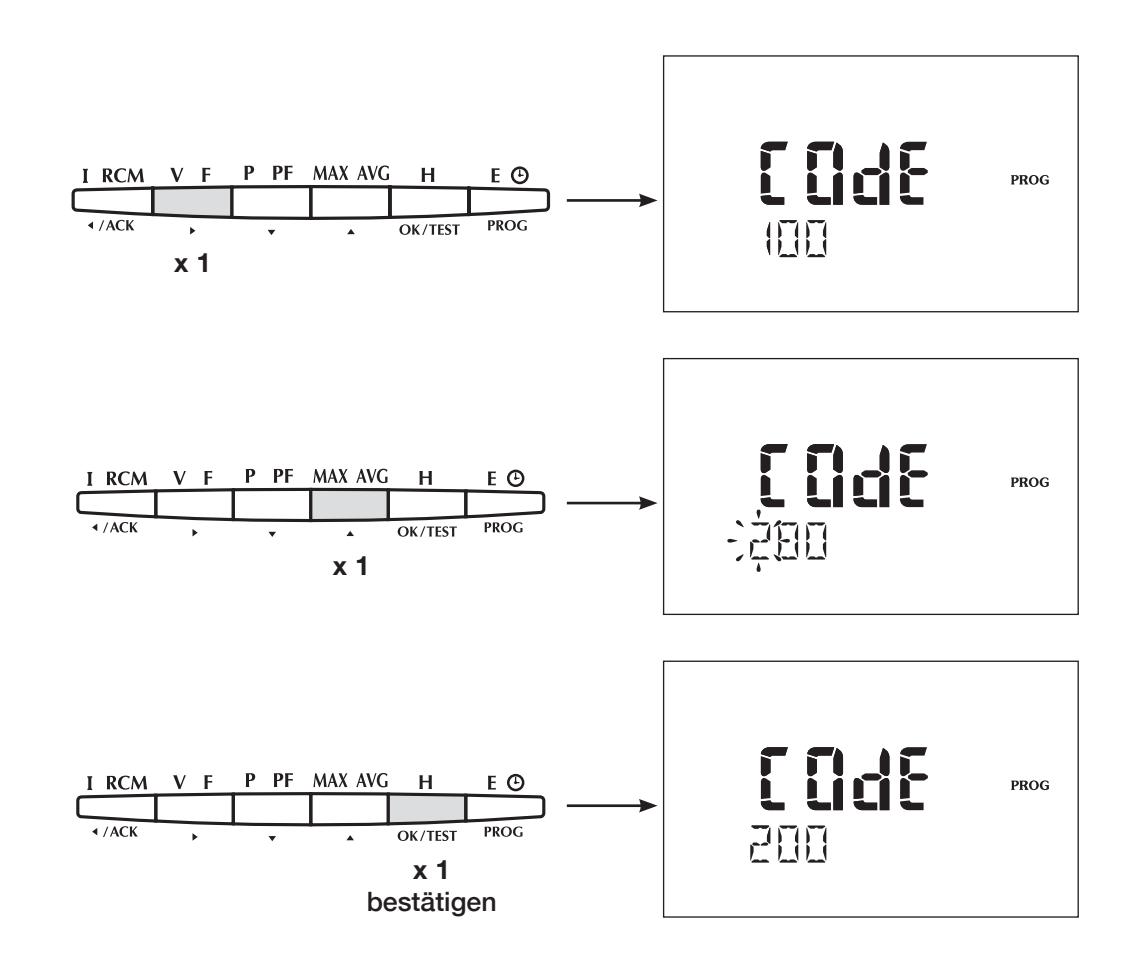

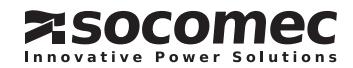

SERIENNUMMER (Beispiel: SErl = 110433120100)

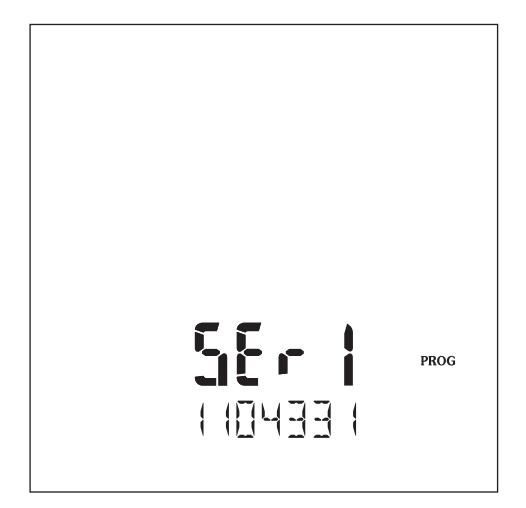

SOFTWAREVERSION (Beispiel: version 100)

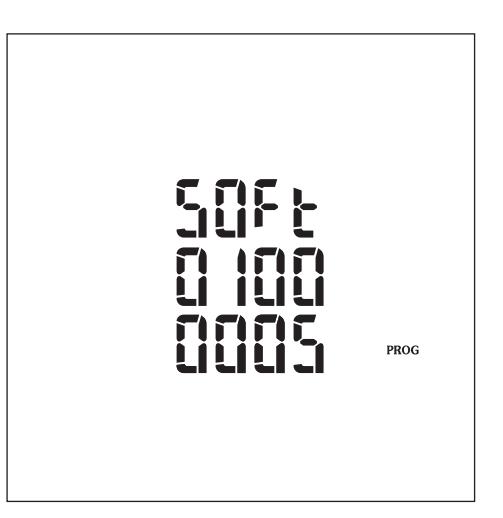

#### KONFIGURATIONSEBENE VERLASSEN

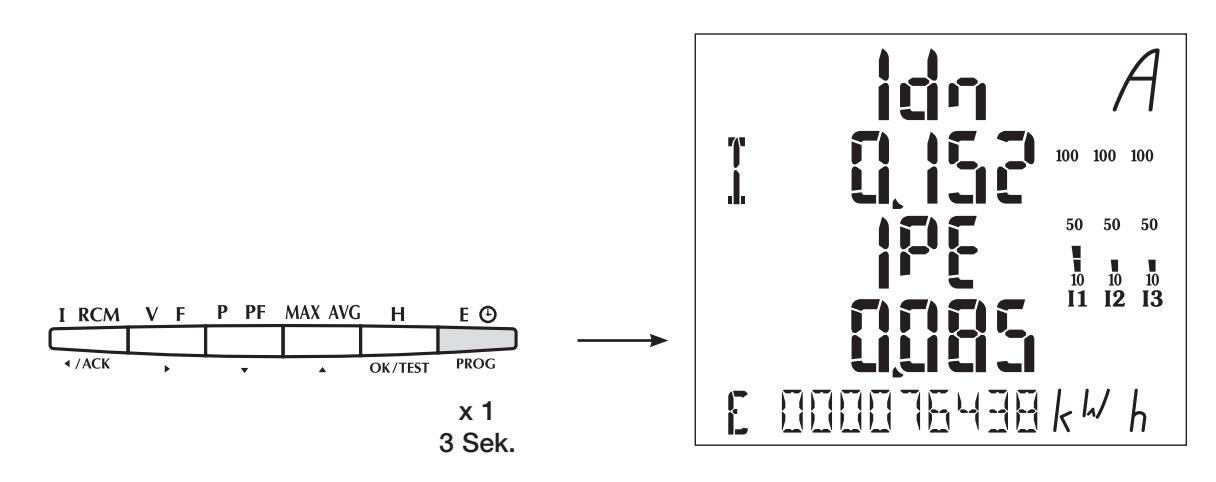

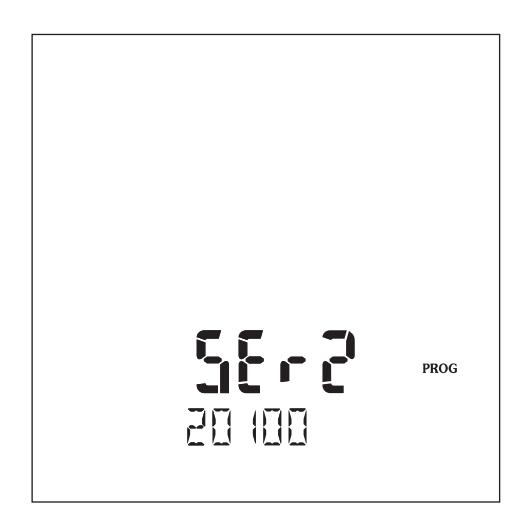

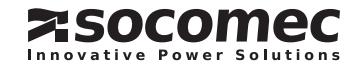

### **DIRIS A80 BETRIFB**

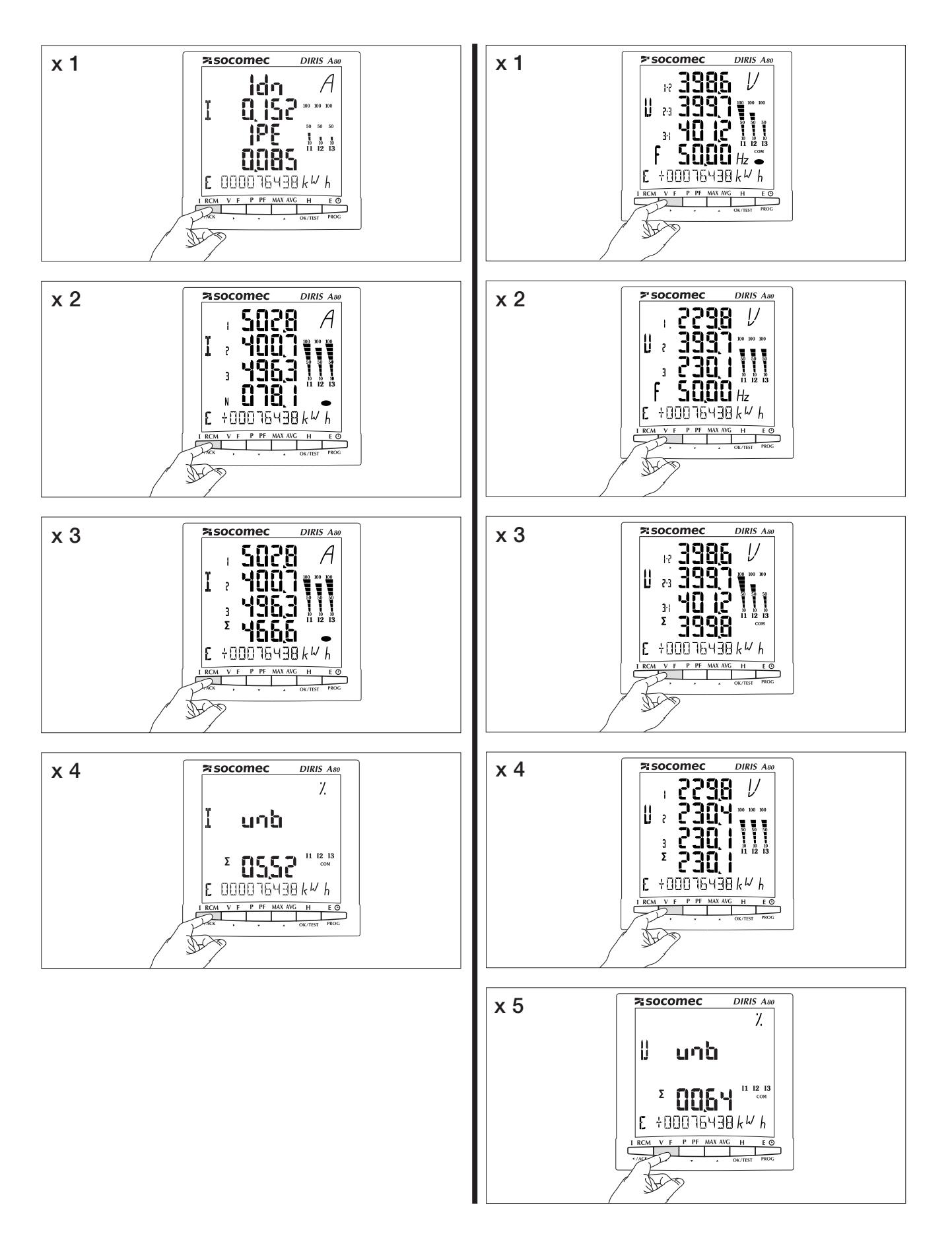

**ZSOCOMEC Innovative Power Solutions** 

### **DIRIS A80 BETRIEB**

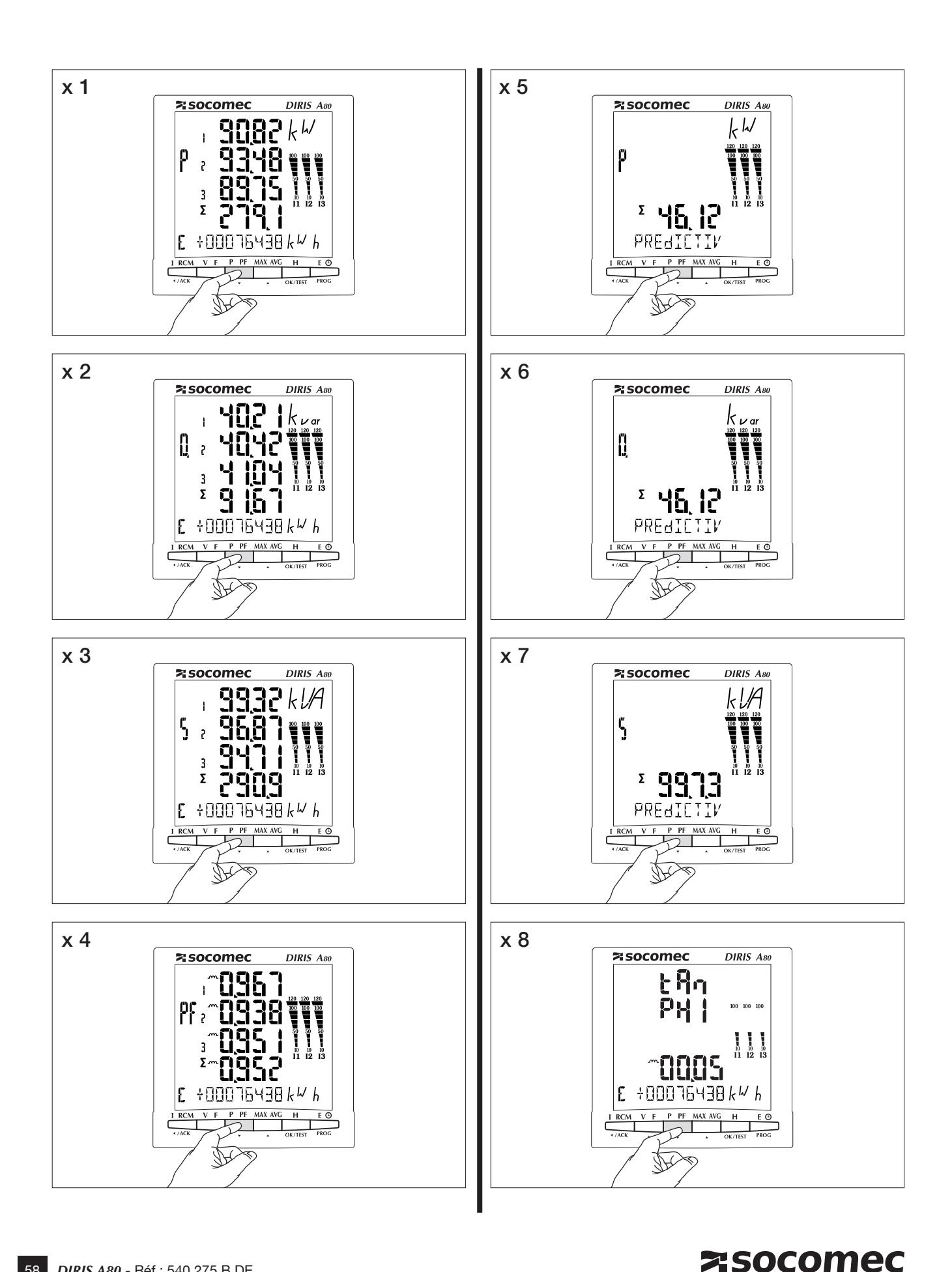

Innovative Power Solutions

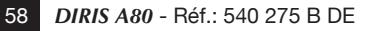

**BETRIEB** 

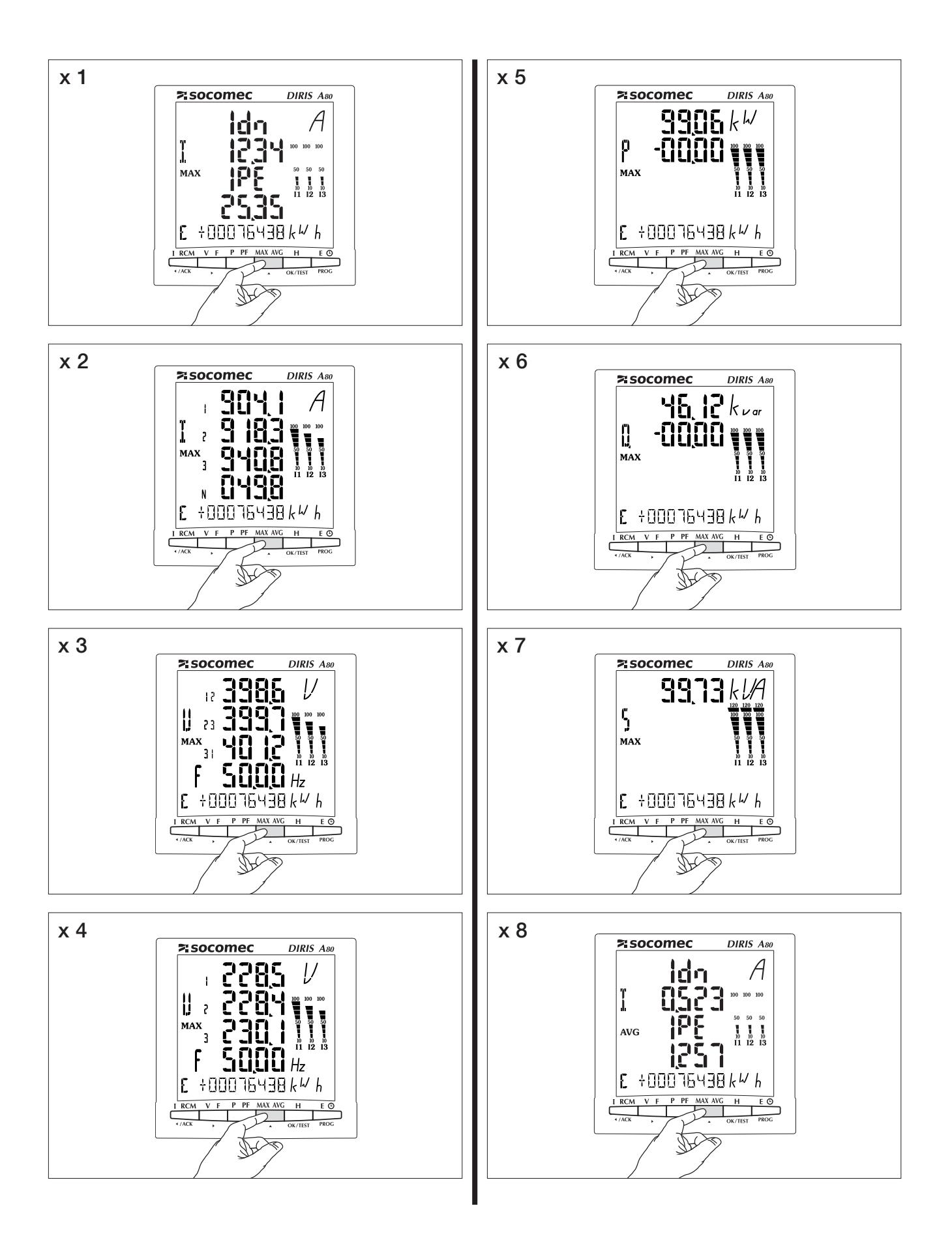

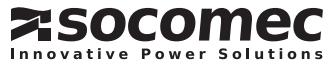

### **DIRIS A80 BETRIFB**

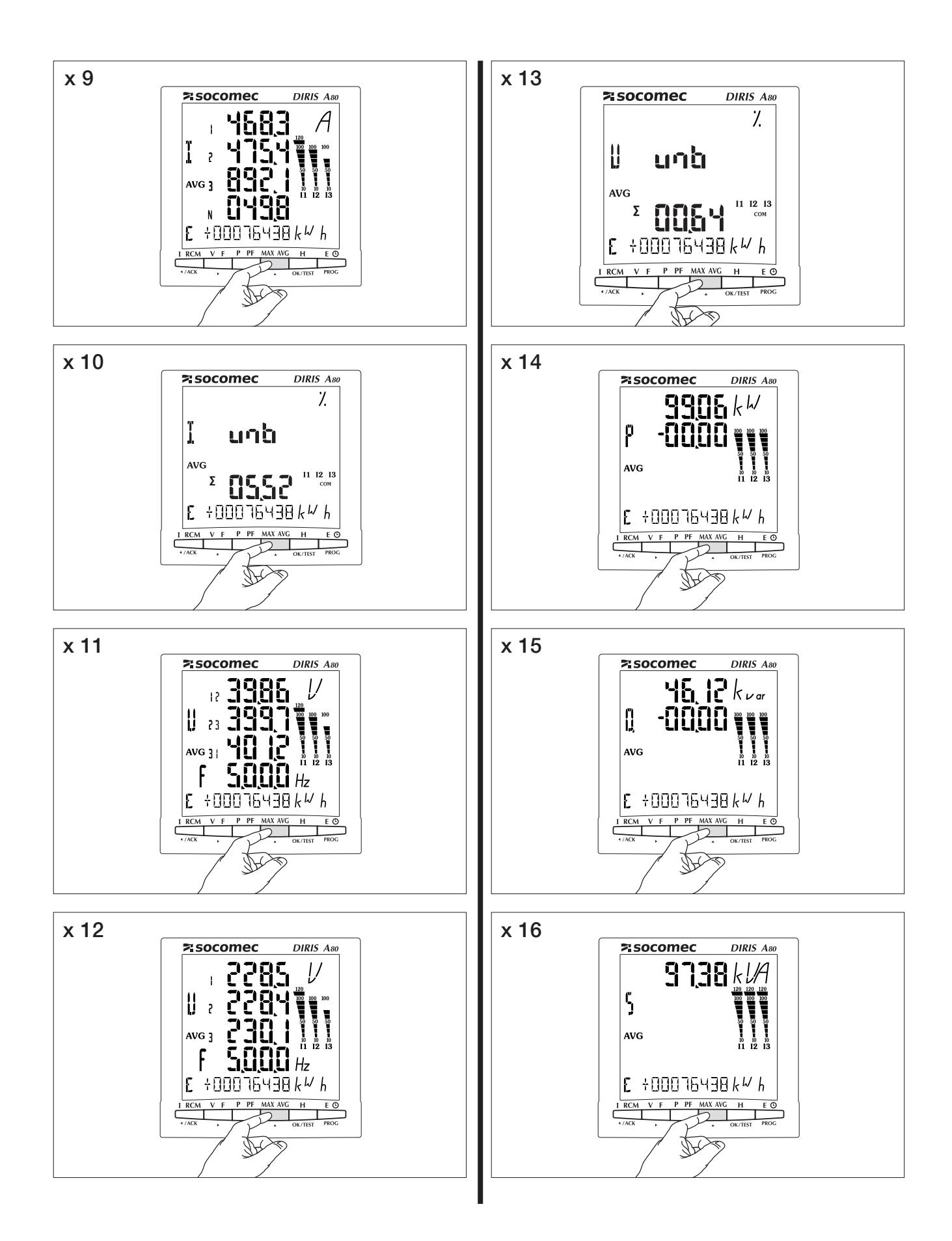

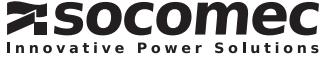

**BETRIEB** 

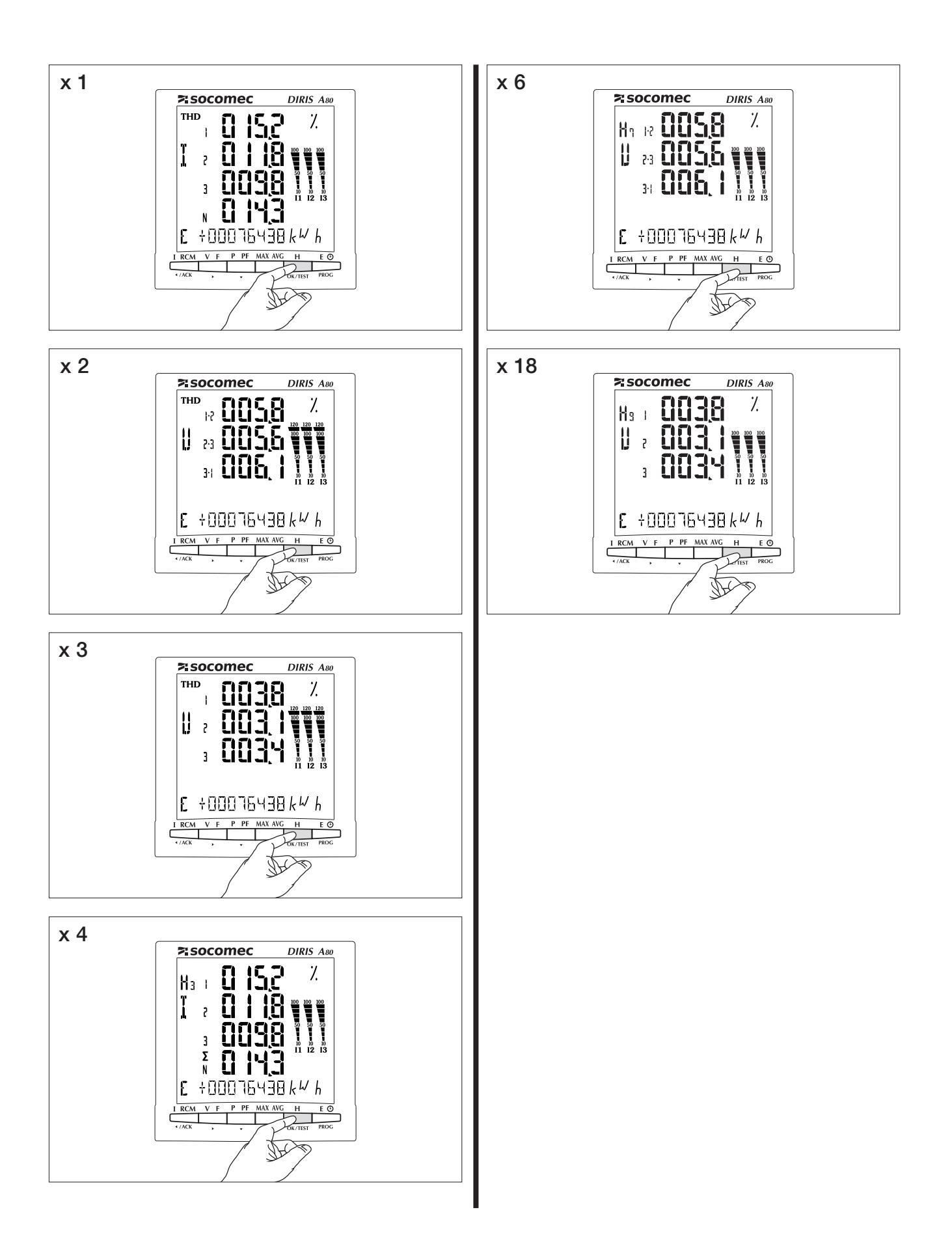

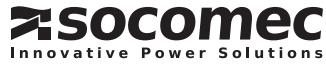

### **DIRIS A80 BETRIEB**

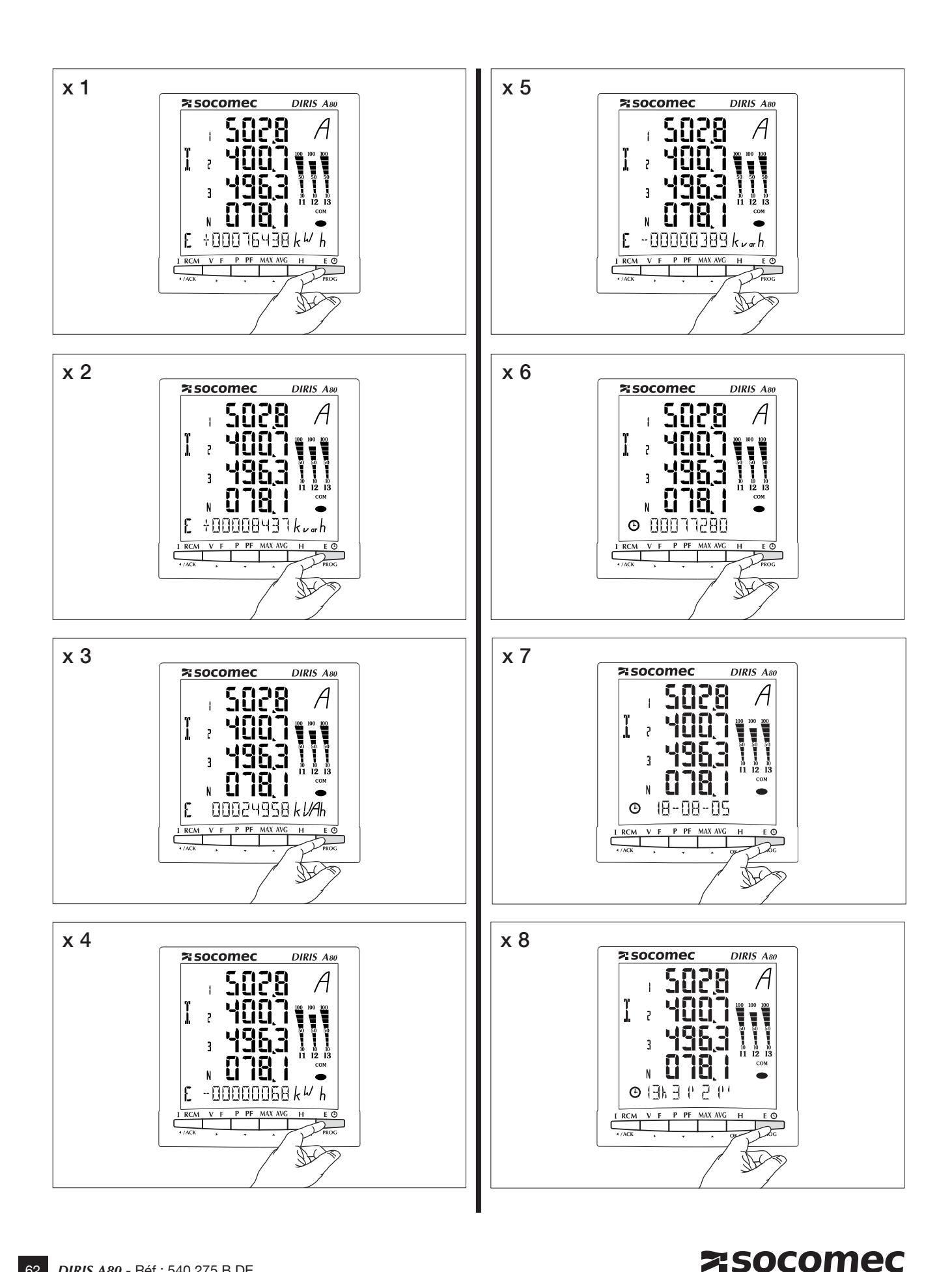

Innovative Power Solutions

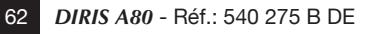

# **DIRIS A80 RCM FUNKTION**

#### IAn UND I<sub>PF</sub> STROMWANDLERERMITTLUNG

Ein spezifisches Display wird angezeigt, um den<br>Anwender zu informieren, wenn ein Stromwandler nicht angeschlossen oder defekt ist. Dieser Bildschirm kann auf Tastendruck entfernt werden.

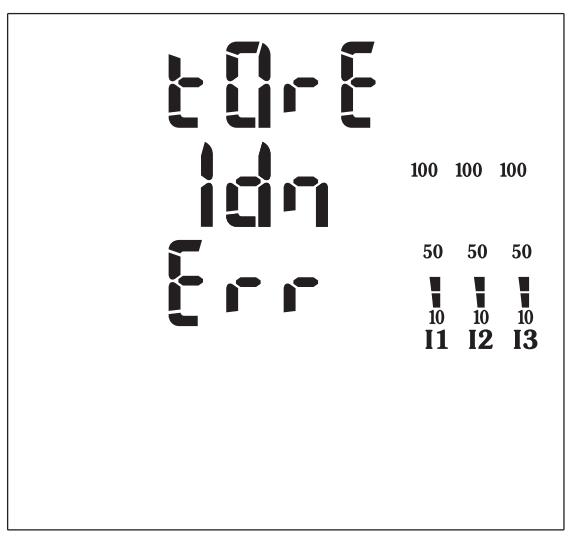

Beispiel: Stromwandler Ausgabe am IAn Eingang

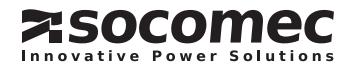

# **DIRIS A80 RCM FUNKTION**

ALARM AUF IAN

Dieser Bildschirm erscheint, wenn ein Alarm von IAn ausgelöst wird. Es ist von höchster Priorität.

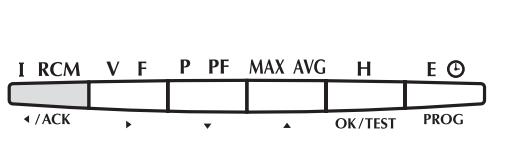

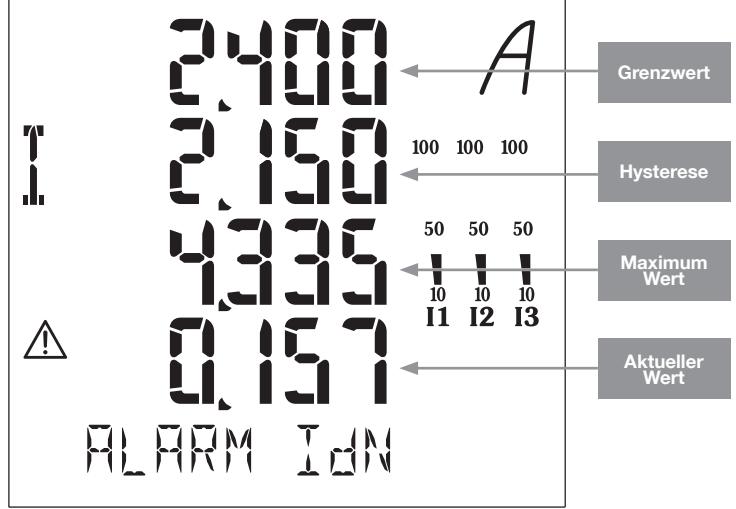

Wenn der Alarm-Autoquittieren Modus aus ist (Siehe Alarmquittieren Einstellungen für weitere Details) steht dieses Display an, solange der Alarm aktiv ist oder wenn der Anwender ihn nicht bestätigt hat.

Um den Alarm zu quittieren, auf die "ACK" Taste drücken (3 Sek.).

Wenn der Alarm quittiert worden ist, kehrt das Gerät in seinen Standardbildschirm zurück.

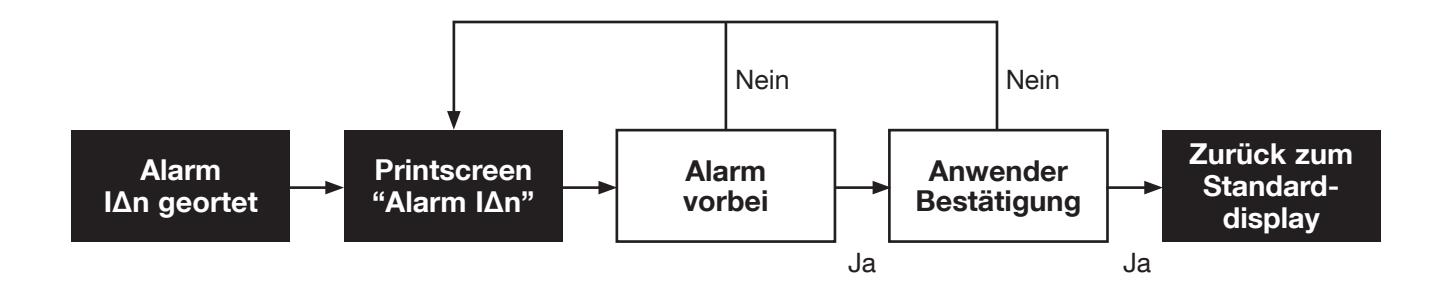

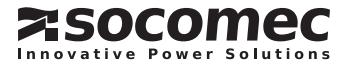

#### Alarm auf  $I_{\text{PE}}$

Dieser Bildschirm erscheint, wenn ein Alarm von I<sub>PE</sub> ausgelöst wird. Er hat eine höhere Priorität als die normalen Menüs, aber eine kleinere als der IAn Alarm-Bildschirm.

Wenn der Alarm-Autoquittieren Modus aus ist (Siehe Alarmquittieren Einstellungen für weitere Details) steht dieses Display an, solange der Alarm aktiv ist oder wenn der Anwender ihn nicht bestätigt hat.

Um den Alarm zu quittieren, auf die "ACK" Taste drücken (3 Sek.).

Wenn der Alarm quittiert worden ist, kehrt das Gerät in seinen Standardbildschirm zurück.

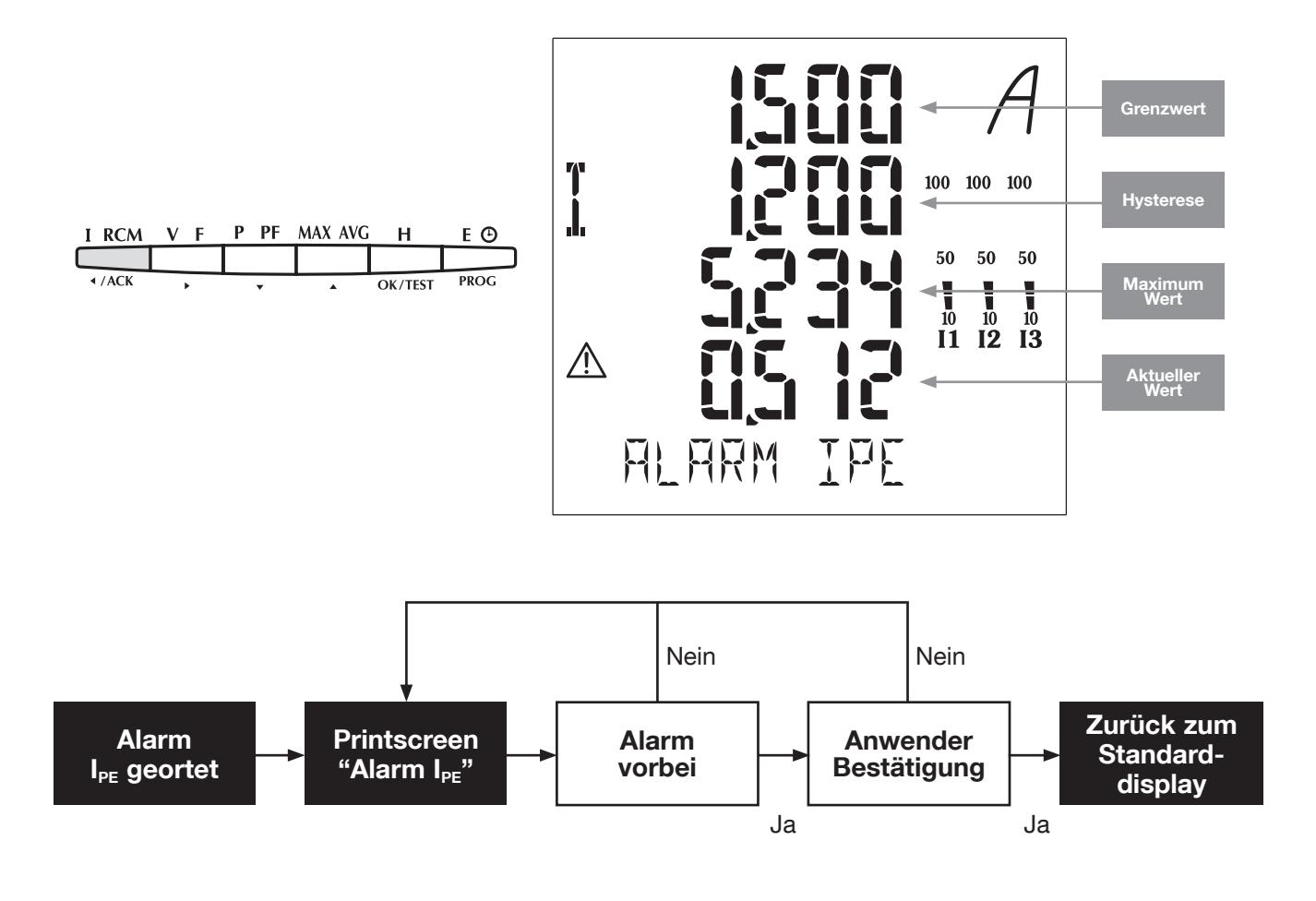

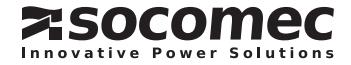

### *DIRIS A80* **TESTFUNKTIONEN**

Beim Test muss DIRIS an jeder der Phasen Strom (Mindestens 20% der Nominallast) et und Spannung haben.

Des Weiteren geht diese Funktion davon aus, dass der Leistungsfaktor der Installation zwischen 0,6 > LF < 1 liegt. Wenn der LF der Installation nicht innerhalb dieses Bereichs liegt, kann diese Funktion nicht verwendet werden.

Mit 4NBL wird der gesamte Anschluss kontrolliert. Liste der vom DIRIS angezeigten Fehlermeldungen:

Err 0 = kein Fehler

Err 1 = umwandlung des Stromwandlers auf Phase 1

Err 2 = umwandlung des Stromwandlers auf Phase 2

Err 3 = umwandlung des Stromwandlers auf Phase 3

Err 4 = umwandlung der Spannung zwischen V1 und V2

Err 5 = umwandlung der Spannung zwischen V2 und V3

Err 6 = umwandlung der Spannung zwischen V3 und V1

Err 7 = RCM Fehler

Für die Err 1, Err 2 und Err 3 kann die Änderung automatisch über das DIRIS oder manuell durch Korrektur der Stromanschlüsse erfolgen.

Für die Err 4, Err 5 und Err 6 muss die Änderung manuell durch Korrektur des Anschlusses der Spannungen erfolgen.

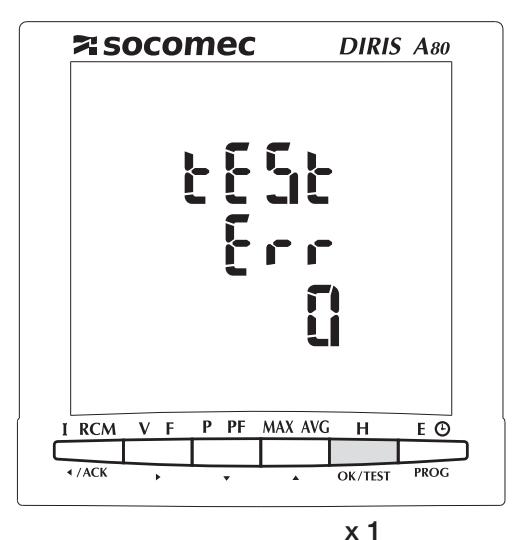

3 Sek.

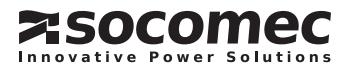

**TESTFUNKTIONEN** 

Beispiel: tESt Err 0

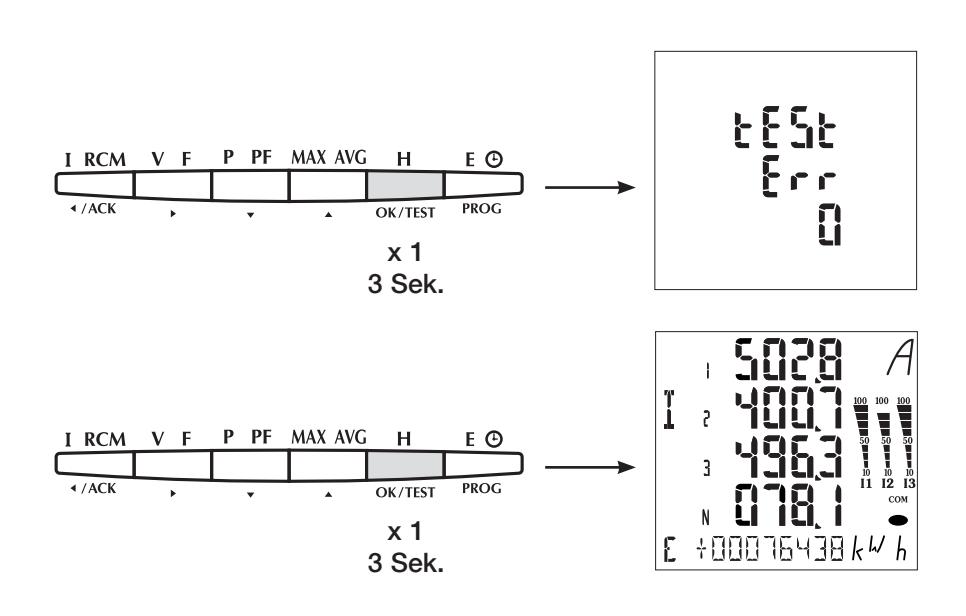

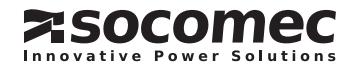

### **DIRIS A80 TESTFUNKTIONEN**

Beispiel: tESt Err 2

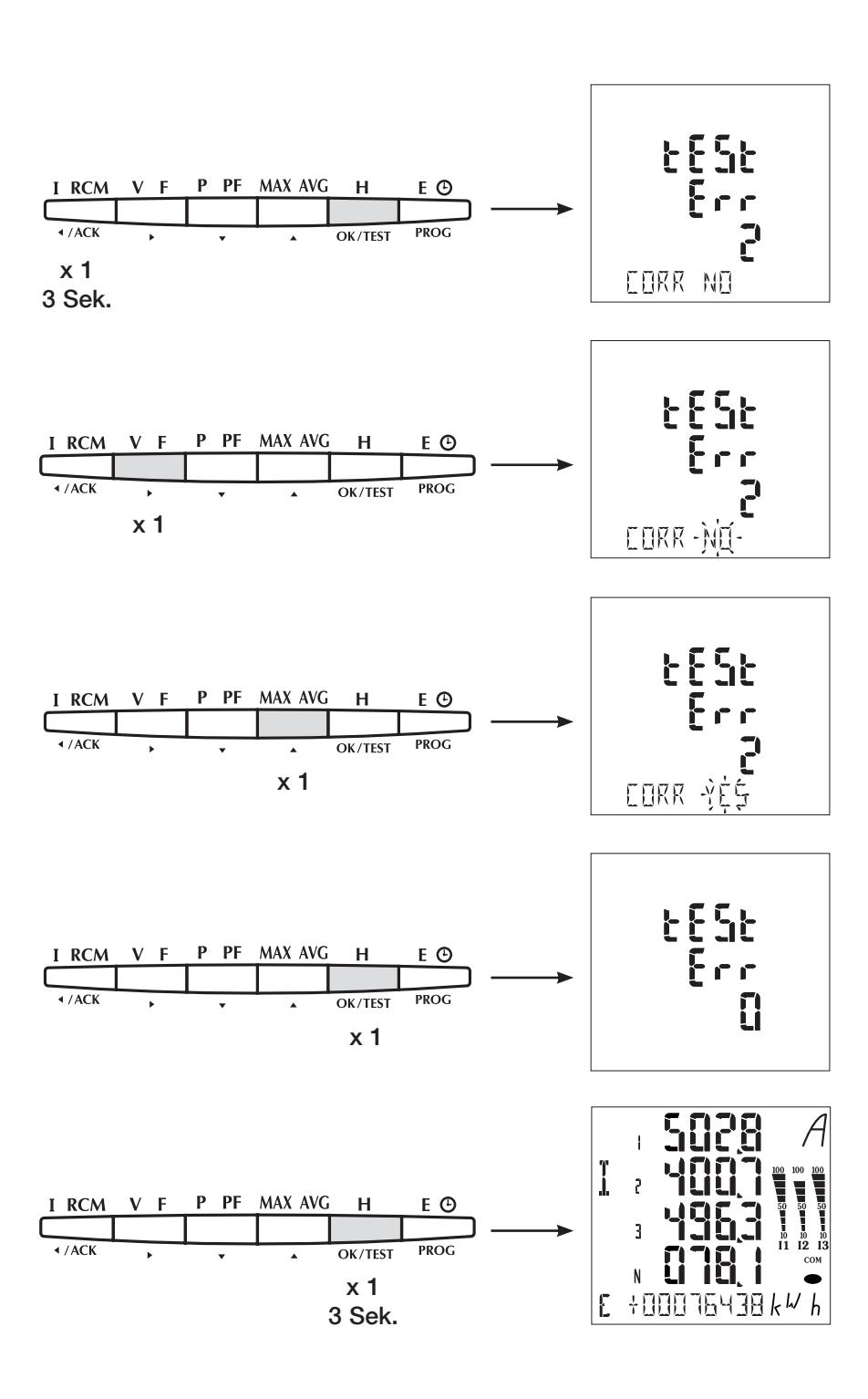

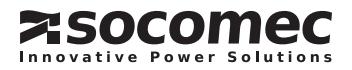

**TESTFUNKTIONEN** 

#### > Zweiter Testbetrieb

Dieses Menu wird nur angezeigt, wenn das Gerät schon getestet wurde. Es besteht die Möglichkeit, einen komplett neuen Test durchzuführen, wie hier unten beschrieben.

Diese Aktion wird die vorherigen Softwarekorrekturen löschen.

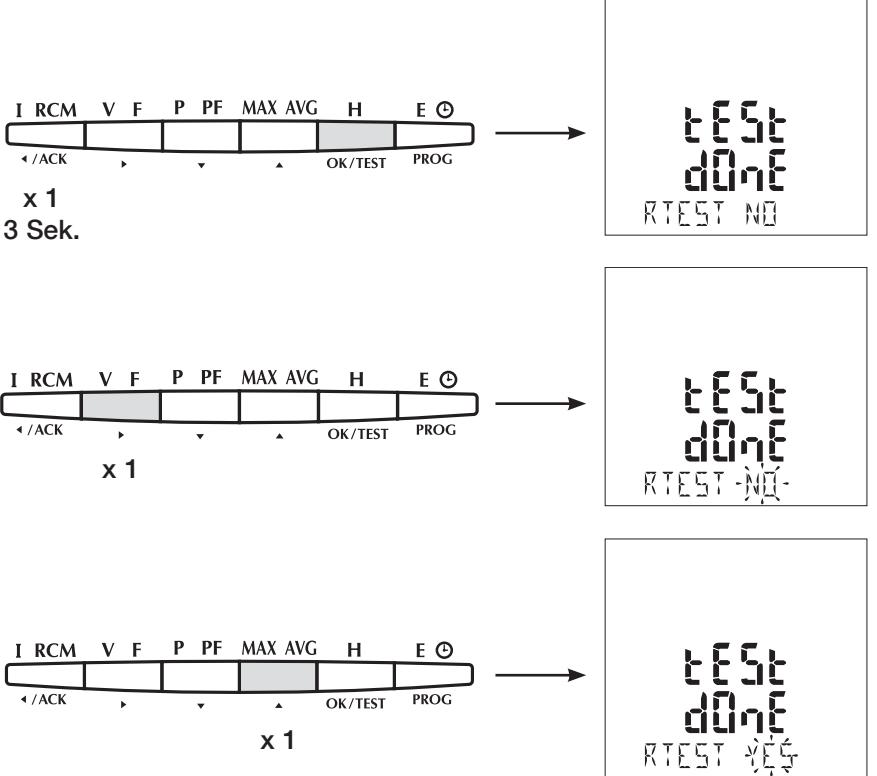

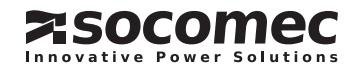

### *DIRIS A80* HILFE

- Gerät nicht in Betrieb Überprüfen Sie die Hilfsversorgung
- Hintergrundbeleuchtung erloschen Überprüfen Sie die Konfiguration der Hintergrundbeleuchtung (Seite 24)
- $\bullet$  Spannungen = 0 Überprüfen Sie den Anschluß
- Ströme = 0 oder fehlerhaft Überprüfen Sie den Anschluß Überprüfen Sie die Konfiguration des SW
- •  Fehlerhafte Leistungen, Leistungsfaktor und Energien
- Starten Sie die Anschlußtestfunktion (Seite 48) •  Fehlende Phasen auf der Anzeige
- Überprüfen Sie die Konfiguration des Netz(p. 9)

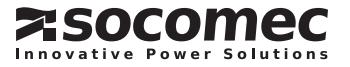

# *DIRIS A80* TECHNISCHE DATEN

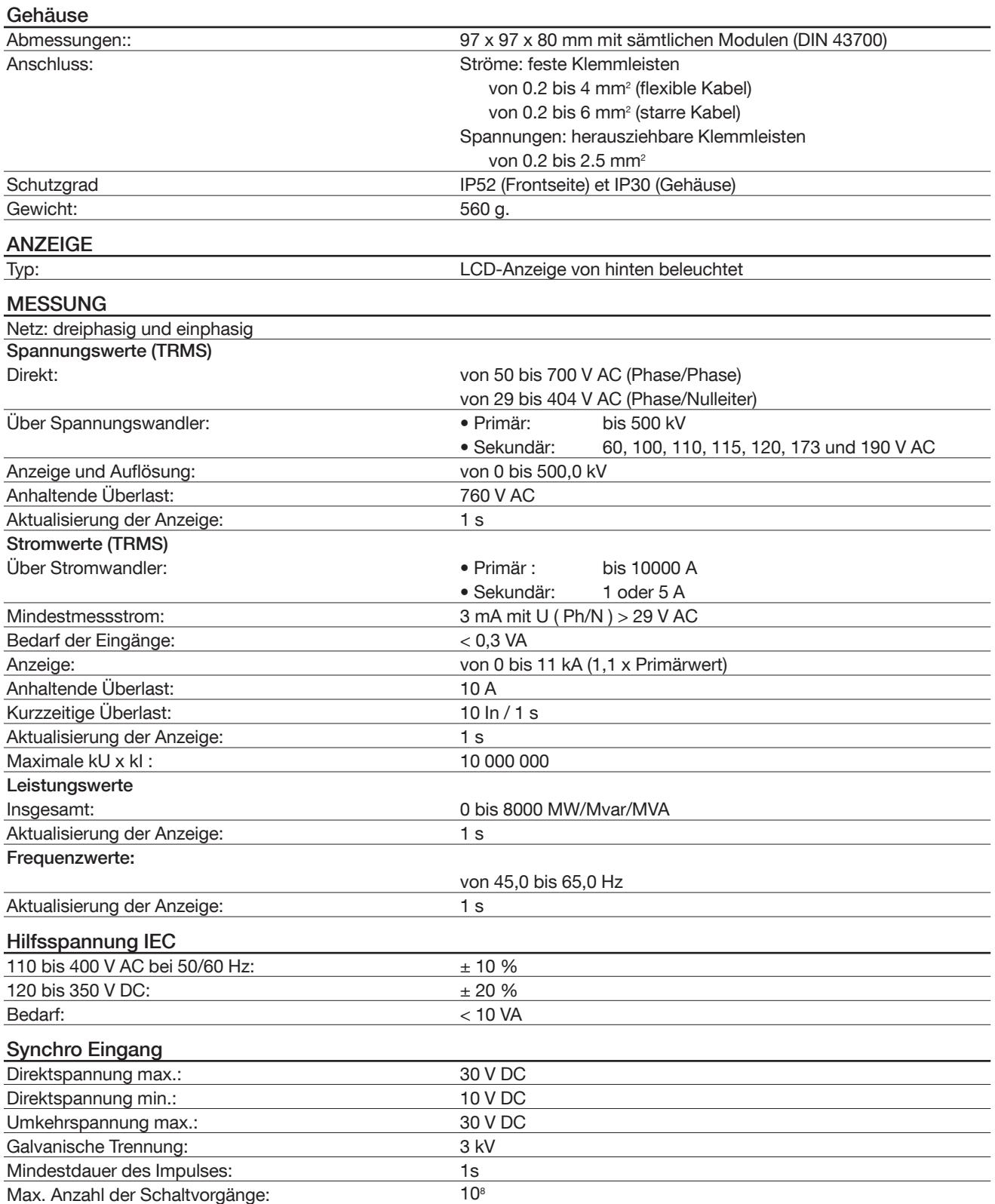

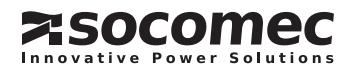

# *DIRIS A80* TECHNISCHE DATEN

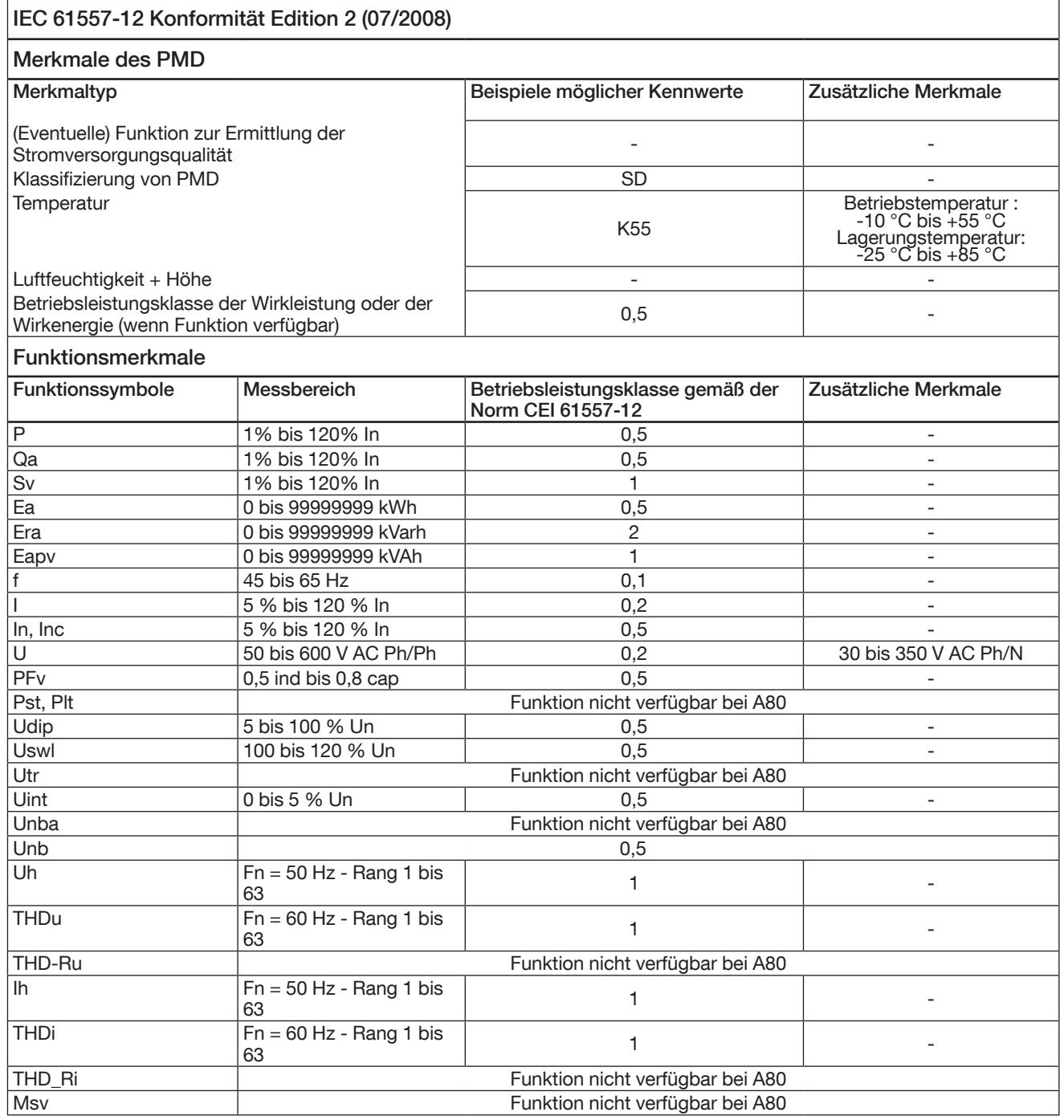

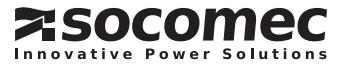
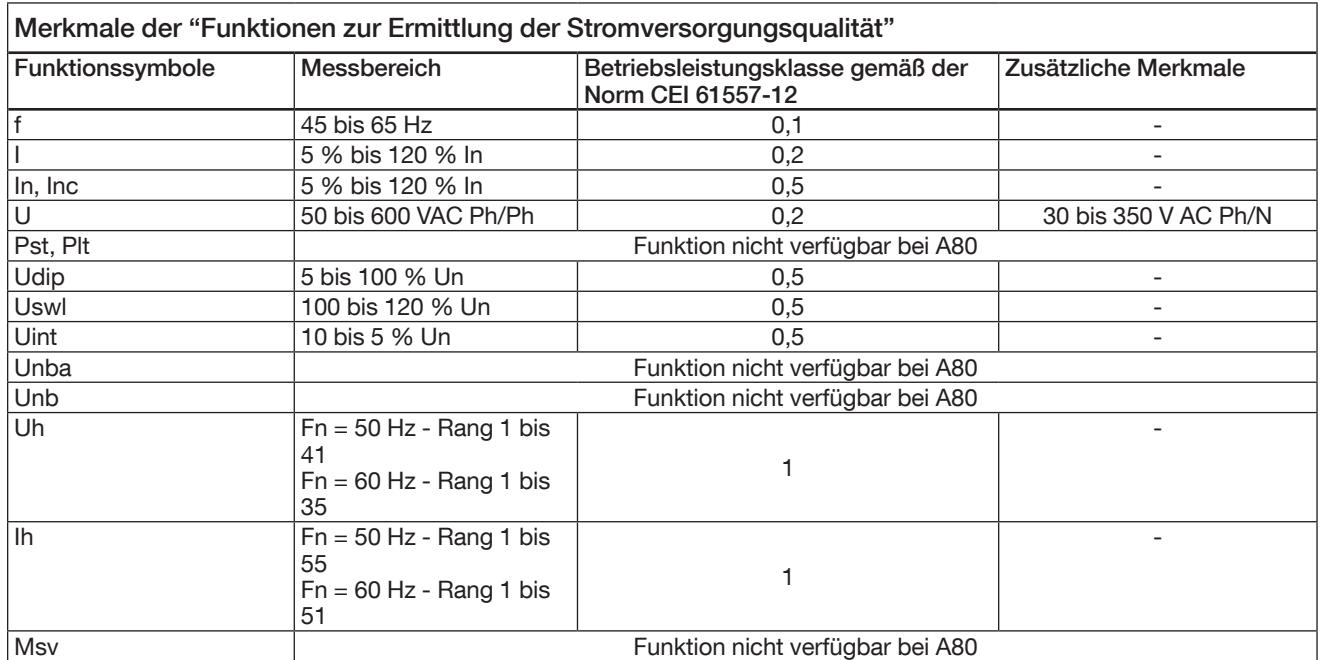

## RCM TECHNISCHE DATEN GEMÄSS IEC 62020

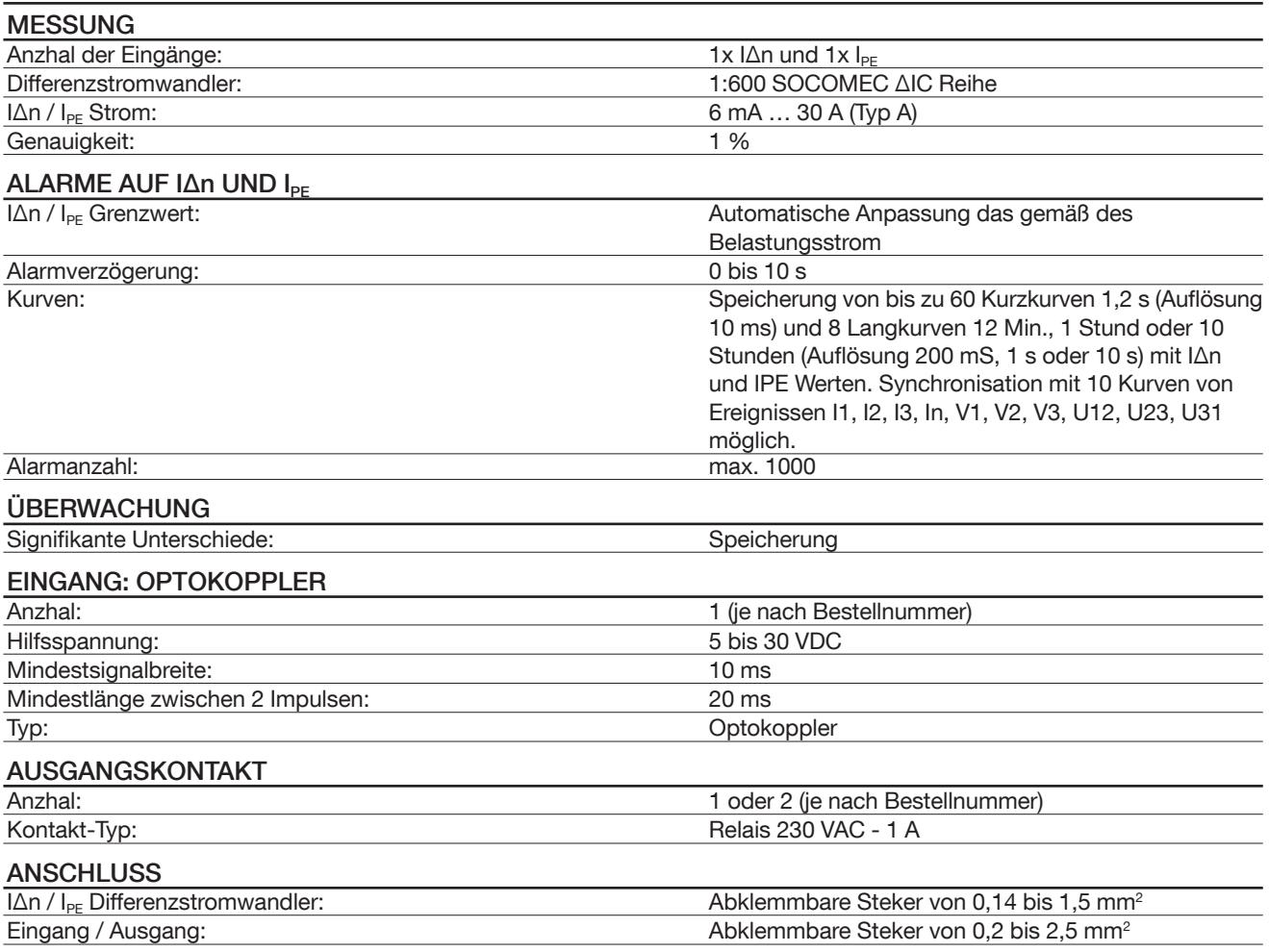

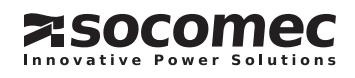

# *DIRIS A80* TECHNISCHE DATEN

#### CE-KENNZEICHNUNG

DAS *DIRIS A80* IST KONFORM MIT FOLGENDER EUROPÄISCHEN RICHTLINIE:

• RICHTLINIE NR. 2004/108/EG ZUR ELEKTROMAGNETISCHEN VERTRÄGLICHKEIT VOM 15. DEZEMBER 2004.

• NIEDERSPANNUNGSRICHTLINIE NR. 2006/95/EG VOM 12. DEZEMBER 2006.

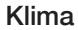

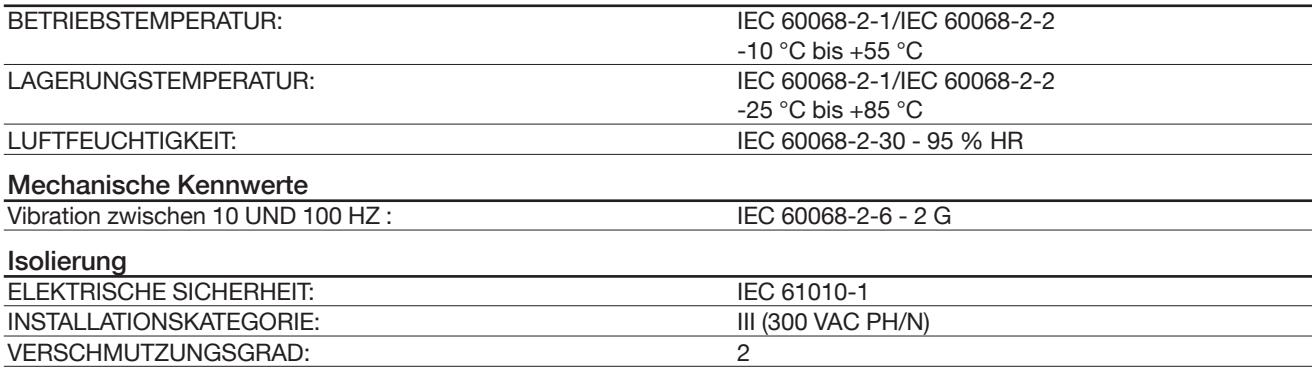

#### BESTELLNUMMERN

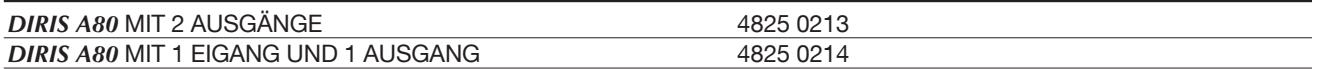

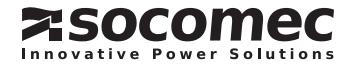

# *DIRIS A80* GLOSSAR DER ABKÜRZUNGEN

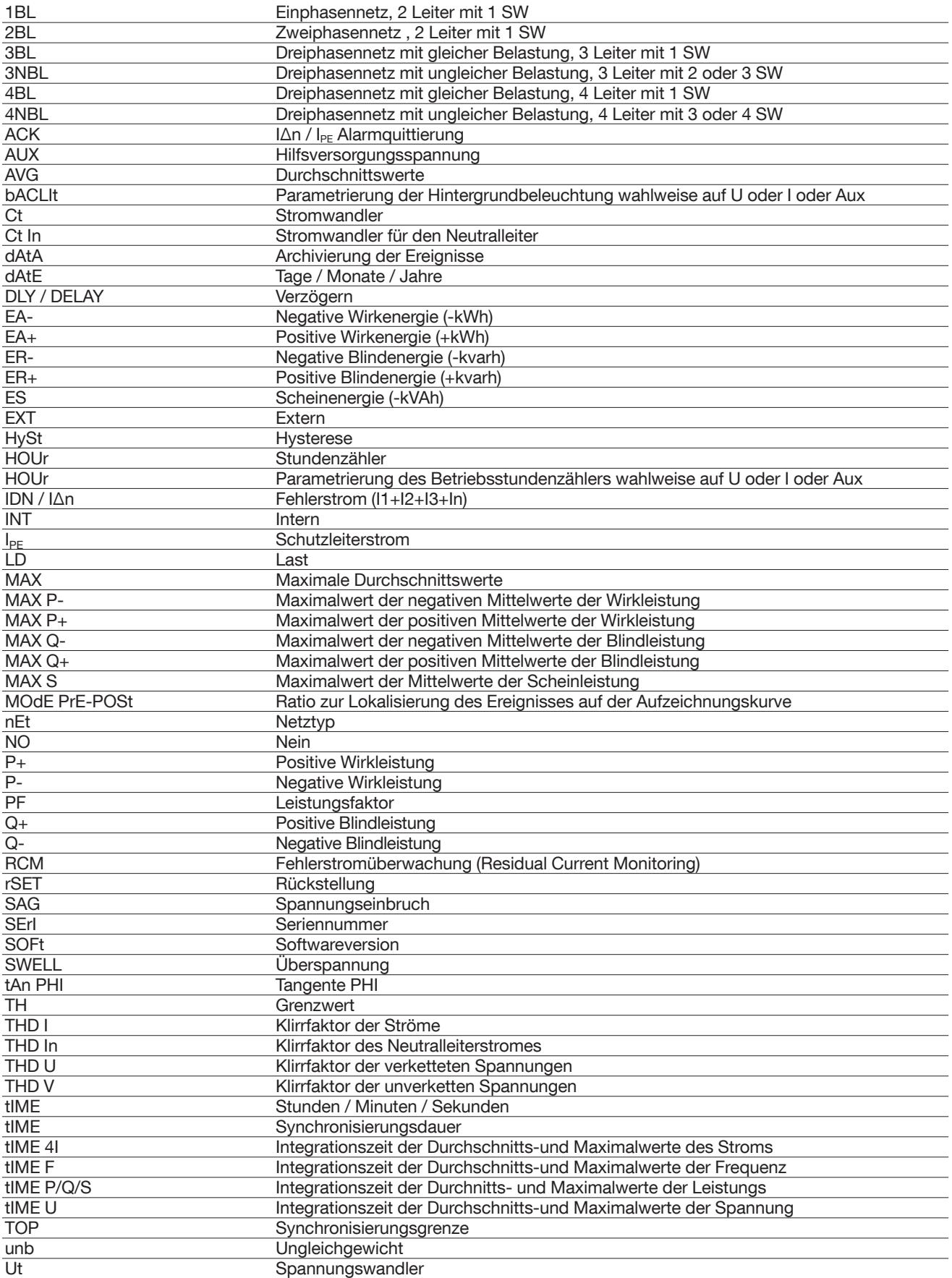

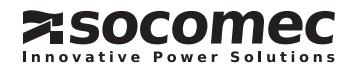

# **DIRIS A80** GLOSSAR DER ABKÜRZUNGEN

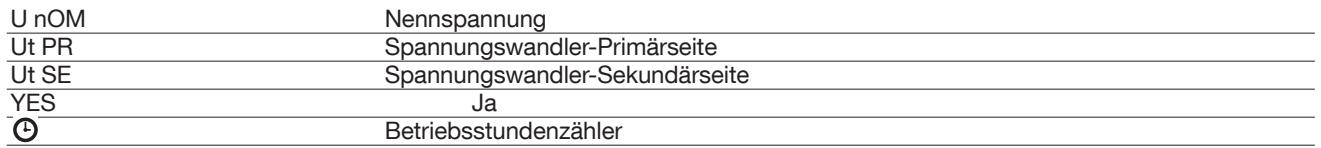

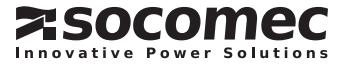

# *DIRIS A80* ANMERKUNGEN

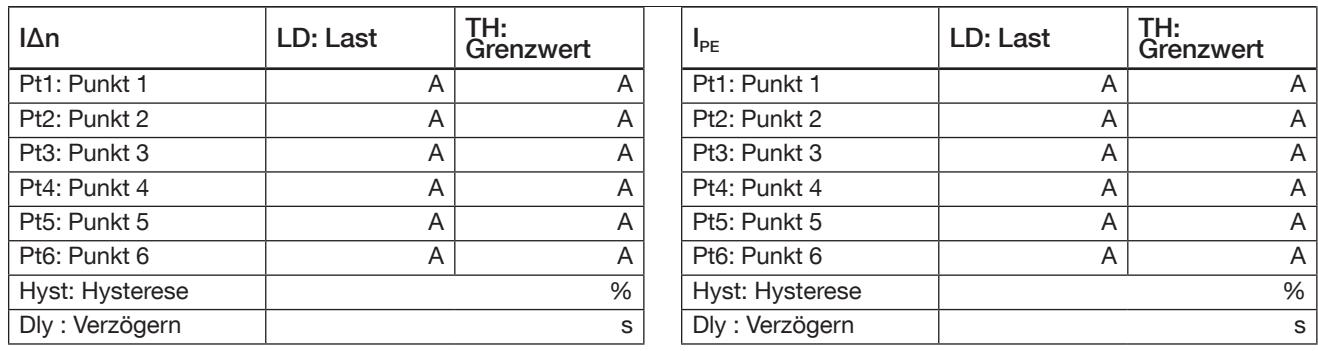

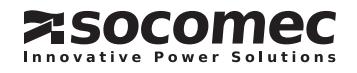

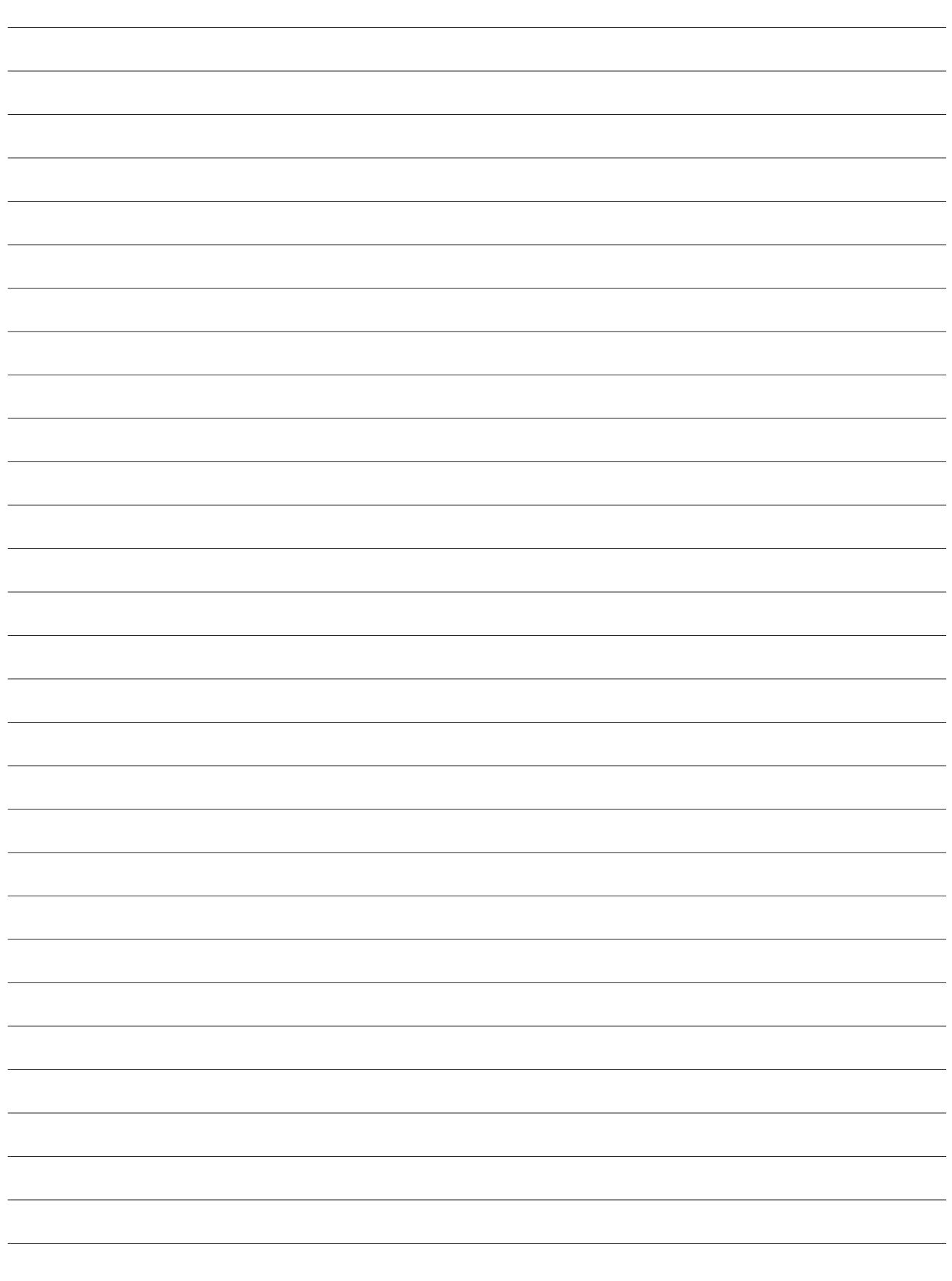

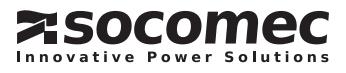

Anmerkungen

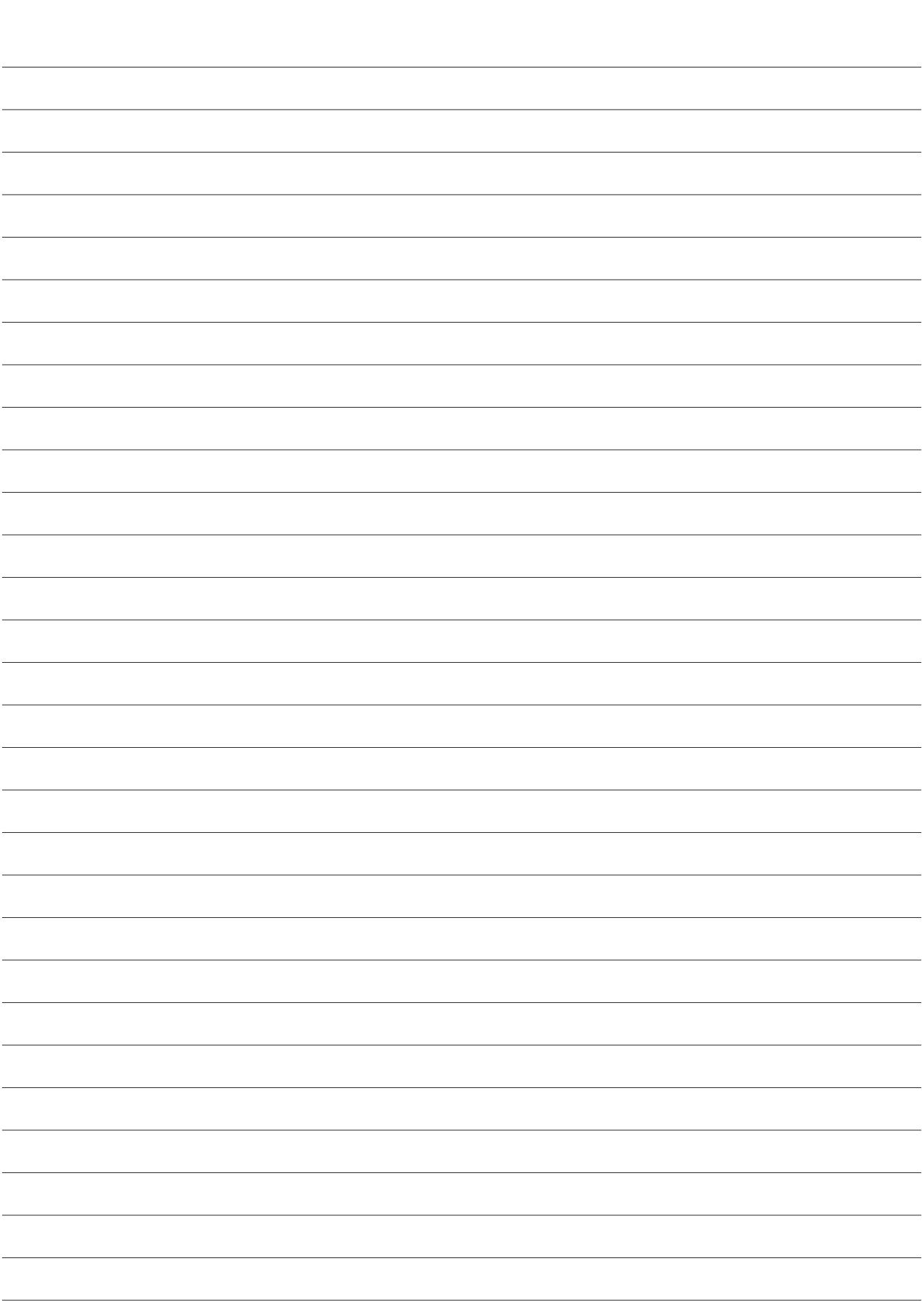

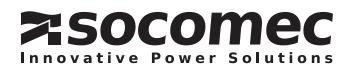

# Socomec ganz in Ihrer Nähe

## In DEUTSChLAnD

SOCOMEC GmbH Am Hardtwald 11 D - 76275 Ettlingen Tel. 07243 65 29 2 0 Fax 07243 65 29 2 13 info.scp.de@socomec.com

#### In EUROPA

#### **BELGIEN**

B - 1190 Brussel Tel. +32 (0)2 340 02 30 info.scp.be@socomec.com

#### **FRANKREICH**

F - 94132 Fontenay-sous-Bois Cedex Tel. +33 (0)1 45 14 63 30 info.scp.fr@socomec.com

#### **GROßBRITANNIEN**

Hitchin Hertfordshire SG4 0TY Tel. +44 (0)1462 440033 info.scp.uk@socomec.com

#### ITALIEN

I - 20098 San Giuliano Milanese (MI) Tel. +39 02 9849821 info.scp.it@socomec.com

#### NIEDERLANDE

NL - 3991 CD Houten Tel. +31 (0)30 760 0901 info.scp.nl@socomec.com

#### POLEN

01-625 Warszawa Tel. +48 91 442 64 11 info.scp.pl@socomec.com

#### SLOwENIEN

SI - 1000 Liubliana Tel. +386 1 5807 860 info.scp.si@socomec.com

#### SPANIEN

E - 08310 Argentona (Barcelona) Tel. +34 93 741 60 67 info.scp.es@socomec.com

#### TüRKEI

34775 Istanbul Tel. +90 (0) 216 540 71 20 info.scp.tr@socomec.com

#### In ASIEn

#### **NORDOSTASIEN**

P.R.C 200052 Shanghai - China Tel. +86 (0)21 5298 9555 info.scp.cn@socomec.com

#### SüDOSTASIEN & PAZIFIK

UBI TECHPARK - 408569 Singapore Tel. +65 65 07 94 90 info.scp.sg@socomec.com

#### **SÜDASIEN**

122001 Gurgaon, Haryana - India Tel. +91 124 4562 700 info.scp.in@socomec.com

## In ÖSTERREICh

Vertriebskontakt Tel. 0512 304 161 0 Fax 0512 304 161 13 info.scp.at@socomec.com

#### IM MITTLEREn OSTEn

#### VEREINIGTE ARABISChE

EMIRATE Dubai, U.A.E. Tel. +971 (0) 4 29 98 441 info.scp.ae@socomec.com

#### In nORDAMERIKA

#### USA, KANADA & MEXIKO

Cambridge, MA 02142 USA Tel. +1 617 245 0447 info.scp.us@socomec.com

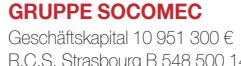

UnTERnEhMEnSSITz

R.C.S. Strasbourg B 548 500 149 1, rue de Westhouse - B.P. 60010 F-67235 Benfeld Cedex - FRANKREICH

#### www.socomec.com

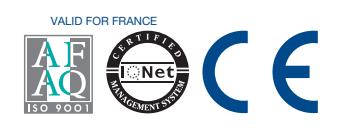

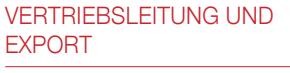

## SOCOMEC

1, rue de Westhouse - B.P. 60010 F - 67235 Benfeld Cedex - FRANKREICH Tel. +33 (0)3 88 57 41 41 Fax +33 (0)3 88 74 08 00 info.scp.isd@socomec.com

## IhR DISTRIBUTOR

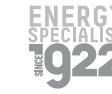

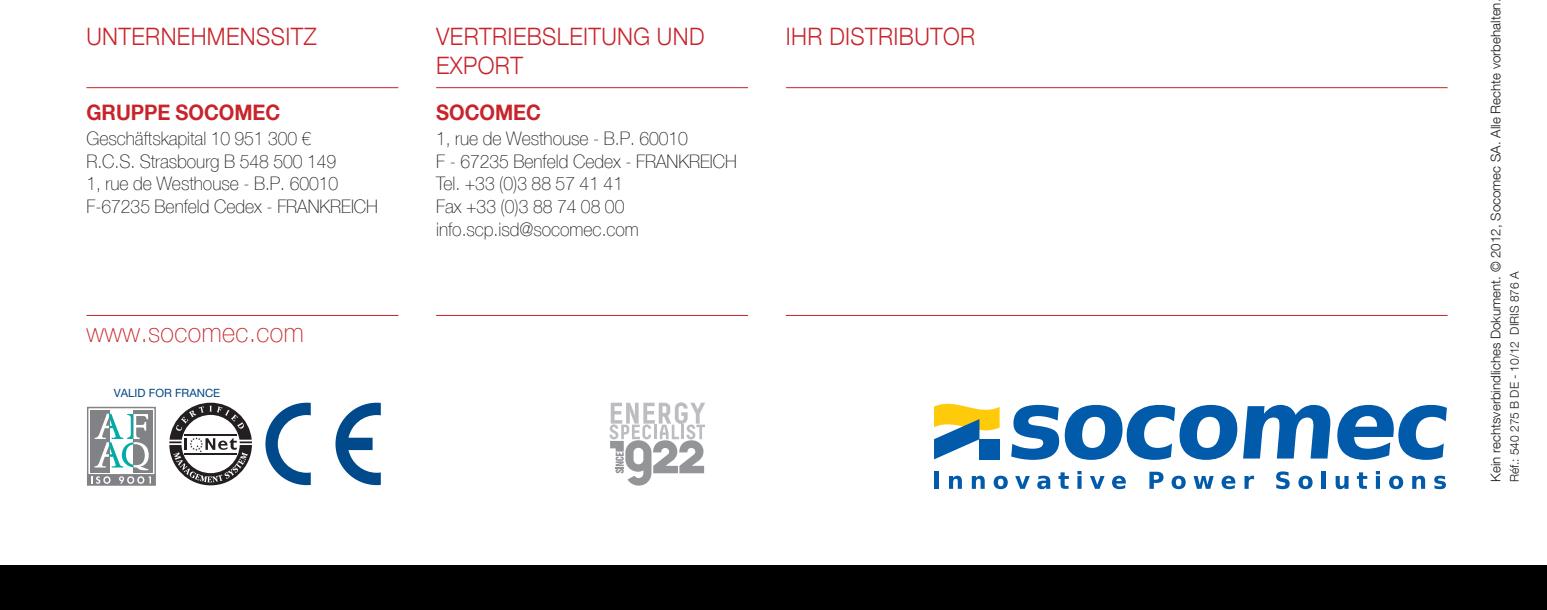